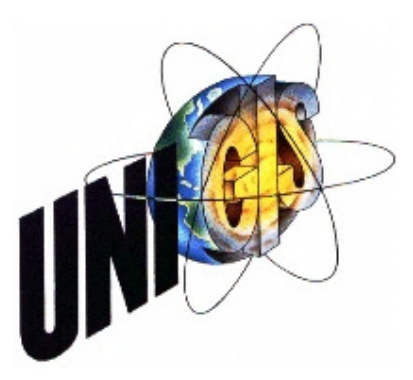

### Master Thesis

im Rahmen des Universitätslehrganges «Geographical Information Science & Systems» (UNIGIS MSc) am Zentrum für GeoInformatik (Z\_GIS) der Paris Lodron-Universität Salzburg

zum Thema

## «3D-Effekte in der 2D-Kartografie»

### Systematische Untersuchung und automatisierte Symbolisierung der Kartenelemente

vorgelegt von

### Dipl.-Ing. (FH) Juliane Cron U1415, UNIGIS MSc Jahrgang 2008

Zur Erlangung des Grades «Master of Science (Geographical Information Science & Systems) – MSc (GIS)»

> Gutachter: Ao. Univ. Prof. Dr. Josef Strobl

> > Zürich, 30.06.2011

### **Vorwort**

Die Kartografie erlebt eine faszinierende Entwicklung: Vor 10 Jahren noch – während meiner Ausbildung zur Kartografin – sass ich am Leuchttisch und habe Karten per Hand gezeichnet oder graviert. Bis heute hat sich aufgrund der Computerisierung die traditionelle Kartografie stark verändert. Die Aufgabenfelder beschränken sich nicht mehr nur auf das blosse Erstellen von Karten, sondern sind zunehmend interdisziplinär geworden – eine Kombination von Informatik, Geowissenschaften und Kartografie. Um diesem spannenden technologischen Wandel zu entsprechen, habe ich meinem Kartografiestudium ein Geoinformatikstudium an der Universität Salzburg angeschlossen. Mit der Erweiterung meines Wissens im Bereich der Geoinformatik ergeben sich nun ganz neue Möglichkeiten, Karten in interaktiven Medien zu erstellen und hierfür hilfreiche Tools zu entwickeln.

Als leidenschaftliche Kartografin ist diese Masterarbeit inhaltlich stark kartografisch geprägt. Spannend dabei ist die Anwendung alter Techniken und deren Verknüpfung mit neuen Technologien, um grafisch ansprechende Karten einem breiten Nutzerkreis zur Verfügung zu stellen.

Ich danke Prof. Dr. Josef Strobl für die interessanten Anregungen bei der Themenfindung und die Betreuung der Arbeit. Beim UNIGIS-Team bedanke ich mich für die schnelle und kompetente Hilfe in allen organisatorischen Fragen.

Mein ganz besonderer Dank gilt Dr. Hansruedi Bär vom Institut für Kartografie und Geoinformation (IKG) der ETH Zürich für sein grosses Interesse am Thema, die fachliche Betreuung und die konstruktiven Diskussionen, die dieser Arbeit fortwährend neue Impulse gegeben haben. Vielen Dank für die investierte Zeit und die Hilfestellung bei der Programmierung.

Als ich mich vor über drei Jahren zu diesem Studium entschlossen habe, wusste ich nicht, wie anstrengend und steinig der Weg bis zum Abschluss noch werden wird. Die Kombination von Arbeit und Studium ist eine grosse Herausforderung. Deshalb danke ich an dieser Stelle meinen Kolleginnen und Kollegen vom IKG der ETH Zürich – im Besonderen Philipp, Bernie und Mel – für ihre Unterstützung.

Von ganzem Herzen danke ich all den lieben Menschen, die trotz meiner vielen Höhen und Tiefen, dem Stress und der wenigen Zeit, die ich dadurch in den letzten Monaten – gar Jahren – hatte, immer noch mit mir befreundet sind und mich gern haben. Danke für das Einfühlungsvermögen, die aufmunternden Worte, die Motivation und euer Verständnis.

## **Eigenständigkeitserklärung**

Ich versichere, diese Master Thesis ohne fremde Hilfe und ohne Verwendung anderer als der angeführten Quellen angefertigt zu haben, und dass die Arbeit in gleicher oder ähnlicher Form noch keiner anderen Prüfungsbehörde vorgelegen hat. Alle Ausführungen der Arbeit die wörtlich oder sinngemäss übernommen wurden sind entsprechend gekennzeichnet.

Zürich, 30. Juni 2011

futione Gov

Juliane Cron

## **Zusammenfassung**

Die Verarbeitung und Vermittlung raum-relevanter Informationen ist seit jeher Aufgabe der Kartografie. Das Resultat eines durch die Kartografin oder den Kartografen kontrollierten Interpretations-, Auswahl- und Gestaltungsprozesses ist ein verebnetes und symbolisiertes Bild der geografischen Realität: die Karte. Die Darstellung der Daten erfolgt mit kartografischen Symbolen, die aus den geometrischen Primitiven Punkt, Linie und Fläche bestehen. Diese kartografischen Symbole können mittels Anwendung der grafischen Variablen nach Jacques Bertin – Grösse, Helligkeit, Muster, Farbe, Richtung und Form – in ihrer Darstellung weiter differenziert werden.

Die Kartografie befindet sich seit einigen Jahren im Umbruch: weg von der traditionellen Papierkarte hin zu interaktiven Medien. Bei der Darstellung der Geoinformation geht der Trend in Richtung realitätsnaher Luft- und Satellitenbildkarten, immer häufiger auch in dreidimensionaler Form. Immer beliebter werden zudem nutzergenerierte Datensammlungen. Nutzerinnen und Nutzer können diese via Schnittstellen anderen Personen zur Verfügung stellen oder als Kartenproduzenten selbst Geodaten visualisieren. Da sie aber häufig nicht mit den Gestaltungsrichtlinien der Kartografie vertraut sind, finden sich als Ergebnis oftmals unleserliche Karten in ungenügender grafischer Qualität.

Vor diesem Hintergrund muss sich die Kartografie den technischen Entwicklungen und den veränderten Interessen der Nutzerinnen und Nutzer anpassen sowie der Vermittlung von kartografischen Gestaltungsrichtlinien in Zukunft vermehrt Beachtung schenken. Die traditionelle Kartografie ist gefordert, ihre Standards in einfach zu verwendende Werkzeuge zu integrieren, um die automatisierte Erstellung von attraktiven und korrekt symbolisierten Karten zu ermöglichen.

In dieser Masterarbeit wird aufgezeigt, wie eine neuartige, attraktive Kartengrafik durch den Einsatz von 3D-Effekten erzeugt werden kann. Die entstehende Karte verbindet die Vorteile von 2D und 3D, berücksichtigt kartografische Gestaltungsrichtlinien und kommt den aktuellen Nutzerinteressen sowie -gewohnheiten entgegen. Diese mit 3D-Effekten gestaltete Karte stellt eine Alternative zu den eher technisch wirkenden «völlig flachen» 2D-Karten dar. Bislang wird ein räumlicher Effekt zwar durch die Kombination mit einer Geländeschummerung erreicht, die einzelnen Kartenelemente bleiben in ihrer Darstellung jedoch flach.

Hier setzt die vorliegende Arbeit an: den flachen Elementen einer 2D-Karte wird mittels Reliefierung ein räumlicher Effekt hinzugefügt. Hiermit soll gezeigt werden, dass die Karteninhalte besser strukturiert und differenziert, der Abstraktionsgrad verringert sowie die Lesbarkeit verbessert werden kann. Die grundlegende Idee, mittels Reliefierung einer klassischen topografischen Karte mehr Attraktivität zu geben und das Kartenlesen zu vereinfachen, stammt aus der Bildhauerei. Analog werden auch dort mittels Reliefierung die zu modellierenden Objekte entweder von einer Ebene ausgehend abgesenkt oder angehoben – d.h. vertieft oder erhöht.

Solche Reliefeffekte bringen in der Kartografie allerdings nur dann Vorteile, wenn gleichzeitig die grundlegenden Gestaltungsrichtlinien berücksichtigt werden. In dieser Arbeit wird die Reliefierung deshalb auch systematisch analysiert, im Hinblick auf einen sinnvollen Einsatz in der Kartografie. Unterschiedliche 3D-Effekte entstehen durch Variation der beiden Beleuchtungsvariablen Beleuchtungsrichtung und Beleuchtungshöhe. Diese Beleuchtungsvariablen haben Einfluss auf die Helligkeit von Objekten. Da die Helligkeit bereits eine elementare Variable in Bertins Semiologie ist, wird die Beziehung zwischen den Beleuchtungsvariablen und den bestehenden Variablen Bertins erläutert.

Abschliessend wird in dieser Arbeit gezeigt, wie sich kartografische Gestaltungsrichtlinien in einfach zu verwendende Werkzeuge – sogenannte Shader – integrieren lassen. Die entwickelten Shaderprogramme basieren auf GLSL und werden via OpenGL direkt auf der Grafikkarte ausgeführt. Sie können Nutzerinnen und Nutzer zukünftig bei der automatisierten Erstellung von eigenen, attraktiven und korrekt symbolisierten Karten unterstützen.

### **Abstract**

The processing and communication of spatial data are typical cartographic tasks. The results of interpretation, selection and design processes controlled by cartographers are flat and symbolized pictures of the geographic reality: maps. Data is depicted by cartographic symbols, which consist of the geometric primitives point, line, and area. These cartographic symbols can be further differentiated by the application of Jacques Bertin's visual variables size, value, texture, color, orientation, and shape.

Cartography has been subject to change for many years and the trend is to move from traditional paper maps to interactive media. For the depiction of spatial information this trend leads towards realistic aerial and satellite image maps, increasingly also as three-dimensional visualizations. Furthermore, user generated data bases get more and more popular. Users can provide these to other people or produce their own visualizations of geodata. However, as users are usually not familiar with cartographic design principles such maps often result in unreadable maps of insufficient cartographic quality.

Considering this background, cartography has to be aware of the technical developments and take into account the altered interests of users. The communication of cartographic design principles is therefore an important task for future development. Traditional cartography is challenged to convert its standards into easyto-use tools in order to allow for the automated generation of attractive and correctly symbolized maps.

In this master thesis the creation of a novel and attractive map design by means of 3D-effects is presented. The resulting maps combine the advantages of 2D and 3D, consider cartographic design principles and meet the requirements of current user interests and habits. These maps that are designed with the help of 3D-effects present an alternative to the "totally flat" 2D-maps that usually have a technical appearance. To date, a spatial effect can be achieved through the combination with the shaded relief, however, the single map elements remain flat in their appearance.

At this point the present work ties in: the flat elements of a 2D-map are added a spatial effect through the application of half-relief shading technique. This tech-

nique shows that map contents can be better structured and differentiated, the level of abstraction can be decreased, and readability can be enhanced. The basic idea of enhancing the attractiveness and to facilitate the interpretation of a topographic map originates from sculptured artwork. Also here, the objects to be modeled are depressed or raised in respect to a plane.

However, such relief effects only result in advantages for cartographic use when design principles are simultaneously considered. In this thesis the half-relief shading technique in respect of suitable cartographic applications is therefore systematically analyzed. Different 3D-effects result through the variation of the two illumination variables illumination direction and illumination height. These illumination variables have an impact on the value of objects. As the value is already a fundamental variable of Bertin's semiology, the relation between the illumination variables and the existing visual variables of Bertin are considered in more detail.

Finally, it is demonstrated how cartographic design principles can be integrated in easy-to-use tools (so called shaders). The developed shader progams base on GLSL and can be executed directly on the graphics card. These shaders support users with the automated generation of their own attractive and correctly symbolized maps.

**The State** 

# **Inhaltsverzeichnis**

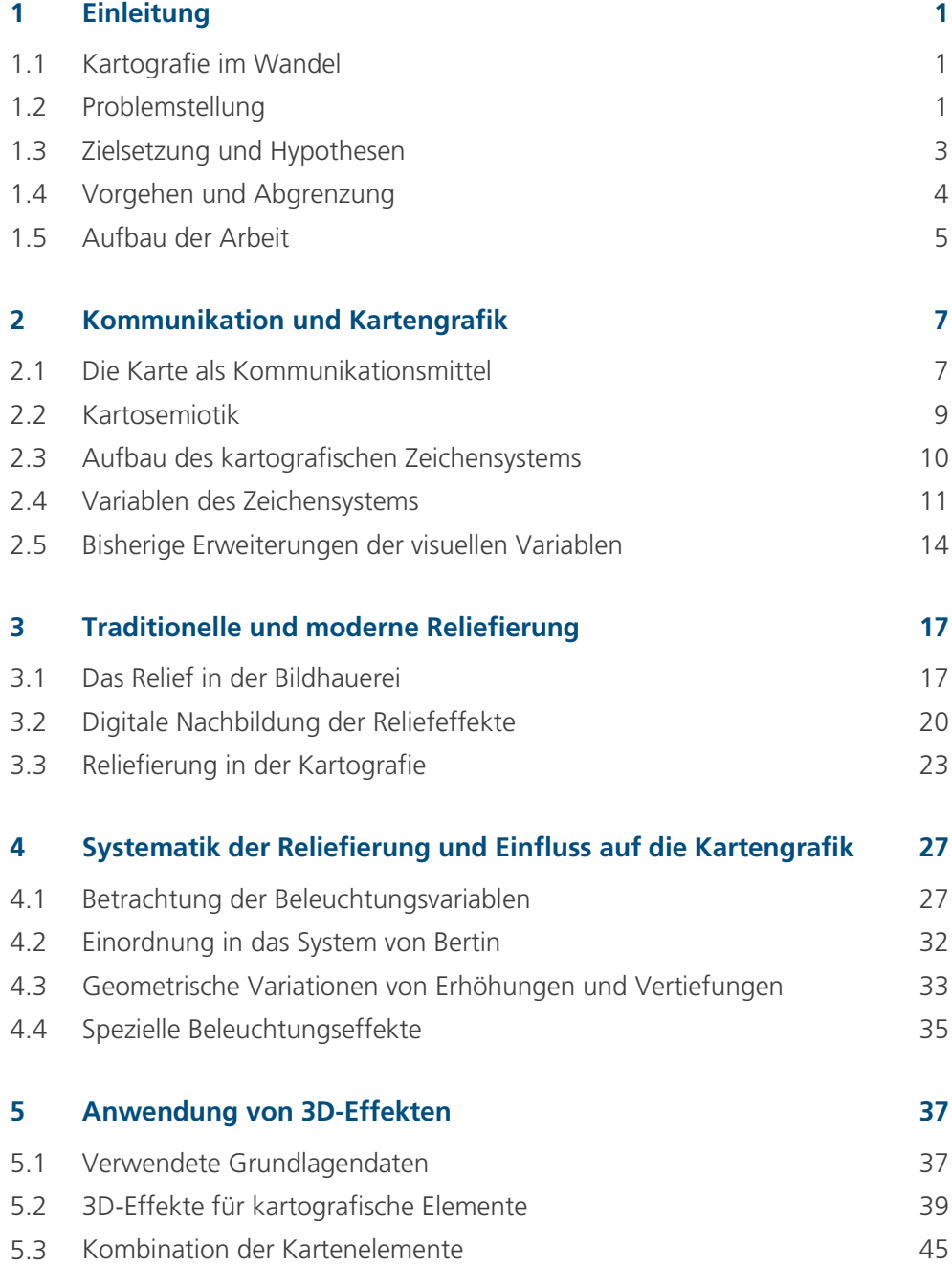

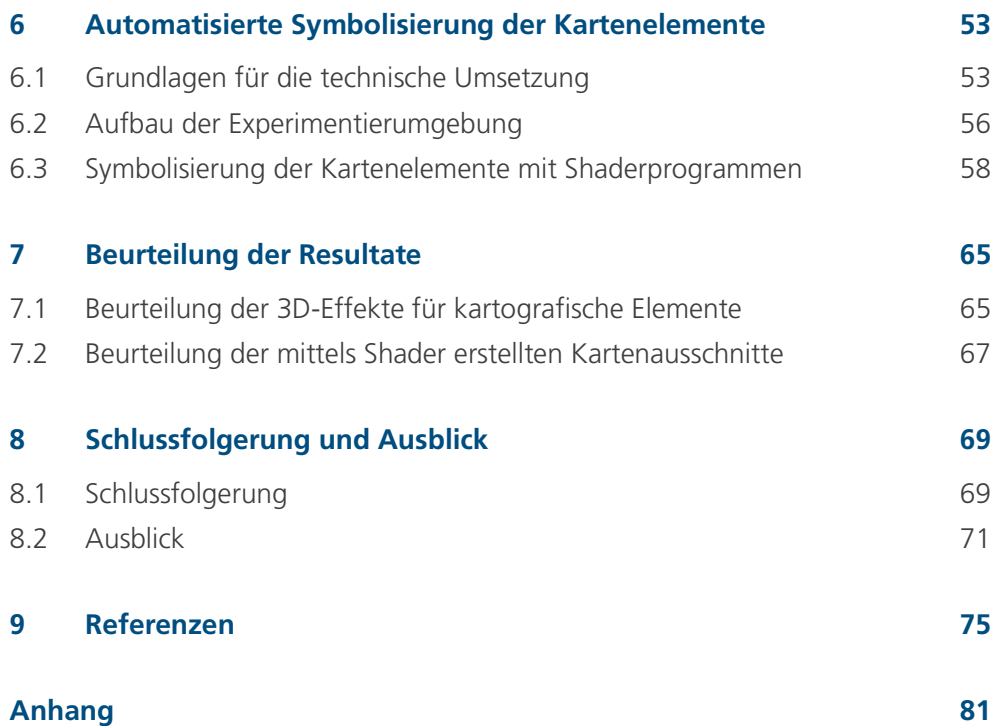

p.

# **Abbildungsverzeichnis**

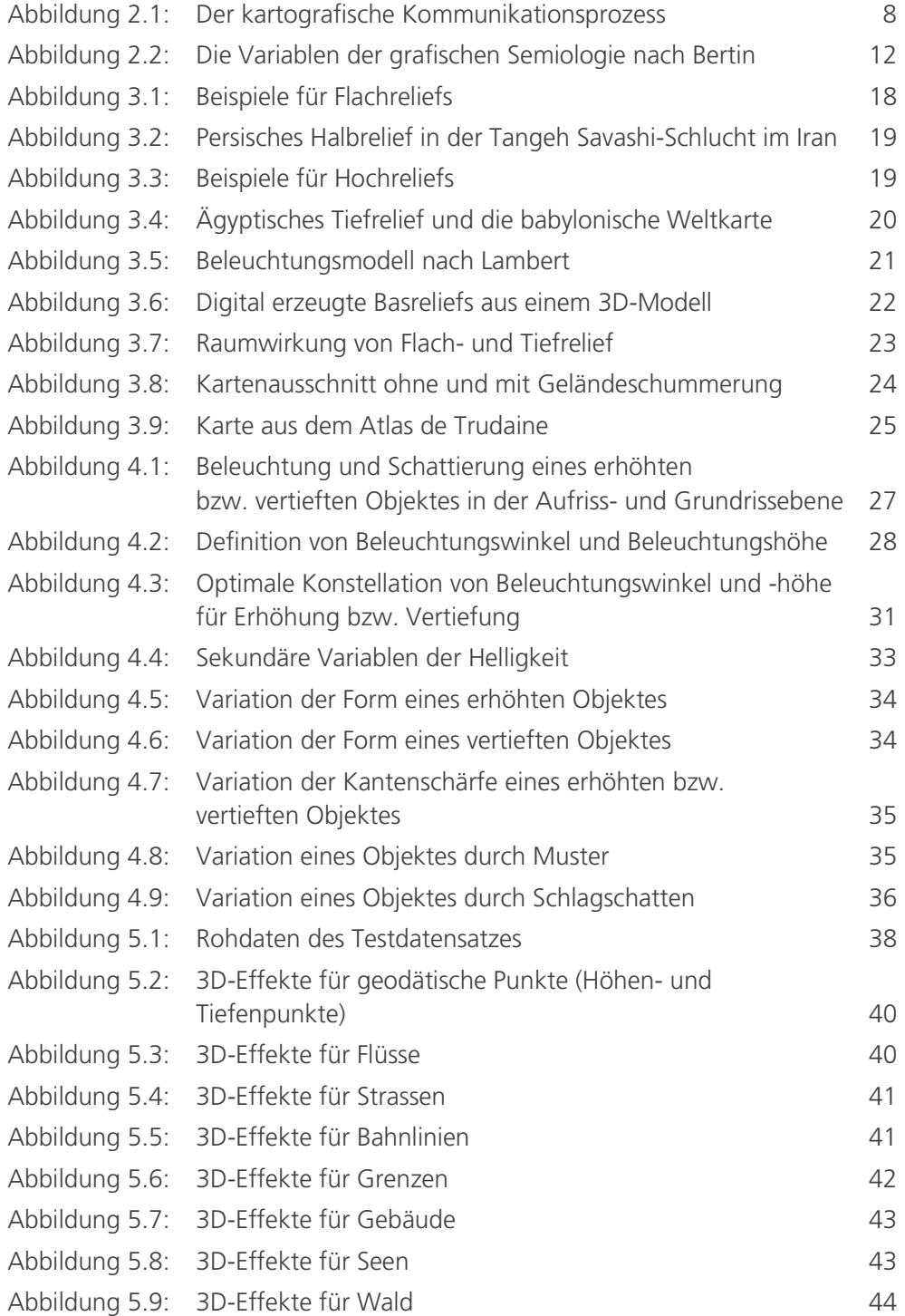

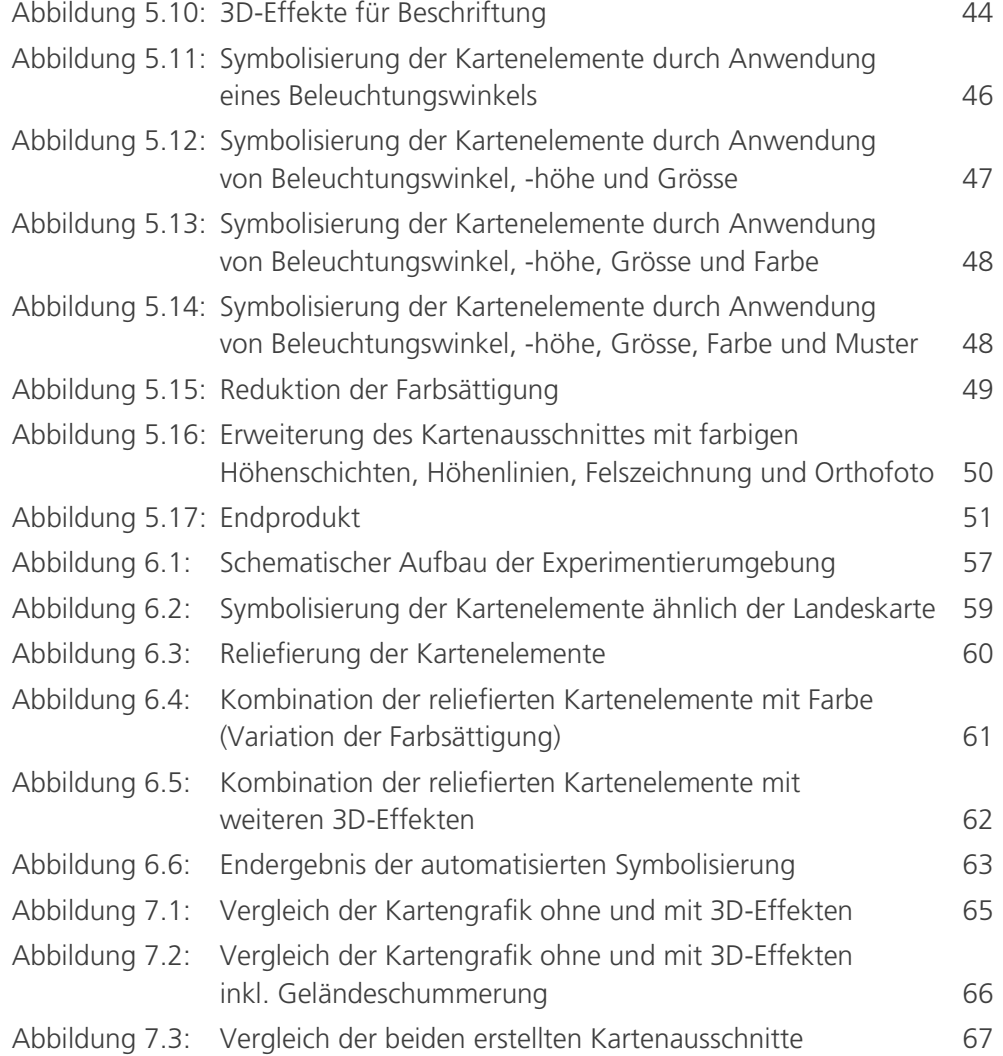

 $\sim$ 

## **Tabellenverzeichnis**

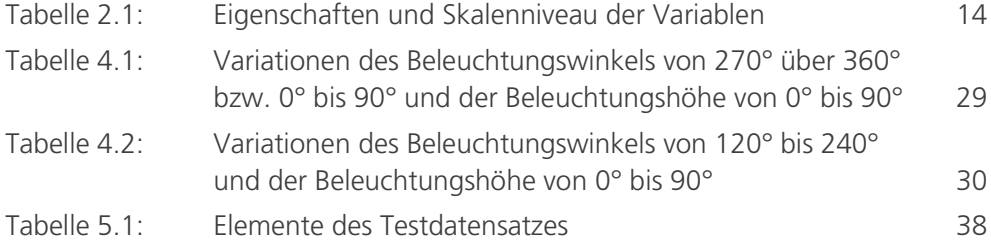

 $\sim$ 

# **Abkürzungen**

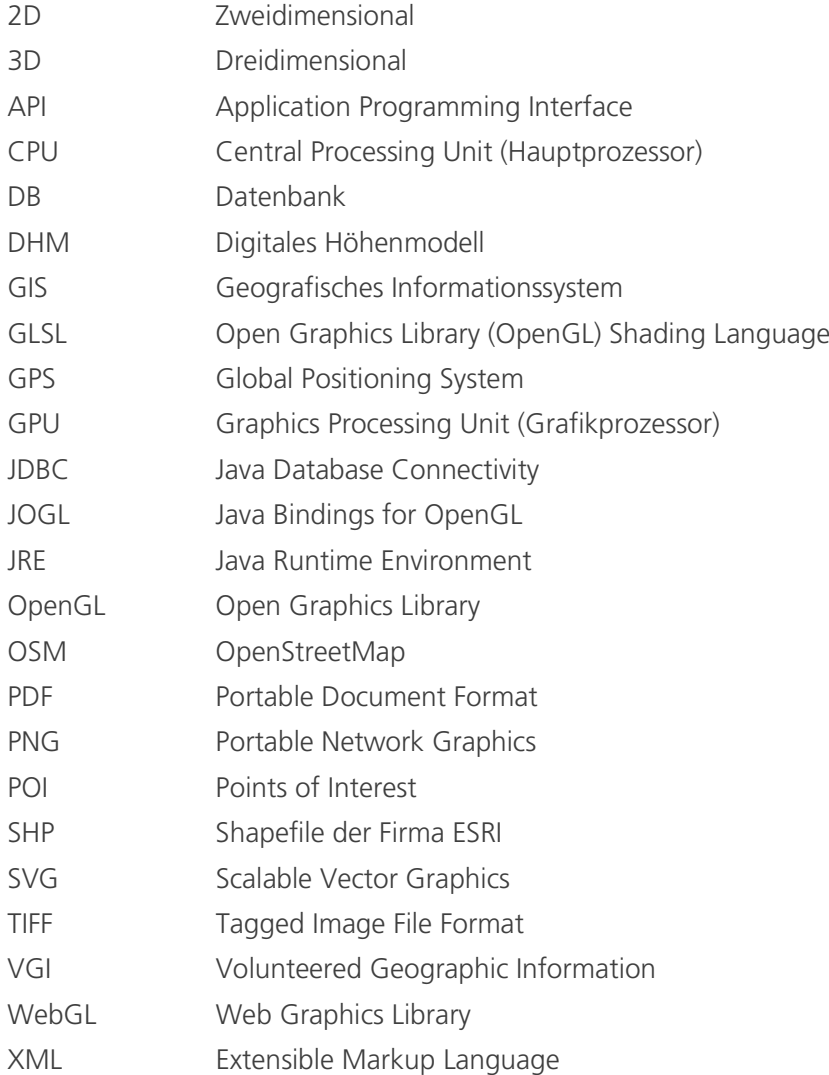

## <span id="page-18-0"></span>**1 Einleitung**

#### <span id="page-18-1"></span>**1.1 Kartografie im Wandel**

Die Kartografie befindet sich seit einigen Jahren im Umbruch. Zwar werden Karten wie schon seit vielen hundert Jahren zur Darstellung raumbezogener Informationen verwendet, die allgemeine Tendenz geht jedoch weg von der traditionellen Papierkarte hin zu interaktiven Medien. Neben der Verbreitung von Karten basiert der Kartenproduktionsprozess bereits seit längerer Zeit auf digitalen Technologien. Das Internet hingegen eröffnet vor allem neue Möglichkeiten bei der Vermittlung von Geoinformationen. So stehen geografische Daten mittlerweile einem breiten Publikum zur Verfügung – oft sogar kostenfrei. Bei der Darstellung der Geoinformation geht der Trend in Richtung realitätsnaher Luft- und Satellitenbildkarten, immer häufiger auch in dreidimensionaler Form (z.B. Google Earth). Es scheint, dass dies den Interessen der Kartennutzerinnen und -nutzer entspricht.

Parallel zu den diversen kostenfreien webbasierten Kartenservices geht ein weiterer Trend zu nutzergenerierten Datensammlungen. Es gibt Projekte, bei denen Nutzerinnen und Nutzer ihre freiwilligen Datensammlungen mittels einfach zu verwendender Schnittstellen anderen Personen zur Verfügung stellen können (z.B. OpenStreetMap). Viele Internetanwendungen bieten zudem die Möglichkeit, aus eigens erfassten Daten (z.B. mittels GPS) selbst Karten zu erstellen. Das Interesse vieler Nutzerinnen und Nutzer ist gross, eigene Karten zu generieren und räumliche Daten zu visualisieren – sie werden zu Kartenproduzenten.

Der Wandel in der Kartografie wirkt sich aber nicht nur auf die Kartenherstellung und Verbreitung aus, sondern auch auf die Theorie der Kartografie. Die neuen Interessen und Möglichkeiten führen zu einer Veränderung des kartografischen Kommunikationsprozesses (vgl. Kapitel 2.1). Die Rolle der Nutzerinnen und Nutzer ist nicht mehr eindeutig von den Rollen der Datenerfasserinnen und Datenerfasser sowie Kartografinnen und Kartografen trennbar.

#### <span id="page-18-2"></span>**1.2 Problemstellung**

Viele Darstellungen, die aus den nutzergenerierten Datensammlungen und Visualisierungen hervorgehen, entsprechen den kartografischen Standards nicht. Da die Nutzerinnen und Nutzer häufig nicht mit den Gestaltungsrichtlinien der Kartografie vertraut sind, finden sich als Ergebnis oftmals unleserliche Karten mit ungenügender grafischer Qualität. Allgemein kann beobachtet werden, dass im Geoinformations-Bereich der Darstellung von Geodaten weniger Beachtung geschenkt wird als der vielfältigen Exploration und Analyse. Die korrekte Symbolisierung der Daten – und dabei insbesondere diejenige der Basiskarte – wird vernachlässigt.

Im Bereich der klassischen topografischen Kartografie fehlen Karten, die den Gewohnheiten und Interessen der Nutzerinnen und Nutzer entgegenkommen, und die gleichzeitig den allgemein gültigen kartografischen Gestaltungsrichtlinien nachkommen. Heute sind diese klassischen topografischen (und thematischen) Karten «völlig flach» und die dritte Dimension wird vernachlässigt (mit Ausnahme der Geländeformen von topografischen Karten). Zudem sind die meisten Karten – im Gegensatz zu bspw. Google Maps – nicht über das Internet frei zugänglich und bieten keine Interaktion mit der Nutzerin oder dem Nutzer. Weiter wird die Wirklichkeit im Vergleich zu Luft- und Satellitenbildern auf einem abstrakten Level dokumentiert. Der Interpretationsaufwand seitens der Nutzerin oder des Nutzers ist daher bspw. für das Kennenlernen der Umgebung um einiges grösser. Das intuitive Empfinden und die Vorstellung der Landschaft gestalten sich mittels dreidimensionaler satellitenbildähnlichen Kartendarstellungen einfacher. Auch ist es nachvollziehbar, dass viele Kartennutzinnen und -nutzer anderen Personen ihre Informationen über eine Karte zur Verfügung stellen wollen. Informationen lassen sich kaum besser kommunizieren als in Form einer Grafik oder einer Karte. Karten informieren, beantworten Fragen und helfen Probleme zu lösen. Mit Hilfe von Computern stehen für jedermann Werkzeuge zur Verfügung, die die Kartenerstellung vereinfachen. Leider resultieren – wie bereits erwähnt – oftmals unleserliche Karten mit ungenügender grafischer Qualität.

In Zukunft gilt es, den kartografischen Gestaltungsrichtlinien wieder vermehrt Beachtung zu schenken. Treffender als Gartner und Schmidt (2010, S. 302) hätte man die aktuelle Situation der Kartografie nicht formulieren können: «…der Trend in Richtung nutzergenerierter Datensammlungen und kartografischer Präsentationsformen ist signifikant. Es scheint ausser Frage, dass daher die traditionelle Kartografie gefordert ist, ihre Standards in einfach zu verwendende und effiziente Werkzeuge zu giessen, um die fehlenden Qualitätsstandards zur Verfügung zu stellen. Es besteht ein grosser Bedarf nach Verbindung kartografischer Gestaltungsrichtlinien mit nutzerdefinierten Möglichkeiten der Nutzung von Karten.» Mit den heutigen Möglichkeiten der Computergrafik und Informatik sollte es möglich sein eine ansprechende Kartengrafik umzusetzen.

#### <span id="page-20-0"></span>**1.3 Zielsetzung und Hypothesen**

Der Grundgedanke dieser Arbeit ist es, zwei verschiedene Themengebiete miteinander zu verbinden:

Zum einen soll den Elementen einer 2D-Karte – bestehend aus Punkten, Linien und Flächen – mittels 3D-Effekten eine räumliche Wirkung hinzugefügt werden. Der Fokus gilt der Systematik und dem Einsatz der Reliefierung. Eine Reliefierung der flachen Kartenelemente wird bislang nicht vorgenommen. Dabei könnte sie zu einer besseren Strukturierung und Differenzierung der Kartenelemente beitragen, der Abstraktionsgrad verringern und die Lesbarkeit verbessern. Diese Reliefeffekte bilden die Grundlage für eine realitätsnahe und attraktive Kartengrafik, die gleichzeitig auch die grundlegenden kartografischen Gestaltungsrichtlinien nach Robinson (1952), Imhof (1972) und Bertin (1967, 1977) berücksichtigen soll.

Zum anderen soll gezeigt werden, wie den Nutzerinnen und Nutzern die grundlegenden kartografischen Gestaltungsrichtlinien auf neue intelligente Art und Weise zur Verfügung gestellt werden können. Nutzerinnen und Nutzer, welche sich selber mit der Darstellung von Geoinformation befassen, sollen auf effiziente Werkzeuge zurückgreifen können, die sie bei der automatisierten Kartensymbolisierung und -erstellung von Karten unterstützen.

Konkret verfolgt die Arbeit zwei Teilziele:

- Teilziel 1: Für Punkte, Linien und Flächen wird systematisch untersucht, wie sich eine Reliefierung der «flachen» Kartenelemente mittels Beleuchtung umsetzen lässt. Da gleichzeitig die grundlegenden kartografischen Gestaltungsrichtlinien berücksichtigt werden sollen, wird weiter untersucht, wie sich die Beleuchtung zusammensetzt, was sie bewirkt und wie sie sich in die grafische Semiologie von Bertin einordnen lässt.
- Teilziel 2: Es werden Shader basierend auf OpenGL und GLSL entwickelt, die eine automatisierte Generierung von grafisch ansprechenden und korrekt symbolisierten Karten aus GIS-Daten ermöglichen.

Die Arbeitshypothesen lauten:

Hypothese 1: Die Reliefierung bringt Vorteile in der Kartografie, da sie den Inhalt besser strukturiert (bzw. differenziert), ihn ansprechender vermittelt, den Abstraktionsgrad der Karte verringert und die Lesbarkeit verbessert.

Hypothese 2: Automatische Tools für eine kartografisch korrekte und grafisch ansprechende Symbolisierung von Kartendaten sind möglich, und sie unterstützen die Nutzerinnen und Nutzer bei der Kartengenerierung.

Die entstehende Kartegrafik soll eine Alternative zu den bisherigen «flachen» Karten präsentieren und dazu anregen, sich in Zukunft wieder vermehrt um eine attraktive Kartengrafik zu bemühen.

Des Weiteren soll die Arbeit eine Grundlage bilden für weitere Entwicklungen im interaktiven kartografischen Bereich, indem sie zeigt, was unter Nutzung bestehender Techniken und Verfahren aus anderen Bereichen der Computergrafik auch für die Kartografie möglich wäre.

#### <span id="page-21-0"></span>**1.4 Vorgehen und Abgrenzung**

Der Fokus dieser Masterarbeit liegt auf der Untersuchung von Umsetzung und Eignung der Reliefierung in der Kartografie. Es wird systematisch untersucht, welche Variablen eine Reliefierung der zweidimensionalen Kartenelemente ermöglichen. Anschliessend werden die gewonnenen Erkenntnisse zur Reliefierung mit bewährter Desktop-Publishing-Technologie angewendet. Zum Schluss werden Shader entwickelt, die auf OpenGL und GLSL basieren und eine automatische Symbolisierung der Daten übernehmen können.

Für die Arbeit werden folgende Einschränkungen getroffen:

- Die visuellen Variablen werden ausschliesslich im Zusammenhang mit der Erstellung einer topografischen Karte betrachtet.
- Diese Arbeit zeigt die Umsetzung der Reliefierung für *einen* Kartenmassstab. Die Reliefierung lässt sich aber grundsätzlich auch auf andere Massstäbe übertragen.
- Die Reliefierung wird nur auf zweidimensionale Kartenelemente (Punkt, Linie, Fläche) angewendet. Zweieinhalb- und dreidimensionale Objekte werden nicht betrachtet.
- Die Masterarbeit beschäftigt sich nicht mit der Verbesserung der Darstellung von topografischen Geländeformen.

Bei der Anwendung der Reliefierung werden die einzelnen Kartenobjekte in ihrer Geometrie nicht verändert. Die Kartenobjekte erhalten durch die Anwendung und Variation der Beleuchtung eine Reliefierung und somit einen räumlichen Effekt. In diesem Sinne wird in der vorliegenden Masterarbeit von 3D-Effekten bzw. Reliefierung gesprochen.

#### <span id="page-22-0"></span>**1.5 Aufbau der Arbeit**

Nach dem einleitenden Kapitel 1 beschäftigt sich Kapitel 2 mit den Grundlagen der kartografischen Kommunikation. Zudem wird auf den Aufbau des kartografischen Zeichensystems sowie die Variation der Zeichen eingegangen.

Die Idee dieser Masterarbeit – die Reliefierung der flachen Kartenelemente – ist ursprünglich der Bildhauerei entnommen. Aus diesem Grund wird in Kapitel 3 ein Exkurs in die Bildhauerei vorgenommen. Das Kapitel befasst sich ausserdem mit der digitalen Erzeugung von Reliefeffekten und erläutert die Eignung der Reliefierung für die Kartografie.

In Kapitel 4 wird systematisch untersucht und theoretisch aufgezeigt, wie die Reliefeffekte in der Kartografie nachgebildet und angewendet werden können. Die Beleuchtung – mit welcher die gewünschten Erhöhungen und Vertiefungen von Objekten dargestellt werden können – wird als Gestaltungsmittel analysiert und in das kartografische Zeichensystem Bertins eingeordnet.

Kapitel 5 widmet sich der praktischen Umsetzung. Es wird beschrieben, wie sich Reliefeffekte in Kombination mit den elementaren grafischen Variablen für kartografische Elemente anwenden lassen.

Anschliessend werden in Kapitel 6 die Shader vorgestellt, die schliesslich eine automatisierte Symbolisierung der Kartenelemente mittels GLSL ermöglichen.

Die kartografische Qualität und Attraktivität der resultierenden Darstellungen wird in Kapitel 7 durch eine Gegenüberstellung bewertet – sowohl mit der herkömmlichen topografischen Karte als auch untereinander. Zudem wird die Erstellung der Shader beurteilt und auf deren Nutzen eingegangen.

Abgeschlossen wird die Arbeit mit den Schlussfolgerungen und einem Ausblick auf mögliche Themen zukünftiger Forschung und Einsatzbereiche.

# <span id="page-24-0"></span>**2 Kommunikation und Kartengrafik**

*Kartografische Darstellungen dienen der Kommunikation sowie der Informationsvermittlung indem sie Fragen beantworten, informieren und helfen Probleme zu lösen. Der Informationstransport erfolgt mittels Grafik. (vgl. Kelnhofer 1997)*

*Befolgt man die Grundsätze der grafischen Darstellung konsequent, so beschreitet man in der Regel einen sinnvollen Weg bei der Gestaltung einer Karte. Dieses Kapitel befasst sich daher mit der bedeutenden Rolle der Kommunikation innerhalb der kartografischen Lehre (Kapitel 2.1) sowie den Erkenntnissen der Zeichentheorie (Kapitel 2.2). Ein weiterer Schwerpunkt bildet die Kartengrafik, die als Summe der grafischen Gestaltungsrichtlinien gilt (Kapitel 2.3 bis 2.5).*

#### <span id="page-24-1"></span>**2.1 Die Karte als Kommunikationsmittel**

Gemäss Bollmann und Koch (2002) ist Kartografie die Wissenschaft und Technik von der kommunikativen, visuell-gedanklichen und technologischen Verarbeitung georäumlicher Informationen – vor allem auf der Grundlage von Karten. Weiter untersucht sie deren Wirkung bei der visuell/gedanklichen Ableitung und Repräsentation von raumbezogenen Informationen in Kommunikationsprozessen.

Wie aus der Definition hervorgeht, spielt die Kommunikation in der Kartografie eine tragende Rolle. Karten vermitteln räumliche Informationen effektiv und intuitiv. Aufbauend auf dem allgemeinen Kommunikationsbegriff umfasst die kartografische Kommunikation nach Bollmann und Koch (2002) die ein- oder mehrseitigen Übertragungsprozesse bei der Aufnahme, der Verarbeitung und dem Austausch von raumbezogenen Informationen mittels Karten und anderen kartografischen Medien.

Aus internationalen Forschungsaktivitäten in den letzten Jahrzehnten resultieren zahlreiche Darstellungen zur kartografischen Kommunikation und Visualisierung, z.B. das «Basisschema der Kartographie» von Taylor (1994), der «Map use cube» von MacEachren (1994) sowie die «Stufen der Visualisierung» von DiBiase (1990). Diese Darstellungen basieren grösstenteils auf dem «Dreiecksmodell des Prozesses der Kommunikation kartographischer Informationen» von Kolácny (1969), das insbesondere in den 70er Jahren vorherrschend war und heute als Art Basismodell angesehen wird. Die Darstellung des kartografischen Kommunikationsprozesses und Informationsflusses in Abbildung 2.1 basiert auf dem «Kartographischen Kommunikationsnetz» von Hake et al. (2002). Der *Kartograf* ist sowohl Empfänger als auch Sender von Geoinformationen. Der erste Kommunikationsvorgang führt von der *Umwelt* zum *Fachmann*: Der Fachmann erfasst die Zeichen der Umwelt, speichert und verarbeitet diese zu einem fachbezogenen Modell der Umwelt – dem sog. *Primärmodell*. Anschliessend empfängt der Kartograf die Zeichen dieses Fachmodells und bildet daraus ein kartografisches Modell durch Karten oder digitale Daten. Dieses Darstellungsmodell des Kartografen wird als *Sekundärmodell* bezeichnet. Am Ende des dritten Kommunikationsvorganges verarbeitet der *Benutzer* als Empfänger der Daten die Ergebnisse. Durch die Auswertung des Sekundärmodells entsteht beim Benutzer das Vorstellungsmodell (*Tertiärmodell*).

<span id="page-25-0"></span>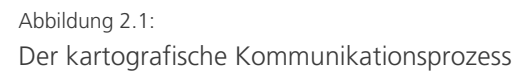

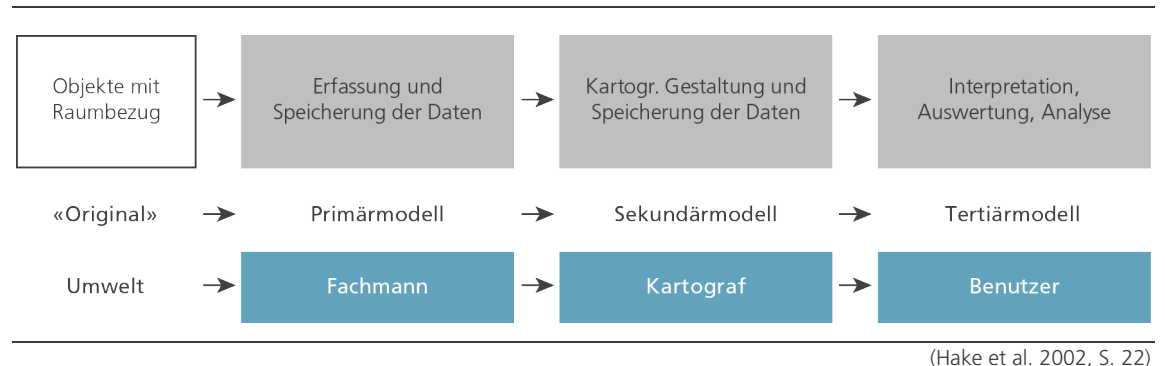

Im ganzen Kommunikationsprozess finden bei all den oben beschriebenen Ablaufschritten auch Rückkoppelungsprozesse statt. So steht der Benutzer sowohl mit dem *Kartograf* als auch dem Fachmann im Dialog, indem er dem Fachmann z.B. seine Informationsbedürfnisse und dem Kartograf seine Ansprüche an eine kartografische Darstellung mitteilt. Ebenso gibt es einen Dialog zwischen Kartograf und Fachmann: Um die kartografische Darstellung gemäss seinen redaktionellen Zielen zu gestalten, äussert der Kartograf gegenüber dem Fachmann seine Wünsche bezüglich Datenmenge und -qualität.

Inzwischen lösen allerdings neue Formen der Kommunikation – die vor allem aus dem technologischen Wandel der Kartografie resultieren – die klassischen Kommunikationsmodelle immer mehr ab und damit auch die alte lineare, hierarchisch strukturierte Sichtweise der Kartografie (vgl. Kriz 2001). Seit einigen Jahren ist eine Veränderung in der Rollenteilung zwischen *Fachmann*, *Kartograf* und *Benutzer* zu beobachten. Während die Symbolisierung und Gestaltung der Geoinformationen früher ausschliesslich in der Kompetenz der Kartografinnen und Kartografen lag, ermöglichen neueste technologische Entwicklungen die Erzeugung nutzergenerierter Karten. Das bedeutet nach Hoffmann (2011), dass die Kartennutzerin bzw. der Kartennutzer nun eigene Karten und Kartenanwendungen basierend auf unterschiedlichen frei verfügbaren Datenquellen (z.B. von Google) und mit verschiedenen Anwendungen (z.B. kostenlos verfügbaren Programmierschnittstellen APIs) erstellen kann und somit selbst zur aktiven Produzentin bzw. Produzent wird. Goodchild (2007) schreibt in diesem Zusammenhang von Volunteered Geographic Information (VGI) – freiwillig bereitgestellte raumbezogene Daten. Der Benutzer ist demnach nicht mehr nur Empfänger von Informationen, sondern kann Daten selbständig erfassen und symbolisieren. Neben dem Benutzer bekommt auch der Fachmann immer mehr «kartografische» Kompetenz. Er kann die Daten mittlerweile unter zu Hilfenahme verschiedener Tools ebenfalls visualisieren.

Dieser Veränderungsprozess in der Rollenteilung wird sich in Zukunft fortsetzen und die Kartografie ist aufgefordert sich teilweise neu zu orientieren. Die Kartografin und der Kartograf haben immer weniger Einfluss auf die Kartengestaltung, und so resultieren oftmals unleserliche und grafisch schlechte Darstellungen, die den kartografischen Standards nicht entsprechen. Um der aktuellen Situation der Kartografie Rechnung zu tragen, könnte Kartografinnen und Kartografen die in den folgenden Kapiteln beschriebenen Grundsätze der grafischen Gestaltung intelligent in oben genannte Tools verpacken und somit einem breiten Nutzerkreis zur Verfügung stellen.

#### <span id="page-26-0"></span>**2.2 Kartosemiotik**

Die Visualisierung der Daten und damit die Kommunikation der Karteninformationen geschieht stets über Zeichen resp. kartografische Symbole. Eine funktionierende und wechselseitige Kommunikation ist aber nur gegeben, wenn die Kommunikatoren über einen gemeinsamen Zeichenvorrat und somit über eine Schnittmenge von Zeichen und deren Bedeutung verfügen. Nur so können durch Zeichen codierte Informationen in ihrem Sinngehalt gewonnen werden. (vgl. Hake et al. 2002)

Mit den Zeichen, die diese Informationen repräsentieren, sowie deren Konzeption setzt sich die Zeichentheorie (Semiotik) auseinander (Müller 2000). Die Merkmale der kartografischen Kommunikation erlauben es, von einer besonderen Ausprägung der Zeichentheorie zu sprechen. Diese wird in der Literatur als Kartosemiotik bezeichnet. (Hake et al. 2002)

Für die in kartografischen Darstellungen verwendete Zeichen gelten nach Hake et al. (2002) folgende vier Tatsachen:

- Die Informationsübermittlung beruht auf grafischen Zeichen. Alle realen Erscheinungen und abstrakten Sachverhalte werden durch Zeichen für die optische Präsentation – die Visualisierung – aufbereitet.
- Diese grafischen Zeichen sind geometrisch gebunden. Aus der Position muss sowohl die absolute Fixierung als auch die Nachbarschaftsbeziehung ersichtlich sein.
- Die Struktur der Zeichen kann als dreistufiges System beschrieben werden.
- In ihrer Gesamtheit bilden die Zeichen eine endliche Menge mit festgelegten Bedeutungen, wobei jedes Zeichen nur eine Objektklasse resp. ein Objektmerkmal repräsentieren kann. Nur durch Zutaten (z.B. von Eigennamen) lassen sich Individualitäten angeben. Die Bedeutung des Zeichens ergibt sich über die Verknüpfung von Syntax und Semantik.

Da sich jede kartografische Darstellung auf ein System von Zeichen stützt, wird im folgenden Kapitel 2.3 auf das dreistufige System der Zeichen näher eingegangen. Über die grafische Variation dieser Zeichen informiert anschliessend Kapitel 2.4.

#### <span id="page-27-0"></span>**2.3 Aufbau des kartografischen Zeichensystems**

Die Gesamtheit der grafischen Ausdrucksmittel, die für die Herstellung und Nutzung von Karten und anderen kartografischen Darstellungsformen bzw. kartografischen Medien eingesetzt werden, wird im Lexikon der Kartographie und Geomatik (Bollmann und Koch 2002) als Kartengrafik bzw. kartografisches Zeichensystem benannt.

Hake et al. (2002) analysieren die Kartengrafik näher und stellen einen dreistufigen Aufbau des kartografischen Zeichensystems fest:

- *Grafische Elemente* dienen als Bausteine jeder Grafik. Je nach geometrischer Ausbreitung der Elemente werden Punkte, Linien und Flächen unterschieden.
- *Zusammengesetzte Zeichen* ergeben sich aus dem spezifischen Zusammenfügen der grafischen Elemente zu höheren Gebilden. Das in der Kartografie am häufigsten verwendete und bedeutendste zusammengesetzte Zeichen ist

die Signatur (auch Kartenzeichen genannt). Aus anderen Bereichen grafischer Darstellungen stammen drei weitere zusammengesetzte Zeichen: Schrift, Halbton und Diagramm. Zusammengesetzte Zeichen und grafische Elemente bilden gemeinsam die kartografischen Gestaltungsmittel.

- *Grafische Gefüge* ergeben sich, wenn mehrere grafische Elemente oder Zeichen einer Objektart zusammen eine für sie typische grafische Struktur bilden (bspw. Gewässernetz) und damit den Gesamteindruck der Karte prägen. Es werden punktförmige, lineare und flächenhafte Gefüge unterschieden.

«Punkte, Linien und Flächen sind die Bausteine jeglichen grafischen Ausdrucks» (Nationalatlas URL 2011). Mit Hilfe der sogenannten Variablen des Zeichensystems (auch grafische oder visuelle Variablen genannt) können die Grundelemente zur Darstellung geografischer Phänomene bzw. zur Visualisierung von Informationen in ihrer Qualität und Quantität differenziert werden und damit typische Sachverhalte zum Ausdruck bringen.

#### <span id="page-28-0"></span>**2.4 Variablen des Zeichensystems**

Ausgehend von Punkt-, Linien- und Flächenobjekten entwickelte der französische Kartograf Jacques Bertin 1967 die grafische Semiologie, die Regeln zum Einsatz grafischer Variablen in der Kartografie definiert. Für Bertin (1974, S. 50) sind die visuellen Variablen «Die Mittel der grafischen Darstellung zur Transkription von Ähnlichkeits‐, Ordnungs‐ und Proportionalitätsbeziehungen, die das Auge in Bezug auf «Flecken» wahrnehmen kann.»

Das grafische Zeichensystem Bertins besteht aus acht visuellen Variablen, gruppiert in Variablen des grafischen Bildes (ordnende Variablen) und trennende Variablen. Als ordnenden Variablen dienen die *2 Dimensionen der Ebene*, *Grösse* und *Helligkeit*. Trennende Variablen sind *Muster*, *Farbe*, *Richtung*, und *Form*. Die folgende Abbildung 2.2 gibt eine Übersicht über die einzelnen Variablen und zeigt Beispiele möglicher Differenzierungen.

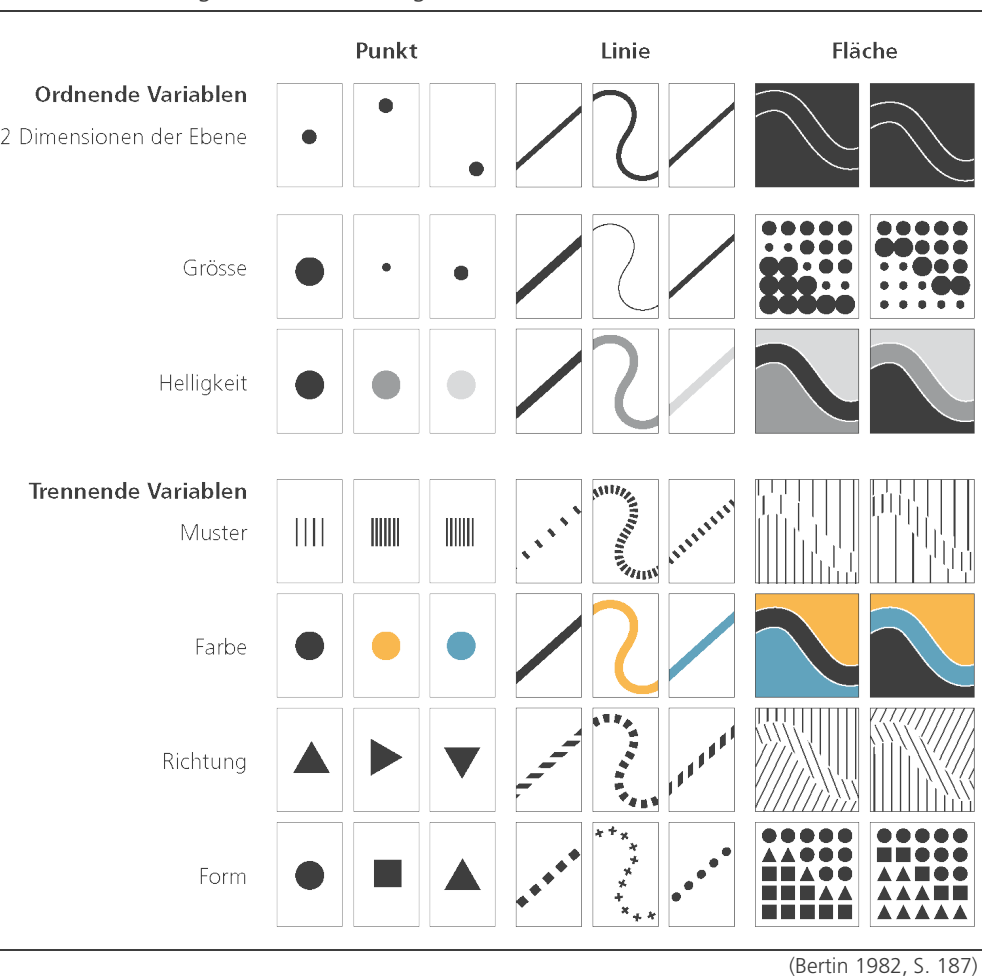

#### <span id="page-29-0"></span>Abbildung 2.2:

Die Variablen der grafischen Semiologie nach Bertin

Die beiden *Dimensionen der Ebene* (x-, y-Koordinaten) bestimmen die Position und Lage der visuell erfassbaren «Flecken» (Bertin 1977). Durch die Kombination mit einer oder mehreren visuellen Variablen kann die dargestellte Information entschlüsselt werden. Nach Bertin (1967), Braun (1993) und Hake et al. (2002) beschreiben diese visuellen Variablen die Objektmerkmale wie folgt:

- Die grafische Variable *Grösse (size)* bestimmt die Ausdehnung und die Veränderung des Flächeninhaltes von Zeichen. Dies ermöglicht eine klare Unterscheidung von Objekten nach ihrer Quantität. Die Variation der Grösse wird durch den Kontrast gross-klein bestimmt.
- Die Variation der *Helligkeit (value)* beschreibt das Verhältnis von Schwarzzu Weissanteilen. Die Variable wirkt ordnend. Es gilt das Prinzip: Je dunkler, desto mehr.
- Das *Muster (texture)* wird meist in einer Fläche zur Darstellung von komplexen Sachverhalten und Thematiken eingesetzt und kann sowohl Qualitäten als auch Quantitäten gliedern. Es gilt das Prinzip: Je dichter, desto mehr.
- Die *Farbe (color)* ist eine sehr umfassende, für die Visualisierung von Informationen elementare Grösse und in hohem Masse für Assoziationen geeignet. Als Farbton beschreibt die Farbe in erster Linie verschiedene Qualitäten, als Farbsättigung und als Farbhelligkeit aber auch Quantitäten, sowie zeitliches Verhalten (vgl. Kapitel 2.5).
- Die grafische Variable *Richtung (orientation)* visualisiert primär die Qualität von Zeichen. Die Anzahl der Werte ist durch die Gradzahl des Kreises begrenzt. Diese Variable kann den Blick des Betrachters leiten (nach links, rechts, oben, unten oder durch ihre Tiefenwirkung nach hinten oder vorne).
- Die Variable *Form (shape)* ermöglicht die Veränderung der Umrisse der Zeichen und somit die Unterscheidung von Qualitäten. Wie die Variable Grösse kann auch die Variable Form eine unbegrenzte Zahl an Ausprägungen annehmen. Diese können symmetrische (z.B. Quadrat, Kreis, Dreieck) oder asymmetrische (z.B. Baumstrukturen) Strukturen aufweisen und mit Kontrasten wie rund-eckig, schmal-breit, einfach-kompliziert usw. beschrieben werden. Bei bild- und symbolhaften Zeichen erleichtert die Variation der Form die Assoziation.

Aufgrund ihrer assoziativen, selektiven, ordnenden und quantitativen Eigenschaften ermöglichen die grafischen Variablen die Darstellung von verschiedenen Ska-lenniveaus. So eignet sich die Variable Grösse zur Visualisierung von intervall<sup>[1](#page-30-0)</sup>-und rationalskalierten<sup>[2](#page-30-1)</sup> Objektbeziehungen, die Variablen Helligkeit und Muster zur Darstellung ordinalskalierter<sup>[3](#page-30-2)</sup> Attributwerte und die Variablen Farbe, Richtung und Form zur Abbildung nominalskalierter<sup>[4](#page-30-3)</sup> Daten (vgl. Tabelle 2.1).

l

<span id="page-30-0"></span><sup>1</sup> Intervallskala: Grösse von Merkmalsunterschieden ist feststellbar (Temperatur in °C)

<span id="page-30-1"></span><sup>2</sup> Rationalskala: Verhältnisbildung durch Nullpunktsetzung möglich (Temperatur in °K)

<span id="page-30-2"></span><sup>3</sup> Ordinalskala (Rangskala): Merkmalsausprägungen lassen sich ordnen; jedoch nicht auf Basis von Masseinheiten (sondern mit  $>$ , $<$ , $=$ )

<span id="page-30-3"></span><sup>&</sup>lt;sup>4</sup> Nominalskala: Unterscheidung von Merkmalsausprägungen nur durch den Namen (Beruf, Staaten etc.)

#### <span id="page-31-1"></span>Tabelle 2.1:

Eigenschaften und Skalenniveau der Variablen

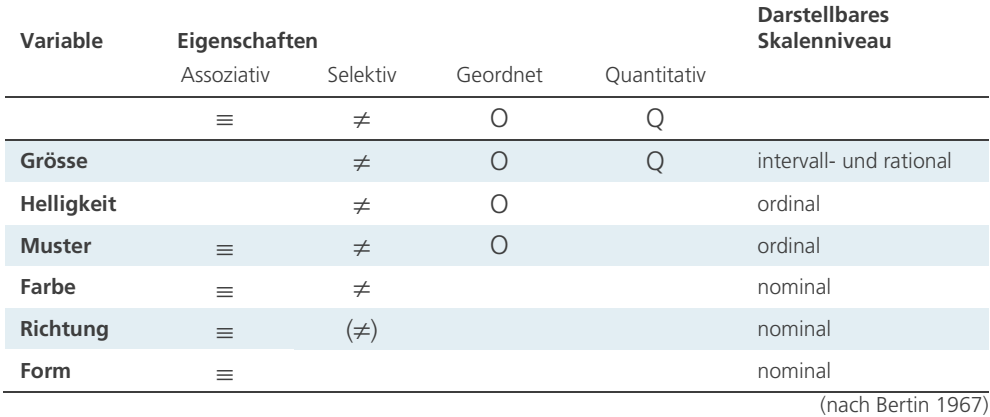

Kenntnisse über den Aufbau des kartografischen Zeichensystems sind unabdingbar für die Herstellung grafisch ansprechender und korrekt symbolisierter Karten. Mehrere Autoren haben Erweiterungen von Bertins System vorgestellt, um eine zusätzliche Verbesserung in der Kartendarstellung zu erreichen. Neben Punkten, Linien und Flächen fügen u.a. Slocum et al. (2005) dem Zeichensystem 2.5Dund 3D-Elemente hinzu. McCleary (1983), Morrison (1974, 1984), DiBiase et al. (1994), MacEachren (1992, 1994, 1995) und Slocum et al. (2005) schlagen zudem Erweiterungen von Bertins acht visuellen Variablen vor (vgl. Kapitel 2.5).

#### <span id="page-31-0"></span>**2.5 Bisherige Erweiterungen der visuellen Variablen**

Bertin (1967, 1977) hat in der Variable *Farbe* sowohl den *Farbton* und dessen *Sättigung* zusammengefasst. Er betrachtet nur den 2D-Farbraum und hält die Farbsättigung konstant auf dem höchsten Wert. Mittlerweile werden die Merkmale der Farbe als eigenständige Variablen definiert. Eine Dreiteilung der Farbvariable in *Farbe (hue), Farbton (lightness)* und *Farbsättigung (saturation)* hat Morrison (1974) erstmals in ein kartografisches Zeichensystem aufgenommen. Vergleicht man die beiden Zusammenstellungen von Slocum et al. (2005), welche auf MacEachren (1994) basiert, und Wilkinson (2005), erkennt man eine Übereinstimmung bei den Farbvariablen. Die *Farbhelligkeit* (von Wilkinson 2005 als *brightness* bezeichnet, von Slocum et al. 2005 als *lightness*) bezieht sich auf Farbwert.

Morrison (1974), MacEachren (1995), Robinson et al. (1995) haben sich mit der Variable *Muster* beschäftigt und diese um die Variable *Anordnung (pattern arrangement)* der Elemente innerhalb eines Musters erweitert. McCleary (1983) schlägt als Variablenname *unregelmässige Muster (irregular patterns)* vor, Wilkinson (2005)

hingegen verwendet den Begriff *Körnigkeit (granularity)*, Slocum et al. (2005) den Begriff *Abstand (spacing)*.

Für Wilkinson (2005) ist die *Transparenz (transparency)* eine weitere Variable. MacEachren stellt 1992 *Fokus* als Variable für die Darstellung von Unsicherheiten vor (MacEachren 1992). Drei Jahre später revidiert MacEachren (1995) *Fokus* und führt stattdessen *Klarheit (clarity)* ein. *Klarheit* ist abhängig vom *Schärfegrad (crispness), Auflösung (resolution)* und *Transparenz (transparency)*. Wilkinsons (2005) Variable *Unschärfe (blur)* bezieht sich auf *Fokus*.

Eine weitere Ergänzung ist die Variable *perspektivische Höhe (perspective height)* von Slocum (2005).

Da Farbtöne und Helligkeitsunterschiede nicht mit Hilfe des Tastsinnes wahrgenommen werden können, führt Vasconcellos (1991) die taktile Variable *Höhe (elevation)* ein und fügt damit dem grafischen Gestaltungsspielraum für taktile Grafiken die dritte Dimension hinzu.

Krygier (1994) erklärt die Variable *Ton (sound)*, und Kimerling und Buckley (1997) stellen je eine Variable für *Geschmack (taste)* und *Geruch (smell)* auf.

Alle visuellen Variablen sowie die Soundvariable können mittlerweile mit einfacher Computertechnik erzeugt werden. Durch den andauernden technologischen Fortschritt könnten irgendwann auch einmal die Geschmacks- und Geruchsvariablen möglich werden. So oder so ist die Diskussion über zusätzliche Variablen auch heute noch nicht abgeschlossen.

## <span id="page-34-0"></span>**3 Traditionelle und moderne Reliefierung**

*Die Absicht dieser Masterarbeit ist es, realitätsnahe, grafisch ansprechende und gleichzeitig korrekt symbolisierte Karten zu erzeugen. Die Realitätsnähe soll in erster Linie durch Reliefierung von Kartenelementen erreicht werden. Mittels Reliefierung werden die zu modellierenden Objekte entweder von einer Ebene ausgehend abgesenkt oder angehoben – d.h. vertieft oder erhöht. Die Idee ist ursprünglich der Bildhauerei entnommen. Aus dem Grund wird in diesem Kapitel zuerst ein Exkurs in die Bildhauerei und ihre Grundbegriffe vorgenommen (Kapitel 3.1).* 

*Kapitel 3.2 befasst sich mit der digitalen Erzeugung von Reliefeffekten, um diese Effekte im folgenden Kapitel 4 systematisch untersuchen, nachbilden und in das kartografische Zeichensystem Bertins einordnen zu können.* 

*Reliefeffekte vereinen die Vorteile von 2D und 3D optimal und bringen deshalb auch Vorteile in der Kartografie. Sie werden bislang aber nur in gewissen Teilbereichen eingesetzt, auf welche in Kapitel 3.3 eingegangen wird.* 

#### <span id="page-34-1"></span>**3.1 Das Relief in der Bildhauerei**

Die Bildhauerei zählt zu den ältesten bildenden Künsten der Kulturgeschichte und befasst sich mit der Herstellung von Skulpturen oder Plastiken. Der Unterschied zur Malerei liegt in der Dreidimensionalität der Kunstwerke. Unter Verwendung verschiedener Materialien (wie z.B. Ton, Holz, Stein, Gips oder Metall) und durch unterschiedliche Bearbeitungstechniken werden Formen räumlich abgebildet (Olbrich und Strauß 2004). Die Bildhauerei lässt sich in Bezug auf die plastische Ausdehnung in Rundplastik (Rundskulptur) und Relief einteilen (Vogler URL 2006).

Der Begriff *Relief* leitet sich von dem lateinischen Begriff *relevare* für «in die Höhe heben» (Fremdwort URL 2011) ab und ist im Gegensatz zur freistehenden Rundplastik eine sich plastisch aus einer Fläche erhebende Darstellung, die nur eine Schauseite hat (Kunstlexikon URL 2011). Je nach Grad der Plastizität<sup>[5](#page-35-1)</sup> unterscheidet man *Flach-, Halb-* und *Hochrelief*.

Als *Flachrelief* wird ein nur leicht erhaben gestaltetes Relief bezeichnet. Nahezu alle Partien eines Flachreliefs sind gleich hoch. Die Erhebung beträgt weniger als die Hälfte der Figur (Clérin 2003). Schatten und Licht betonen die Körperlichkeit der gesamten Form. Die Plastizität ist beim Flachrelief ziemlich gering (Hann 2010), da hauptsächlich die Konturen ausgestaltet sind, und daher das Resultat eher zeichnerisch und weniger bildhaft erscheint. Da es stark an die Basis gebunden ist, wird es auch als *Basisrelief* oder *Basrelief* bezeichnet (Vogler URL 2006). Die Abbildung 3.1 zeigt zwei Beispiele für Flachreliefs.

#### <span id="page-35-0"></span>Abbildung 3.1: Beispiele für Flachreliefs

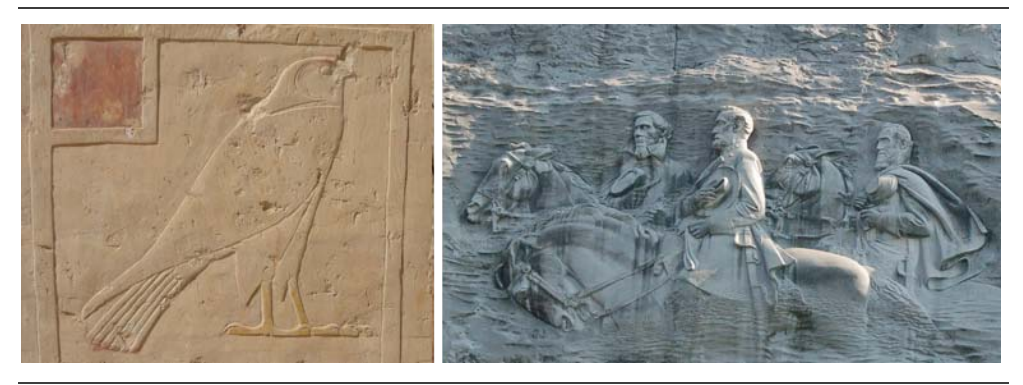

Links: Horus-Falke am Hatshepsut-Tempel in Ägypten (Wikimedia Commons URL 2009); Rechts: Grösstes Flachrelief der Welt am Stone Mountain, USA (Wikimedia Commons URL 2006-1)

Das *Halbrelief* ist eine Zwischenform zwischen Flach- und Hochrelief. Laut Hann (2010) ist es gekennzeichnet durch bereits erhabene, teils schon durchmodellierte, plastisch ausgearbeitete Elemente. Schatten und Licht betonen die Körperlichkeit der gesamten Form sehr stark. Die Plastizität ist relativ gross. Die einzelnen Teile der dargestellten Objekte oder Figuren ragen etwa zur Hälfte ihres Ausmasses hervor – d.h. in halber Stärke aus dem Untergrund – und lösen sich damit schon teilweise von der Basis (vgl. Abbildung 3.2).

 $\overline{\phantom{a}}$ 

<span id="page-35-1"></span><sup>5</sup> Differenz zwischen höchstem und tiefstem Punkt
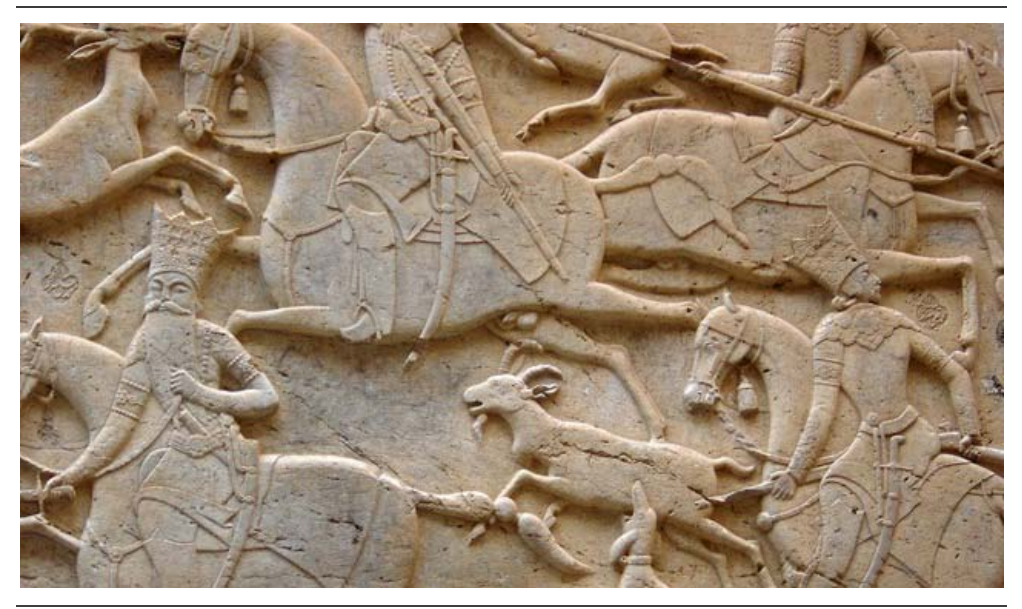

Abbildung 3.2: Persisches Halbrelief in der Tangeh Savashi-Schlucht im Iran

(Wikimedia Commons URL 2006-2)

Beim *Hochrelief* betonen Schatten und Licht die Körperlichkeit der gesamten Form sehr stark und vermitteln in besonderem Masse den Eindruck räumlicher Tiefe. Die Plastizität ist sehr gross. Die Figuren sind so ausgearbeitet, dass sie sich zum Teil bereits von der Relieffläche lösen und vor diese wie eine Vollplastik treten. Eine Bindung zum Reliefgrund bleibt jedoch in jedem Fall erhalten, und eine optische Ergänzung zum ursprünglichen Block wird angestrebt (vgl. Abbildung 3.3). (Hann 2010)

Abbildung 3.3: Beispiele für Hochreliefs

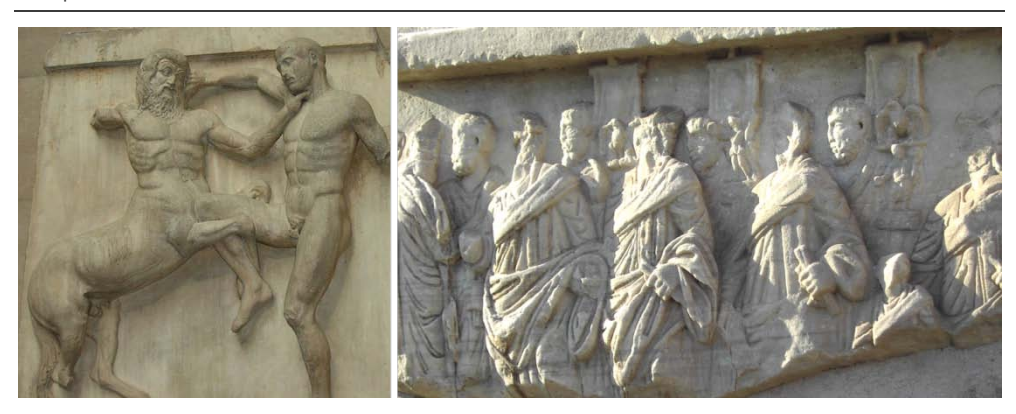

Links: Metope vom Parthenon-Tempel auf der Akropolis in Athen (Wikimedia Commons URL 2005-1); Rechts: Hochrelief auf dem Forum Romanum (Wikimedia Commons URL 2005-2)

Eine Sonderform des Reliefs ist das *Tiefrelief* oder auch *versenkte Relief*, das vor allem in der ägyptischen Kunst zu finden ist und eine Weiterentwicklung der urgeschichtlichen Ritzung darstellt (Olbrich und Strauß 2004). Bei einem Tiefrelief wird das Motiv in die Grundfläche hineingeschnitten und nicht herausgehoben (vgl. Abbildung 3.4 links). Schatten und Licht betonen hier besonders stark die Kontur um die Form. Die Plastizität ist relativ gering. (Hann 2010)

#### Abbildung 3.4: Ägyptisches Tiefrelief und die babylonische Weltkarte

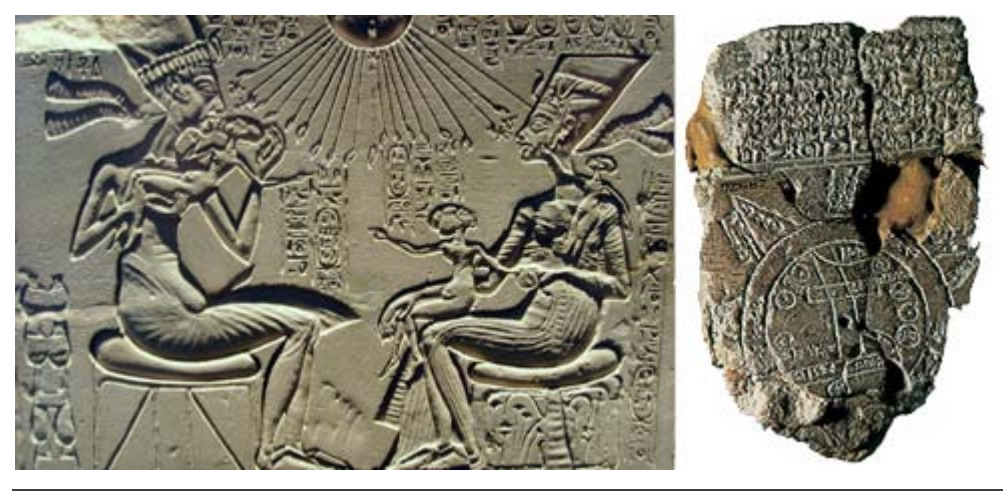

Links: Ägyptisches Tiefrelief (Wikimedia Commons URL 2008); Rechts: Babylonische Weltkarte (FU Berlin URL 2009)

Auch in den Anfängen der Kartografie findet man einige reliefähnliche Darstellungen. Diese wurden hauptsächlich zu Orientierungszwecken angefertigt. Zum Beispiel haben schon die Babylonier eine Karte der damals bekannten Welt hergestellt. Sie wurde zusammen mit einem erklärenden Text in Keilschrift in eine Tontafel geritzt und ist bis heute erhalten. Die *babylonische Weltkarte* (Abbildung 3.4 rechts) fällt in die Kategorie der Tiefreliefs.

Das folgende Kapitel gibt einen Überblick über die derzeitigen Möglichkeiten der digitalen Nachbildung der plastischen Reliefeffekte, da auch in dieser Arbeit die 3D-Effekte digital erzeugt werden sollen.

## **3.2 Digitale Nachbildung der Reliefeffekte**

Die traditionelle Modellierung eines Reliefs oder die Bearbeitung mit Werkzeugen ist sehr schwierig und zeitaufwändig. Zudem sind diese Reliefs schwer zu verändern bzw. zu verbessern und bei etwaiger Zerstörung zu einem späteren Zeitpunkt schwer renovier- und rekonstruierbar. Dank der Unterstützung von Computern können Reliefs digital hergestellt werden und somit die oben genannten Schwierigkeiten beseitigen. Die Eigenschaften des Reliefs sind dann digital gespeichert, so dass es leichter zu editieren, zu verändern und zu reproduzieren ist (Wang et al. 2010).

Es gibt verschiedene Möglichkeiten, Reliefs digital anzufertigen. Als Vorlage dienen entweder Bilder des Objektes oder reale 3D-Modelle. Die Erzeugung eines Reliefs aus einem Bild ist dabei die aufwändigere und schwierigere Methode. So-fern kein Stereobildpaar<sup>[6](#page-38-0)</sup> zur Verfügung steht, muss das spätere Relief aus dem Schattenwurf und der Schattierung im Bild abgeleitet werden. Dient ein 3D-Modell als Grundlage, muss zur Relieferzeugung die Höhenausdehnung des Modells reduziert und die Basis des Reliefs bestimmt werden.

Die digitale Schattierung beruht allgemein auf dem Prinzip der diffusen Reflexion nach dem Modell eines Lambert-Strahlers. Die diffuse Reflexion (auch Lambert-Reflexion genannt) stellt eine Beziehung zwischen der Lichtrichtung und der Oberflächennormalen her (Foley 1995). Die Helligkeit entspricht dem Anteil der Fläche, der dem Licht zugewendet ist und ist deshalb proportional zum Cosinus des Winkels Theta θ zwischen dem Lichtvektor L und der Normalen N auf dieser Fläche (vgl. Abbildung 3.5).

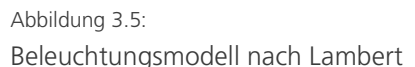

 $\overline{\phantom{a}}$ 

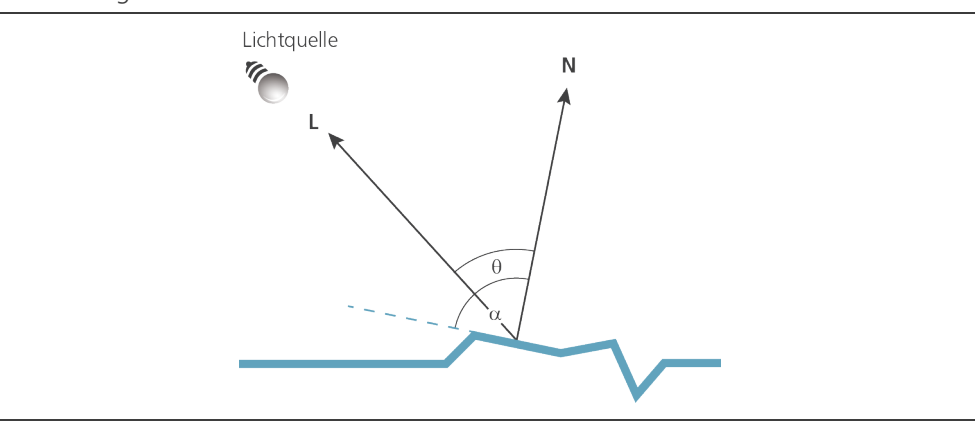

**L** = Lichtvektor, **N** = Normale,  $θ$  = Winkel zwischen Lichtvektor und Normale  $α$  = Winkel des Normalenvektors zur Fläche (90°)

Für die Generierung von digitalen Reliefs kommen als Programme Bildbearbeitungssoftware (z.B. Adobe Photoshop) oder 3D-Modellierungssoftware (z.B. 3D MAX) in Frage. Bezüglich der eingesetzten Methoden gibt es zahlreiche Forschungsresultate und viel Literatur zu den Algorithmen und Formeln für die Erstellung und Verbesserung der Schattierung sowie über die spezifisch für die Er-

<span id="page-38-0"></span><sup>6</sup> Ein Stereobildpaar besteht aus zwei Halbbildern, die mit einer speziellen Blicktechnik als räumliches Bild wahrgenommen werden können.

zeugung von Bas- und Halbreliefs entwickelten Programme. Als Erste präsentieren Crigioni et al. (1997) einen Algorithmus sowie einen lizenzfreien Software-Prototyp für die Erzeugung von Bas- und Hochreliefs, ausgehend von einem 3D-Modell. Weyrich et al. stellen 2007 ein halbautomatisches Tool zur Generierung von Basreliefs vor. Kerber et al. (2007) entwickeln einen Feature-Erhaltungs-Algorithmus für die Tonwert-Komprimierung. Später verbessern Kerber et al. (2009) diesen Ansatz und wenden – um eine bessere Kompressionsrate zu erreichen – bilaterale Filter an. Sun et al. (2009) beschreiben ein automatisches System zur Generierung von Basreliefs, das auf einer adaptiven Histogramm-Bearbeitung basiert. Neben der Erzeugung der perspektivischen Abbildung fokussieren all diese Arbeiten vor allem auf die Ermittlung einer geeigneten Reliefbasis aus einem 3D-Modell sowie auf eine von der Form abhängigen Komprimierung der Tiefenwerte. Die Abbildung 3.6 zeigt digital generierte Basreliefs einer Kathedrale, ausgehend von einem 3D-Modell.

## Abbildung 3.6: Digital erzeugte Basreliefs aus einem 3D-Modell

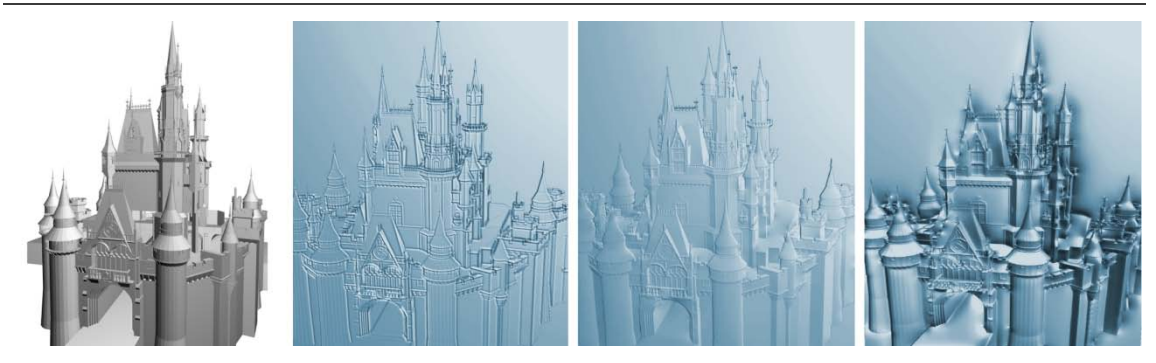

v. l. n. r.: Original 3D-Modell; Basrelief nach der Methode von Kerber et al. (2007); nach Kerber et al. (2009); nach Weyrich et al. (2007). Abbildung entnommen aus Kerber et al. (2009).

Generell dienen digital erzeugte Reliefs vor allem als Rekonstruktionsvorlage oder sie helfen dem Bildhauer, grosse Reliefs herzustellen (Vorschau auf späteres Modell). Die Vorteile der Reliefdarstellung liegen auf der Hand: Die dreidimensionale Darstellung unterstützt die Vorstellungskraft der Betrachterin oder des Betrachters, und die dargestellten Objekte können durch die Erhöhungen oder Vertiefungen besser voneinander differenziert werden. Das Relief ist also das Bindeglied zwischen zwei- und dreidimensionaler Kunst und weist Merkmale beider Arten auf (vgl. Abbildung 3.7).

#### Abbildung 3.7: Raumwirkung von Flach- und Tiefrelief

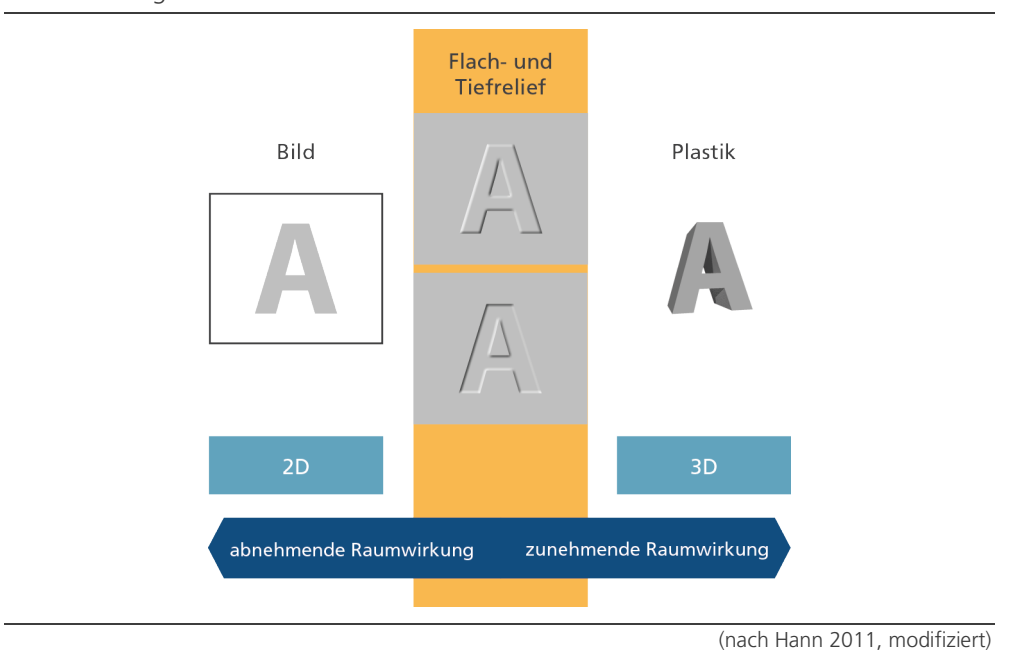

## **3.3 Reliefierung in der Kartografie**

 $\overline{\phantom{a}}$ 

Bislang wird ein räumlicher Effekt in topografischen Karten ausschliesslich durch die Kombination mit einer Geländeschummerung erreicht. Für solch eine «schattierte Reliefkarte» wird für gewöhnlich eine Lichtquelle nordwestlich über dem Horizont positioniert. Diese Position vermittelt den besten Eindruck der dritten Dimension des Geländes, obwohl es sich um eine sehr unrealistische Beleuchtungs-Konstellation für die nördliche Hemisphäre handelt. Die Helligkeit, mit welcher das Oberflächenelement schattiert wird, ist abhängig von der Exposition<sup>[7](#page-40-0)</sup> und der Neigung des Elements sowie von den Eigenschaften bezüglich der Reflexion des Lichtes. (vgl. GITTA URL 2010)

Die folgende Abbildung zeigt zwei Kartenbeispiele, eines ohne und eines mit Geländeschummerung. Im Kartenausschnitt mit Schummerung (rechte Abbildung) sind die hellsten Gebiete der Lichtquelle zugewandt, während die dunkelsten Gebiete von ihr abgedreht sind.

<span id="page-40-0"></span><sup>&</sup>lt;sup>7</sup> Ausrichtung eines Elementes (Richtung der Flächennormale in Grad, bezogen auf die Nordrichtung)

#### Abbildung 3.8:

Kartenausschnitt ohne und mit Geländeschummerung

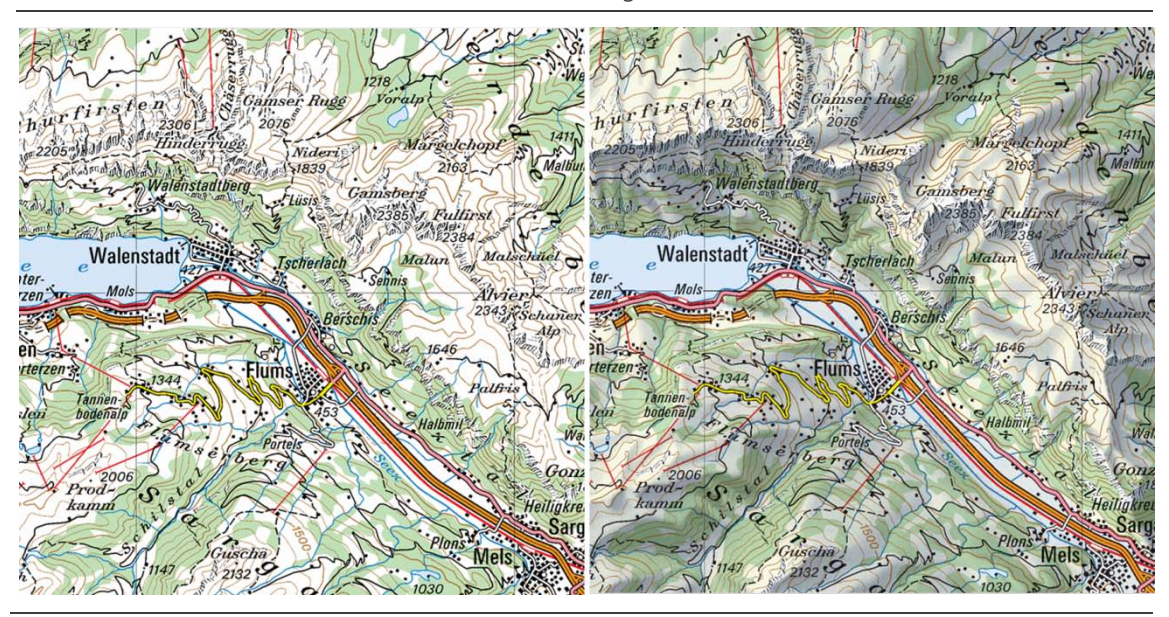

Auschnitt aus der Landeskarte der Schweiz, Massstab 1:200 000 (Bundesamt für Landestopografie swisstopo, Wabern, 2011)

Durch die Geländeschummerung wird zwar ein besserer Eindruck der dritten Dimension erzielt, die einzelnen Kartenelemente bleiben in ihrer Darstellung jedoch flach. Dabei könnte deren Reliefierung die Differenzierung vereinfachen, den Abstraktionsgrad verringern und somit das Kartenlesen vereinfachen. Im Optimalfall entstehen grafisch ansprechende und realitätsnahe Karten, die – wie Flach- und Tiefreliefs – die Vorteile von zwei- und dreidimensionaler Darstellungen optimal vereinen.

Die Realitätsnähe in der Kartengestaltung kann weiter verstärkt werden durch Benutzung einer Struktur anstelle eines homogenen Flächenfarbtones (z.B. Wälder mit Einzelbaum-Textur oder grössere Flüsse mit Strömungs-Textur). Ein räumlicher Effekt kann ausserdem durch die Verwendung eines Schlagschattens (z.B. Gebäude) erzeugt werden. Bereits in einigen historischen, handgezeichneten Kartendarstellungen findet man derartige Effekte. Der französische Kartograf Charles-Daniel Trudaine erstellt zwischen 1745 und 1780 einen Atlas mit mehr als 3000 Karten. Die Karten zeichnen sich für die damalige Zeit durch eine hohe Detailtreue aus. Ursprünglich bestand der Auftrag nur darin, die königlichen Strassen darzustellen, aber Trudaine zeichnet neben den Strassen noch Parks, Kirchen, Klöster, Flüsse und Landschaften ein. In den Karten werden z.B. eine Textur und eine Schattierung für den Wald verwendet, sodass der Wald erhöht und die Strassen vertieft wirken. Weiter versieht Trudaine die Häuser mit einem Schatten und benutzt eine Textur für den Fluss (vgl. Abbildung 3.9).

Abbildung 3.9: Karte aus dem Atlas de Trudaine

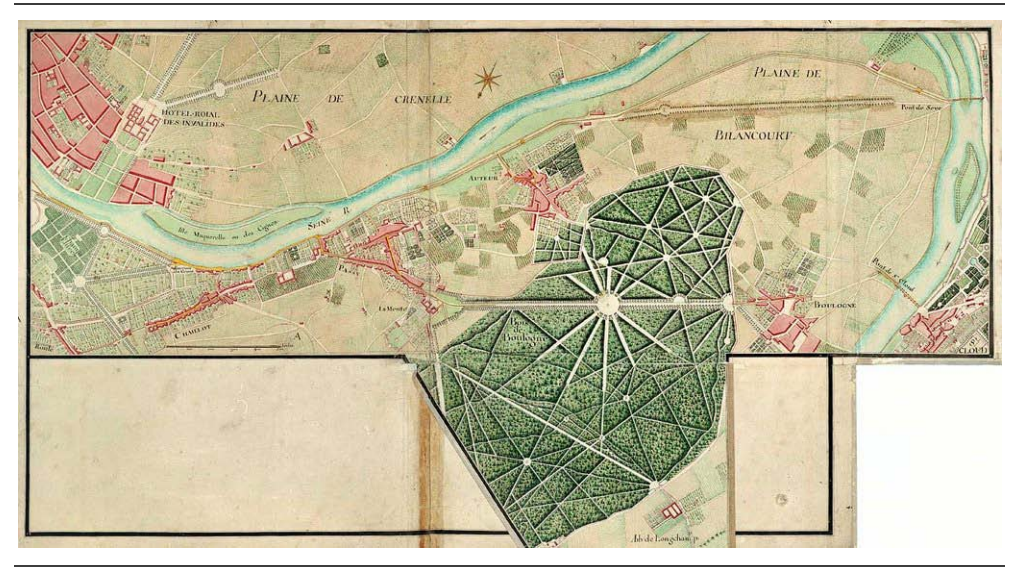

(The Map Room URL 2006)

Die Reliefierung der Kartenelemente macht die dritte Dimension – die Höhe – begreiflich und trägt somit entscheidend zur Wahrnehmung des Raumes bei. Die räumlichen Effekte entstehen durch Beleuchtung und einer daraus resultierenden Darstellung von Licht und Schatten. Das folgende Kapitel befasst sich detailliert mit der Beleuchtung und ihren Variationen.

# **4 Systematik der Reliefierung und Einfluss auf die Kartengrafik**

*Die im vorangegangenen Kapitel 3 erläuterten Reliefeffekte bringen dann Vorteile in der Kartografie, wenn gleichzeitig die grundlegenden Gestaltungsrichtlinien berücksichtigt werden. Dieses Kapitel widmet sich deshalb der Systematik der Reliefierung, im Hinblick auf einen sinnvollen Einsatz in der Kartografie.* 

*Kapitel 4.1 befasst sich mit den Beleuchtungsvariablen und ihren Variationen. In Kapitel 4.2 werden dann die Beleuchtungsvariablen in das zu Beginn der Arbeit beschriebene System von Bertin eingeordnet. Zur Erreichung einer realitätsnahen, attraktiven Kartengrafik zeigen Kapitel 4.3 und 4.4 schliesslich weitere Variationen und Symbolisierungsmöglichkeiten von Objekten, die in Zusammenhang mit der Beleuchtung stehen.*

## **4.1 Betrachtung der Beleuchtungsvariablen**

Geht man von einem erhöhten bzw. vertieften Objekt in der Realität aus und beleuchtet dieses aus einer bestimmten Richtung, ergibt sich folgendes Bild (Abbildung 4.1):

Abbildung 4.1: Beleuchtung und Schattierung eines erhöhten bzw. vertieften Objektes in der Aufriss- und Grundrissebene Lichtauelle Lichtauelle TT -T Aufrissebene

Links: Erhöhtes Objekt; Rechts: Vertieftes Objekt

Grundrissebene

Wechselt man von der Realität in den 2D-Bereich, erreicht man den gleichen visuellen Effekt einer Vertiefung – die Reliefumkehrung – indem man die Beleuchtungsrichtung in der Horizontalen um 180° dreht.

Generell können im 2D-Bereich Objekte durch die Veränderung des horizontalen Beleuchtungswinkels (auch als Azimut bezeichnet) und der daraus entstehenden Schattierungseffekte erhöht bzw. vertieft wirken. Die später in diesem Kapitel untersuchte Drehung des Winkels erfolgt im Uhrzeigersinn nach den Regeln der Kartografie. Die Messung beginnt im Norden bei 0°, über Osten (90°) nach Westen (270°) und endet wieder im Norden bei 360° resp. 0°.

Zusätzlich zur Veränderung des horizontalen Beleuchtungswinkels (im folgenden *Beleuchtungswinkel* genannt) kann auch der vertikale Beleuchtungswinkel (im folgenden *Beleuchtungshöhe* genannt) variiert werden. 0° entspricht der Bodenhöhe, bei 90° befindet sich die Lichtquelle senkrecht über der Oberfläche. Die Abbildung 4.2 zeigt die in dieser Arbeit verwendete Definition von Beleuchtungswinkel und Beleuchtungshöhe.

### Abbildung 4.2:

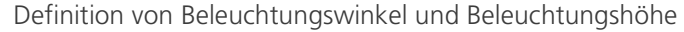

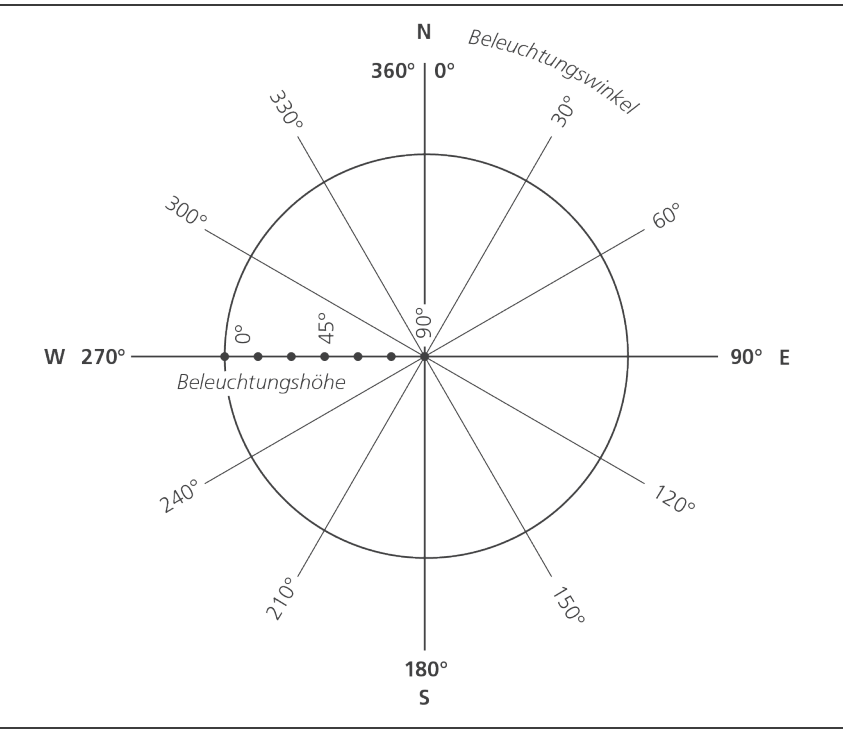

Der Beleuchtungswinkel kann Werte zwischen 0° und 360° annehmen, die Beleuchtungshöhe Werte zwischen 0° und 90°

Die Tabelle 4.1 zeigt Variationen des Beleuchtungswinkels zwischen 270° und 360° bzw. 0° und 90° mit der Beleuchtungshöhe zwischen 0° und 90°.

#### Tabelle 4.1:

Variationen des Beleuchtungswinkels von 270° über 360° bzw. 0° bis 90° und der Beleuchtungshöhe von 0° bis 90°

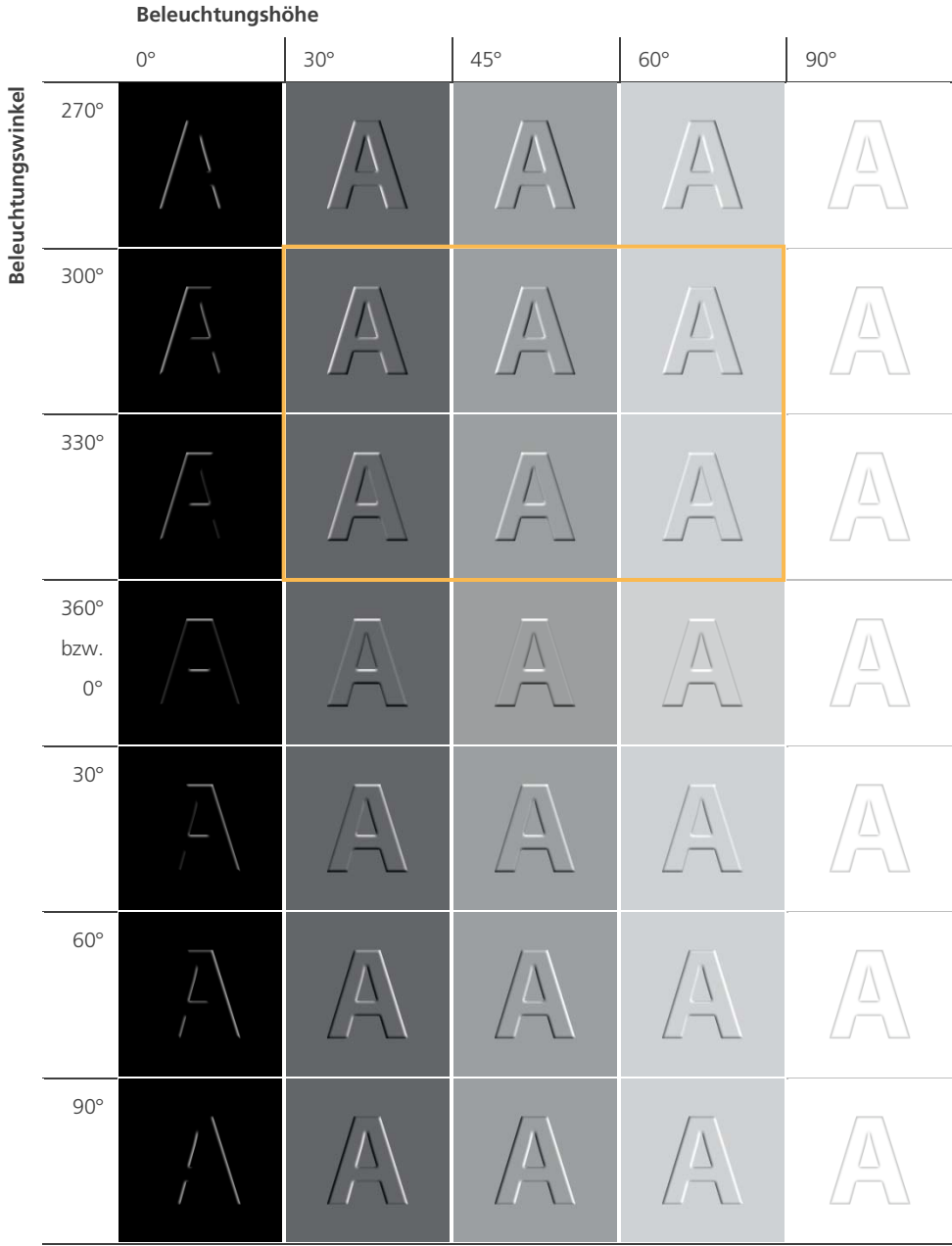

Orange: Optimale Konstellation von Beleuchtungswinkel und Beleuchtungshöhe für den visuellen Effekt einer Erhöhung

Wie man in der Tabelle 4.1 erkennen kann, wird das Objekt heller oder dunkler bzw. stärker oder schwächer schattiert, je nachdem wie flach oder steil das Licht auf dessen Kanten auftrifft. Befindet sich die Lichtquelle in Bodenhöhe bei 0° fällt kein Licht auf das Objekt und es bleibt entsprechend dunkel. Nur die dem Licht zugewandten Kanten werden beleuchtet und sind sichtbar.

Wird die Beleuchtungshöhe vergrössert, trifft mehr Licht auf das Objekt und es ändert sich dessen Helligkeit. Die beleuchteten und abgedunkelten Kanten des Objektes sind vor allem bei 30° bis 60° gut sichtbar. Befindet sich die Lichtquelle senkrecht über dem Objekt (Lichtquelle = Flächennormale) sind nur dessen graue Kanten sichtbar. Bei der Betrachtung des Beleuchtungswinkels fällt auf, dass alle Objekte im Bereich von 270° bis 360° bzw. von 0° bis 90° erhöht wirken.

Die Tabelle 4.2 zeigt Variationen für den Bereich von 120° bis 240°. Die Beleuchtungshöhe variiert wiederum zwischen 0° und 90°.

Tabelle  $4.2$ 

Variationen des Beleuchtungswinkels von 120° bis 240° und der Beleuchtungshöhe von 0° bis 90°

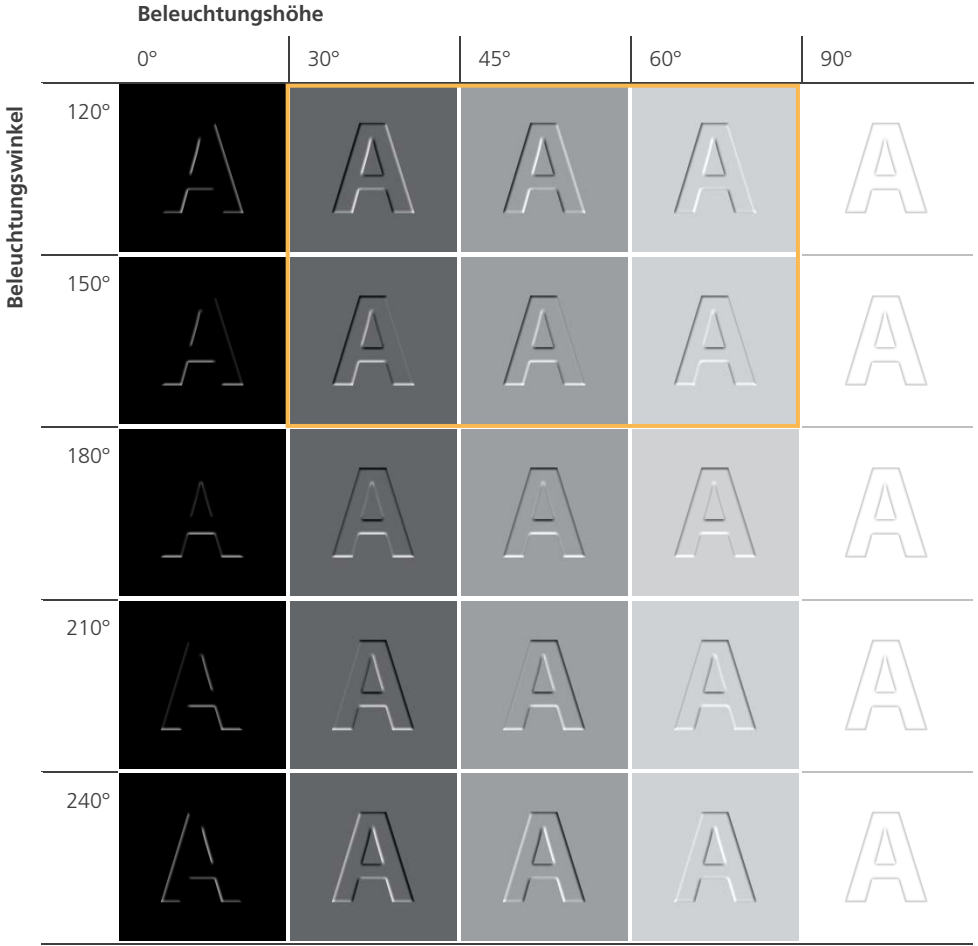

Orange: Optimale Konstellation von Beleuchtungswinkel und Beleuchtungshöhe für den visuellen Effekt einer Vertiefung

Kehrt man die Beleuchtungsrichtung um 180°, so wirken alle Objekte vertieft. Die Vertiefung ist analog zur Erhöhung mit zunehmender Beleuchtungshöhe und der daraus resultierenden Aufhellung der Objekte besser erkennbar. Bei einer Beleuchtungshöhe von 90° ergibt sich das gleiche Kantenbild wie in Tabelle 4.1.

Zusammenfassend kann festgestellt werden, dass eine Erhöhung von Objekten besonders gut erkennbar ist bei einem Beleuchtungswinkel zwischen 300° und 330° sowie einer Beleuchtungshöhe zwischen 30° und 60°. Optimal ist eine Beleuchtungshöhe von 45° aus nordwestlicher Richtung (315°) – wie bei der Geländeschummerung. Der gegenüberliegende Beleuchtungswinkel von 135° erzeugt einen optimalen Reliefierungs-Effekt für Vertiefungen. Die Abbildung 4.3 zeigt die ideale Konstellation von Beleuchtungswinkel und -höhe für den visuellen Effekt einer Erhöhung bzw. Vertiefung.

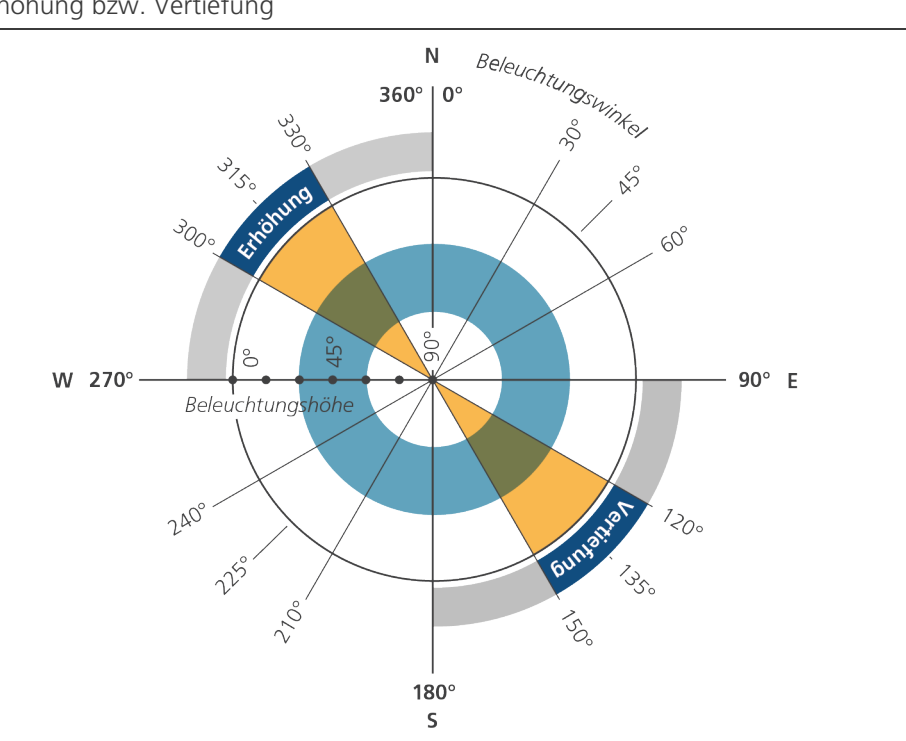

Abbildung 4.3: Optimale Konstellation von Beleuchtungswinkel und -höhe für Erhöhung bzw. Vertiefung

Auch bei einem Beleuchtungswinkel von 30° bis 60° bzw. 210° bis 240° ist eine Erhöhung resp. Vertiefung erkennbar. Der Effekt ist allerdings weniger deutlich als bei einer gewohnten Beleuchtung aus nordwestlicher Richtung oder deren Umkehrung um 180°.

Nun stellt sich die Frage, ob sich die Reliefierung auch für Kartenelemente grafisch korrekt umsetzen lässt und welche Beziehung zwischen der Beleuchtung und dem grafischen System von Bertin besteht.

#### **4.2 Einordnung in das System von Bertin**

Die in Kapitel 2.4 erläuterte Semiologie von Bertin eignet sich vor allem dafür, die «richtigen» grafischen Variablen zu finden. Die Auswahl der geeigneten Variablen ist ein wichtiger Arbeitsschritt bei der Erstellung einer lesbaren, interpretierbaren und damit auch nutzbaren Karte. Die Entscheidung, welche grafische Variable für die Darstellung eines räumlichen Sachverhaltes günstig oder weniger günstig ist, hängt entscheidend vom Skalenniveau der Daten ab. Je nach Skalenniveau der darzustellenden Daten schlägt Bertin eine bestimmte Nutzung der grafischen Variablen vor (vgl. Tabelle 2.1 in Kapitel 2.4).

In den Tabellen 4.1 und 4.2 wird deutlich, dass man mit Hilfe der Beleuchtung verschiedene Helligkeiten erzeugen kann. Die Helligkeit ist bereits eine Variable in Bertins System und eignet sich für geordnete Skalen (ordinal skalierte Daten, vgl. Tabelle 2.1). Durch die Kombination von Beleuchtungswinkel und Beleuchtungshöhe werden unterschiedliche Helligkeiten innerhalb eines Objektes erzeugt. Je nach Richtung des Helligkeitsverlaufes ist man in der Lage zu sagen, ob das Objekt im Vergleich zu seiner Umgebung erhöht resp. vertieft ist. Dies entspricht wiederum der Forderung Bertins, die Variable Helligkeit für ordinal skalierte Daten zu verwenden. Das heisst, nach Bertin sind die Erhöhungen und Vertiefungen grafisch vernünftig umgesetzt.

Bertins Variablen sind elementar, eindeutig, übersichtlich und einprägsam. Durch die Variation von Beleuchtungswinkel und Beleuchtungshöhe werden verschiedene Helligkeiten erzeugt, wofür Bertin bereits eine Kategorie vorgesehen hat. Das bedeutet nun, dass die Beleuchtung – resp. ihre beiden Einflussfaktoren Beleuchtungswinkel und Beleuchtungshöhe – keine neue elementare grafische Variable im System von Bertin sein kann. Die Beleuchtung ist eher ein Gestaltungsmittel für die Darstellung von Erhöhungen und Vertiefungen von Objekten.

Bertin denkt vor allem grafisch. Sein System beginnt erst dort, wo der «Flecken» auf dem Papier ist. So gehört z.B. auch die Beleuchtung eines Geländes in keine Kategorie von Bertin, sondern erst die Helligkeit, die aus der Beleuchtung resultiert. Deshalb ist es sinnvoll, Bertins Kategorien im Originalzustand zu belassen und eine weitere Ebene von Variablen einzuführen. Bertins Variablen sind die grafischen, primären oder direkten Variablen. Diesen Variablen untergeordnet sind die bildhaften, sekundären, indirekten oder prozesshaften Variablen. Dazu gehören neben Beleuchtungswinkel und -höhe z.B. auch die von Wilkinson definierte Transparenz, MacEachrens Schärfe oder auch die Auflösung. Bertins Variablen sind insofern direkt, da sie von einem Kartenautoren festgelegt werden, während die sekundären Variablen einen grafischen Prozess bestimmen (und in dem Sinn indirekt sind). Eine Schattierung beruht dann nach wie vor auf Bertins grafischer Variable Helligkeit, aber die Helligkeit wird durch einen Prozess bestimmt, der durch die Variablen Beleuchtungswinkel und Beleuchtungshöhe gesteuert wird.

Wie alle anderen Variablen im System von Bertin lassen sich auch Beleuchtungswinkel und -höhe auf die grafischen Elemente anwenden. Die Abbildung 4.4 stellt eine Ergänzung zur Abbildung 2.2 in Kapitel 2.4 dar und zeigt Variationen von Beleuchtungswinkel und Beleuchtungshöhe für Punkt-, Linien- und Flächenobjekte. Diese sekundären Variablen sind neu und finden sich bis anhin auch nicht in den in Kapitel 2.5 erwähnten Erweiterungen der visuellen Variablen.

Sekundäre Variablen der Helligkeit

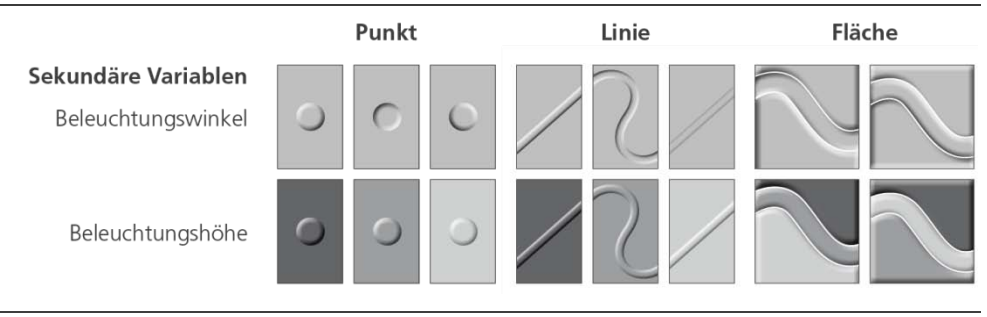

Erweiterung der Abbildung 2.2 in Kapitel 2.4

Im Hinblick auf den Einsatz von Erhöhungen und Vertiefungen in der Kartografie werden nun einige weitere geometrische Variationen von reliefierten Objekten gezeigt.

#### **4.3 Geometrische Variationen von Erhöhungen und Vertiefungen**

Im Idealfall werden der Reliefierungs-Effekt durch Variation der Objektform optimiert und die Unterscheidungsmöglichkeiten von Kartenelementen untereinander sowie der Realismusgrad verbessert.

#### Variationen der Grösse

Die Abbildung 4.5 zeigt, wie die Grösse eines Objektes durch verschieden ausgerichtete Kanten variiert werden kann. Eine Kantenrundung nach innen, aussen oder jeweils zur Hälfte beeinflusst die wahrnehmbare Grösse des Objektes. Eine Kante – egal ob halb oder vollständig ausserhalb des Objektes – führt zu einer Aufhellung bzw. Abdunkelung der Umgebung und das Objekt wirkt dadurch grösser. Ein solcher Effekt kann in der Kartografie dann von Vorteil sein, wenn es

Abbildung 4.4:

sich z.B. um sehr kleine und feingliedrige Objekte handelt. Durch die Vergrösserung würden diese Objekte besser erkennbar und somit leichter lesbar werden.

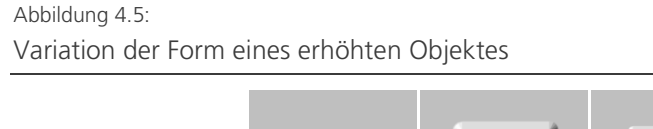

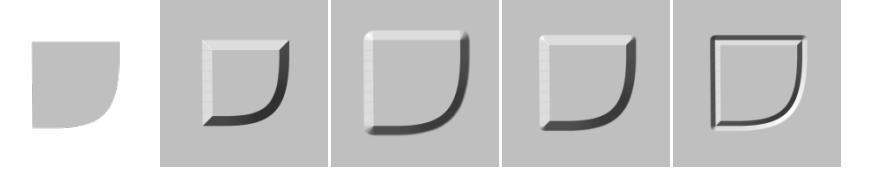

v. l. n. r.: Ausgangsobjekt; Kante ist Teil des Objektes; Kante wird ausserhalb des Objektes hinzugefügt; hälftige Aufteilung der Kante zwischen Objekt und Hintergund; hälftige Aufteilung der Kante, aber mit Variation des Beleuchtungswinkels

Die gleichen Variationen der Kanten können auch für vertiefte Objekte übernommen werden (Abbildung 4.6). Die Kante hat keinen Einfluss auf die Wirkung der Vertiefung, sondern nur auf die wahrnehmbare Grösse des Objektes.

Abbildung 4.6: Variation der Form eines vertieften Objektes

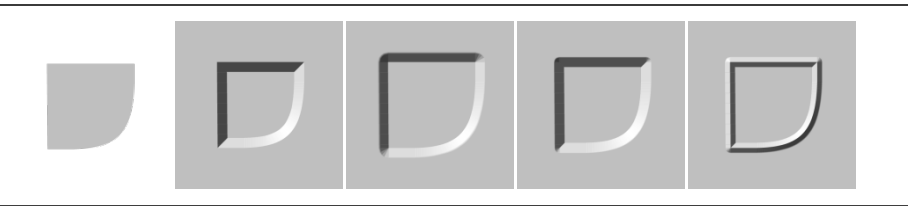

v. l. n. r.: Ausgangsobjekt; Kante ist Teil des Objektes; Kante wird ausserhalb des Objektes hinzugefügt; hälftige Aufteilung der Kante zwischen Objekt und Hintergund; hälftige Aufteilung der Kante, aber mit Variation des Beleuchtungswinkels

## Variation der Kantenschärfe

Die Variation der Kantenschärfe assoziiert man mit der Ausprägung der Kantenrundung. Die Kantenrundung erzeugt den visuellen Effekt wie abrupt der Höhenunterschied von einem Objekt im Vergleich zur Umgebung ist. Bei zunehmender Weichzeichnung verschmelzen Kante und Objekt immer mehr ineinander und harte Brüche werden geglättet. Je weicher die Kante ist, desto geringer ist die Wirkung von Licht und Schatten. Ein solcher Effekt kann in der Kartografie dort angewendet werden, wo es in der Realität abrupte (Haus) oder eher kontinuierliche Höhenunterschiede (Wald) gibt. Die Abbildung 4.7 zeigt Variationen der Kantenrundung jeweils für ein erhöhtes und vertieftes Objekt. Die Kante ist dabei immer nach innen ausgerichtet.

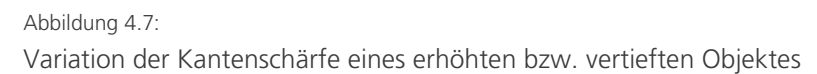

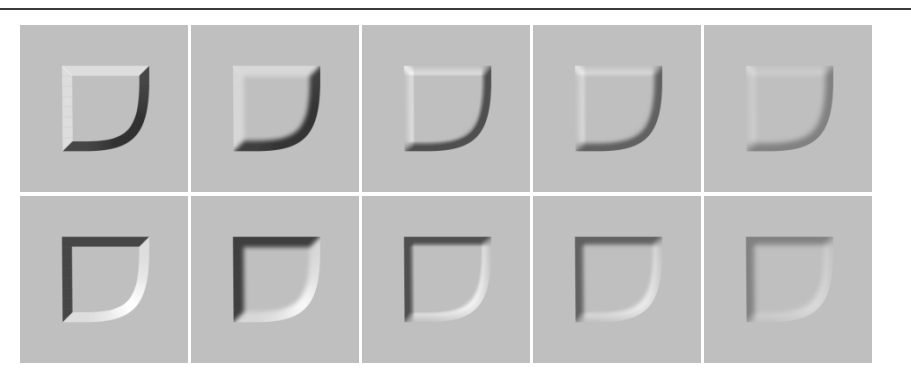

v. l. n. r.: Von harter Kante zu weicher Kante durch Erhöhung des Wertes für die Weichzeichnung

## Variation der Objektfläche

Sinnvoll eingesetzt eignen sich Muster zur Wiedergabe der natürlichen Struktur bzw. des charakteristischen Aussehens eines Objektes. Durch Veränderung der Objektoberfläche wirkt dieses realitätsnah. Einige Mustervariationen sind in Abbildung 4.8 dargestellt.

Abbildung 4.8: Variation eines Objektes durch Muster

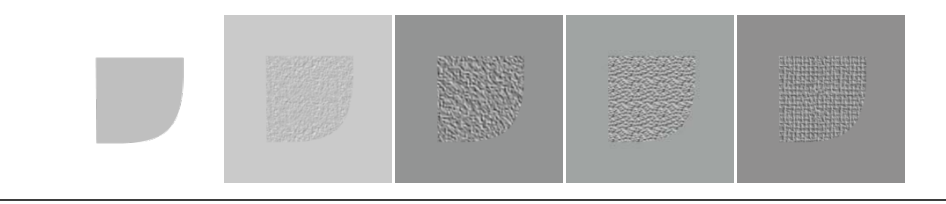

v. l. n. r.: Ausgangsobjekt, versehen mit veschiedenen Mustern

In der obigen Abbildung werden die den Oberflächen zugefügten Mustern durch Schattierung sichtbar gemacht. Die Objektoberfläche erhält einen 3D-Effekt.

## **4.4 Spezielle Beleuchtungseffekte**

Neben der Variation der Grösse, der Kantenschärfe und der Objektfläche sind weitere Variationen möglich, die indirekt ebenfalls mit der Beleuchtung zu tun haben. Bei der Reliefierung der flachen Kartenelemente wird immer nur das beleuchtete Objekt schattiert, die umliegenden Objekte werden nicht beeinflusst. Fügt man dem Objekt allerdings einen Schlagschatten hinzu, so fällt dieser auf die Ebene. Dieser Schattenwurf ist in der Kartografie ein hilfreiches Mittel, um Objekte mit harten Kanten besser abzubilden oder um kleine oder feingliederige Objekte leicht zu vergrössern und somit lesbarer zu gestalten. Aus der Anwendung dieser Effekte resultieren nur erhöhte Objekte. Die Abbildung 4.9 zeigt Variationen des Schlagschattens.

## Abbildung 4.9: Variation eines Objektes durch Schlagschatten

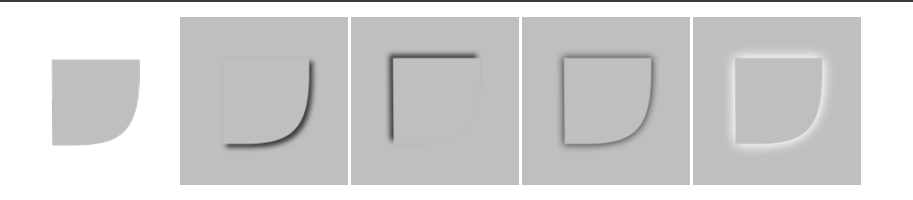

v. l. n. r.: Ausgangsobjekt; Schlagschatten nach rechts unten; Schlagschatten nach links oben, Schatten nach aussen an allen Kanten; Schatten in Form eines Scheins nach aussen (Objekt leuchtet selbst)

In einem noch höheren Masse für Assoziationen geeignet ist die Farbe. Die Kombination von Farbe und Beleuchtung könnte demzufolge die Differenzierung der einzelnen Objekte untereinander noch weiter verbessern. So sind in einer Karte der Einsatz von Farbe, Muster und einer erhöhten abgerundeten Kante für den Wald, eine vertiefte Kante nach innen für Strassen sowie eine Kante nach aussen um die Schrift um deren Lesbarkeit zu verbessern, denkbar.

Im nächsten Kapitel werden die vorgestellten Reliefeffekte in Kombination mit den elementaren, grafischen Variablen für Punkt-, Linien- und Flächenelemente eines Testdatensatzes angewendet.

## **5 Anwendung von 3D-Effekten**

*Mit der im vorangegangenen Kapitel untersuchten Systematik von Reliefierung und mit dem Wissen des Einflusses auf die Kartengrafik, können 3D-Effekte nun konkret auf Kartenobjekte angewendet werden. In diesem Kapitel wird anhand eines kartografischen Testdatensatzes aufgezeigt, wie eine solche alternative Kartengrafik aussehen könnte. Die digitale Nachbildung der Reliefeffekte und die realitätsnahe Symbolisierung erfolgt zunächst mittels Filtern und Texturen in einem Grafik- und Bildbearbeitungsprogramm. Der daraus gewonnene Eindruck über Wirkung und Zusammenspiel der Effekte fliesst danach in die automatisierte Erzeugung der 3D-Effekte und Symbolisierung der Kartenelemente ein (vgl. Kapitel 6).*

*Dieses Kapitel beginnt mit einer Auflistung von Grundlagedaten, die für die Symbolisierung verwendet werden (Kapitel 5.1). In Kapitel 5.2 wird die Anwendung von 3D-Effekten auf die im Beispieldatensatz vorhandenen kartografischen Elemente untersucht. Anschliessend wird in Kapitel 5.3 die Kombination der zuvor einzeln symbolisierten Kartenelemente in einem gesamten Kartenausschnitt betrachtet.*

### **5.1 Verwendete Grundlagendaten**

Als Testgebiet für die Anwendung der Reliefierung und die Umsetzung einer realitätsnahen Symbolisierung von Kartenobjekten dient die *Gegend um den Walensee*. Dieses Gebiet in der Ostschweiz ist im Massstab 1:200 000 für diese Arbeit gut geeignet, da darin alle wichtigen Kartenelemente einer topografischen Basiskarte vorkommen.

Alle verwendeten Grundlagendaten sind vom Bundesamt für Landestopografie swisstopo in Wabern bezogen. Die Geometriedaten von Gebäuden, Grenzen, Gewässer, Verkehr und Landnutzung des *Vektor200*-Datensatzes liegen als Shape-Files vor. Die folgende Tabelle 5.1 liefert eine Übersicht der Kartenelemente des Testdatensatzes, eingeteilt nach ihrer geometrischen Ausprägung.

#### Tabelle 5.1:

Elemente des Testdatensatzes

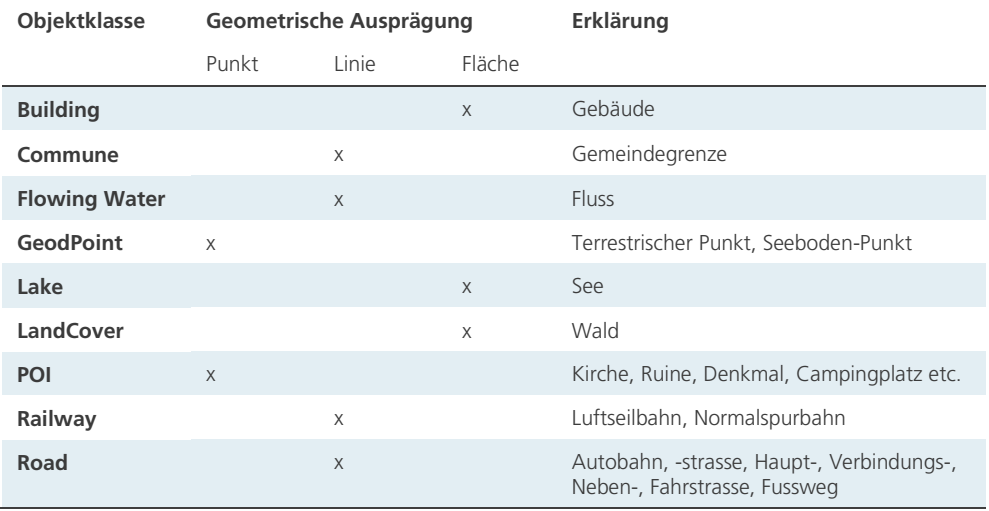

Die Daten zu den Sehenswürdigkeiten (Points of Interest POI) werden bei der Erstellung der Karte nicht benötigt, da sie für einen topografischen Kartenausschnitt weniger von Bedeutung sind. Neben den Geometriedaten liegt als weiteres wichtiges kartografisches Gestaltungsmittel die Beschriftung vor (auf Basis der *SwissNames200*[8](#page-55-0) ). Abbildung 5.1 zeigt die zur Verfügung stehenden Geometriedaten des Testgebietes in Rohform, bereits kombiniert mit der Beschriftung.

Abbildung 5.1: Rohdaten des Testdatensatzes

 $\overline{\phantom{a}}$ 

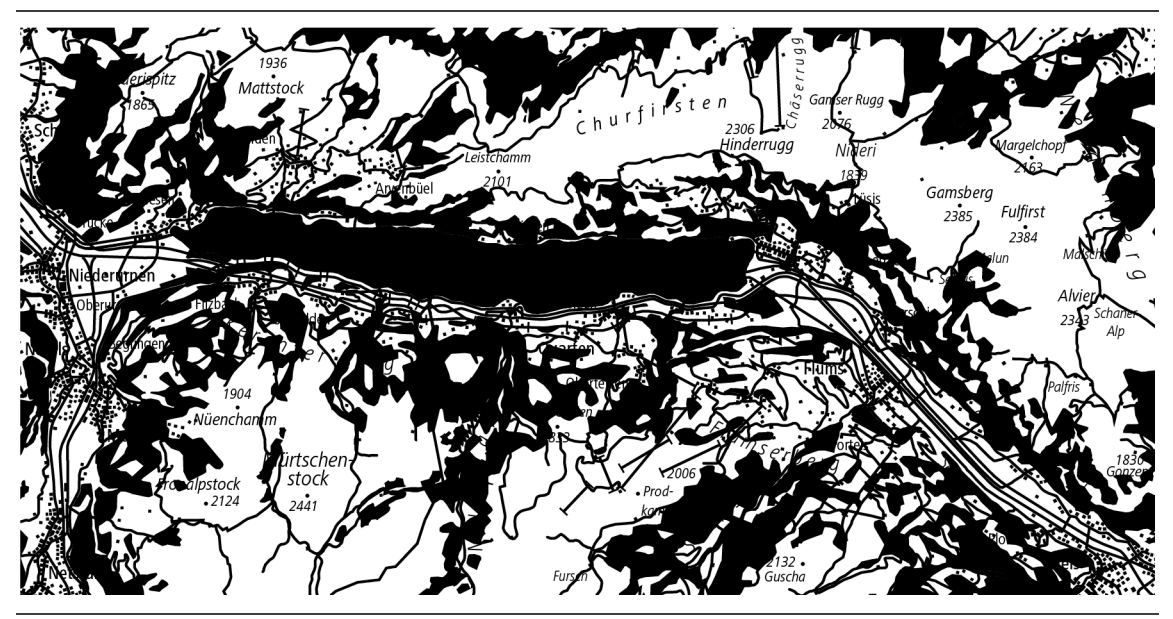

In diesem Kartenausschnitt sind die Daten nur nach ihrer geometrischen Ausprägung unterschieden. Die einzelnen Kartenelemente sind kaum voneinander differenzierbar. Die Schrift ist stellenweise nicht lesbar.

<span id="page-55-0"></span><sup>8</sup> *SwissNames200* enthält das Namensgut aus der Landeskarte 1:200 000

Alle Shape-Files werden für die Weiterverwendung in \*.png-Files konvertiert. Zur Symbolisierung einer realitätsnahen Karte werden weiter noch die Felszeichnung, die Geländeschummerung, das SwissImage<sup>[9](#page-56-0)</sup> und das digitale Höhenmodell (DHM) verwendet (diese liegen als \*.tiff-Files vor und werden für die Weiterverwendung ebenfalls in das PNG-Format konvertiert). Das DHM wird bei der Erstellung der Karte zur Generierung der Höhenlinien sowie zur Erstellung von eingefärbten Höhenstufen eingesetzt.

## **5.2 3D-Effekte für kartografische Elemente**

Bevor die kombinierte Symbolisierung des gesamten Kartenausschnittes erfolgt, werden zunächst die einzelnen Kartenelemente mit verschiedenen in Kapitel 4 vorgestellten 3D-Effekten versehen. Dieser Katalog der Elemente dient einerseits als Übersicht um festzustellen, welche Effekte grundsätzlich für welche Kartenobjekte sinnvoll sind. Andererseits soll damit eruiert werden, welche 3D-Effekte zu einer Attraktivitätssteigerung der topografischen Karten beitragen.

Alle folgenden Abbildungen (Abbildung 5.2 bis 5.10) sind gleich aufgebaut. Zuerst wird das Ausgangsobjekt ohne jegliche Effekte dargestellt. Dann wird eine für das Objekt charakteristische Reliefierung vorgenommen. Für die Darstellung der Erhöhung werden die Objekte aus nordwestlicher Richtung beleuchtet (Beleuchtungswinkel = 315°), für Vertiefungen wird die Lichtquelle um 180° gedreht und im Südosten positioniert (Beleuchtungswinkel = 135°). Ausnahme ist der Schlagschatten, bei welchem grundsätzlich nur ein Erhöhungseffekt angewendet wird. Die Beleuchtungshöhe ist bei allen Abbildungen konstant bei 45° belassen. Schliesslich werden die reliefierten Objekte mit Farbe und/oder Muster kombiniert. Die Hintergrundfläche wird nicht schattiert und konstant Grau belassen.

#### Symbolisierung der Punktobjekte

 $\overline{\phantom{a}}$ 

Im Testdatensatz sind terrestrische Punkte und Seeboden-Punkte vorhanden. Je nachdem ob es sich um Höhen- oder Tiefenpunkte handelt, kann das Objekt erhöht oder vertieft dargestellt werden. Prinzipiell lassen sich solche Objekte weniger realitätsnah gestalten, da sie in der Natur nicht sichtbar sind. Dennoch kann mittels Erhöhung und Vertiefung die Charakteristik hergestellt und eine bessere Les- und Unterscheidbarkeit erreicht werden. Die Abbildung 5.2 zeigt einige 3D-Effekte, die für geodätische Höhen- und Tiefenpunkte möglich sind.

<span id="page-56-0"></span><sup>9</sup> Das Orthofotomosaik SwissImage ist eine Zusammensetzung digitaler Farbluftbilder über die ganze Schweiz.

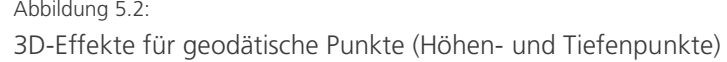

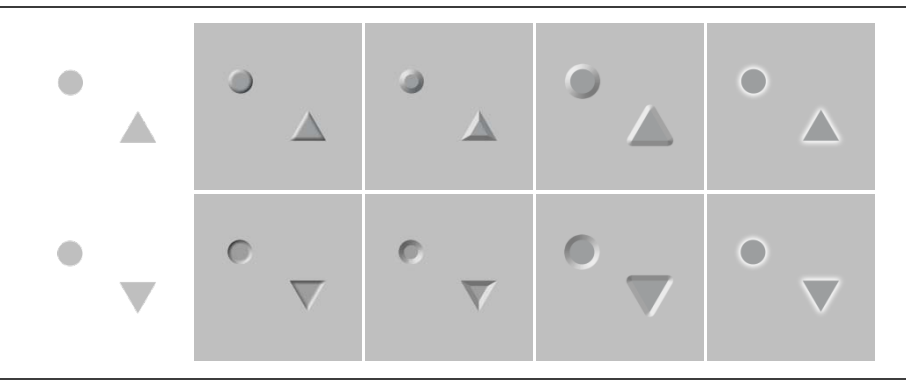

oben: Höhen- unten: Tiefenpunkte ; v. l. n. r.: Ausgangsobjekte ; Erhöhung und Vertiefung mit weicher Kante; Erhöhung und Vertiefung mit harter Kante; weiche Kante nach aussen zur Vergrösserung des erhöhten resp. vertieften Objektes; Schlagschatten (Schein nach aussen) für bessere Erkenn- und Lesbarkeit

## Symbolisierung der Linienobjekte

Flüsse werden vertieft dargestellt, da sie auch in der Realität in die Oberfläche eingesenkt sind. In Abbildung 5.3 sind einige Variationen der Reliefierung dargestellt. Neben einer harten oder weichen Kante nach innen ist bei Flüssen auch eine halbe Kante nach aussen denkbar (rechtes Bild in oberer Zeile). Durch diese Ausrichtung der Kante können schmale Flüsse minimal vergrössert werden. Zusätzlich kann ein Fluss noch mit der charakteristischen Farbe Blau für Wasser sowie mit einem Muster versehen werden. Das Muster des Flusses ist mit zunehmender Linienbreite besser erkennbar und daher erst zur Darstellung ab einer gewissen Objektbreite geeignet.

## Abbildung 5.3: 3D-Effekte für Flüsse

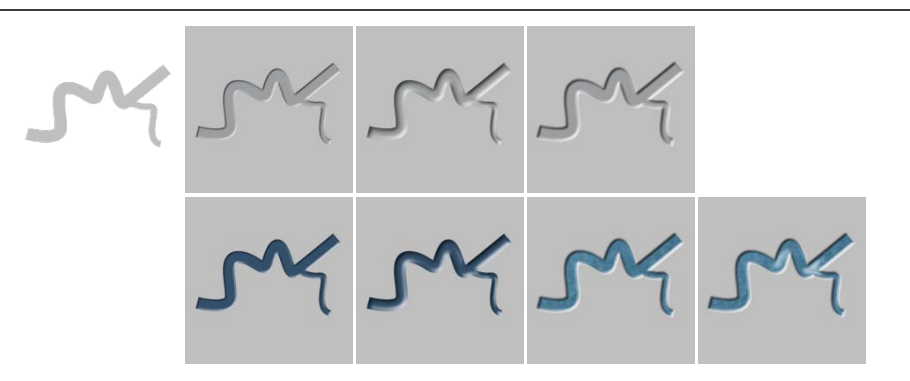

Oben v. l. n. r.: Ausgangsobjekt; Vertiefung durch Einsatz einer harten Kante; Vertiefung mittels Einsatz einer weichen Kante; minimale Vergrösserung der Flussbreite durch Einsatz einer halben Kante nach aussen; Unten v. l. n. r.: Kombination der Reliefeffekte mit Farbe und Muster

Wie Flüsse werden auch Strassen vertieft dargestellt. Neben einer weichen und harten Kante nach innen ist auch bei Strassen die minimale Vergrösserung der Strassenbreite durch Verwendung einer halben Kante nach aussen denkbar. In Kombination mit der Farbe lassen sich zudem die einzelnen Strassenklassen noch besser differenzieren. In der Abbildung 5.4 ganz rechts ist je eine hälftige Aufteilung der Kante nach innen und aussen, aber mit Variation des Beleuchtungswinkels hinzugefügt. Durch diesen Effekt könnten bspw. Gehwege simuliert werden. Dies macht jedoch erst ab einer gewissen Objektbreite Sinn.

#### Abbildung 5.4: 3D-Effekte für Strassen

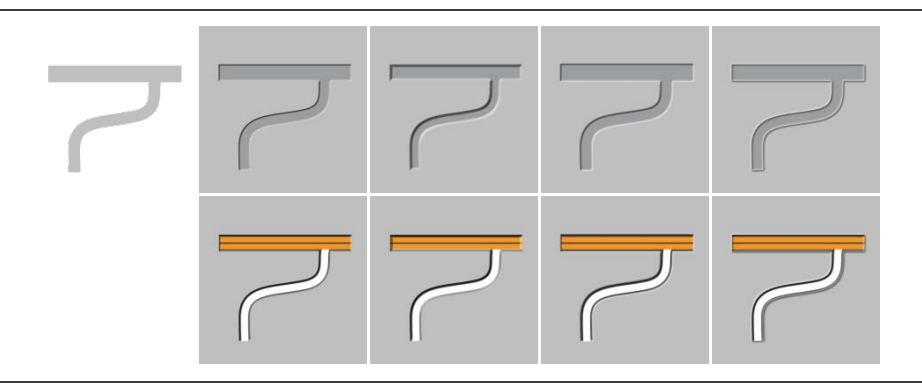

Oben v. l. n. r.: Ausgangsobjekt; Vertiefung durch Einsatz einer weichen Kante; Vertiefung mittels harter Kante; minimale Vergrösserung der Strassenbreite durch Einsatz einer halben Kante nach aussen; halbe Kante nach innen und aussen mit wechselnder Beleuchtungsrichtung zur Simulation von Gehwegen; Unten v. l. n. r.: Kombination der Reliefeffekte mit Farbe

Die Bahnlinien sind in der Realität meist durch ein aufgeschüttetes Trassee aus Kies oder Stein erhöht. Die Darstellung dieser Erhöhung wird am deutlichsten bei einer Ausrichtung der beleuchteten Kante nach aussen (Abbildung 5.5 mitte). Neben der Erhöhung wirkt das Objekt zusätzlich vergrössert und ist folglich besser erkennbar. Durch eine Kombinationen mit einem zusätzlichen Schlagschatten in Form eines Scheins nach aussen wird die Simulation dieses Gleisbettes schliesslich weiter verstärkt (Abbildung 5.5 ganz rechts).

Abbildung 5.5: 3D-Effekte für Bahnlinien

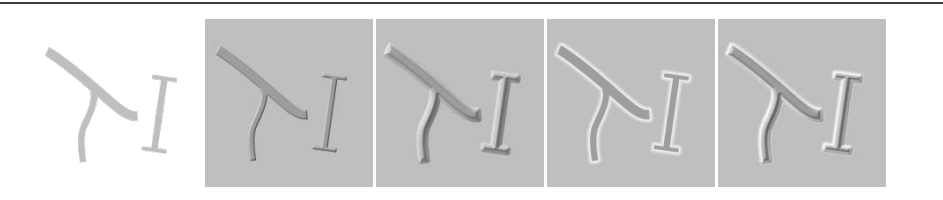

v. l. n. r.: Ausgangsobjekt; Darstellung der Erhöhung durch Beleuchtung aus nordwestlicher Richtung; Darstellung der Trasse durch Kante nach aussen; Verwendung eines Schlagschattens; Kombination von Erhöhung mit Kante nach aussen und Schlagschatten

Die Grenzen sind ähnlich wie geodätische Punkte schwer realitätsnah zu gestalten, da eine Grenze in der Natur in den meisten Fällen nicht sichtbar ist. Dennoch zeigt die Abbildung 5.6 einige Variationen für ein vertieftes Linienobjekt (weiche Kante und harte Kante nach innen sowie hälftige Aufteilung der Kante nach innen und aussen mit wechselnder Beleuchtungsrichtung). Es wäre zu überlegen, Objekte wie Grenzen gar nicht realitätsnah zu gestalten, um diese von den natürlichen Kartenobjekten abzuheben. Allerdings könnte die Reliefierung in bestimmten Fällen als zusätzliches Gestaltungsmittel gebraucht werden: Mit der Anwendung einer erhöhten Kante nach aussen liesse sich beispielsweise eine Art Wall symbolisieren, der eine nicht passierbare Grenze darstellt.

## Abbildung 5.6:

3D-Effekte für Grenzen

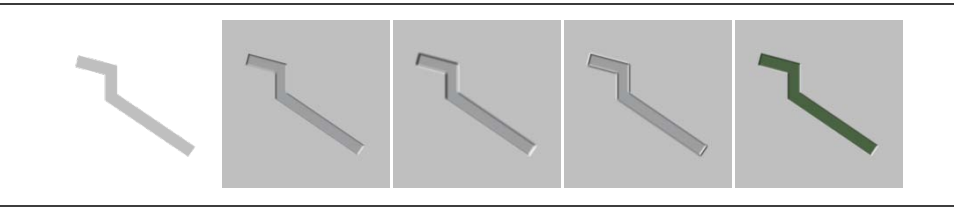

v. l. n. r.: Ausgangsobjekt; Vertiefung der Grenzlinie mit weicher Kante nach innen; Vertiefung mit harter Kante nach innen; Reliefierung durch jeweils halbe Kante nach innen und aussen; Kombination von Vertiefung mit harter Kante nach innen und Farbe

## Symbolisierung der Flächenobjekte

Zu den Flächenobjekten zählen unter anderem die Häuser. Diese werden erhöht dargestellt. Die Kante sollte nur nach innen ausgerichtet werden, da sich die einzelnen Häuser sonst überlagern könnten. Für Häuser wäre aber auch ein Schlagschatten denkbar, da damit einerseits die angrenzenden Objekte immer noch zu sehen wären und sich andererseits die bei Häusern vorhandene harten Kanten besser abbilden liessen. Wie in der Abbildung 5.7 (vorletztes Bild) ersichtlich, wird eine optimale Erkennbarkeit bzw. Hervorhebung des Objektes durch Schlagschatten nur in Kombination mit der Farbe erzielt. Der Realismusgrad kann weiter durch die Variation der Kantenrundung verstärkt werden. Im mittleren Bild ist die Kante übertrieben dargestellt, sodass ein «Hausdach-Effekt» resultiert. Die Kombination mit der für Hausdächer charakteristischen Farbe Rot verstärkt die Assoziationskraft zusätzlich.

Abbildung 5.7: 3D-Effekte für Gebäude

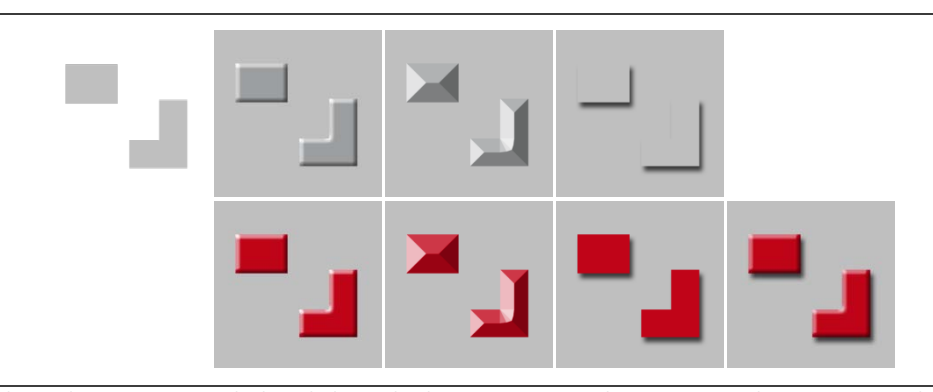

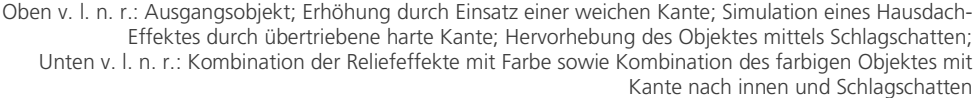

Seen werden analog zu den Flüssen ebenfalls vertieft dargestellt. Der Effekt der Vertiefung kann durch eine weiche Kante nach innen angedeutet werden. Ebenso sollten die Objekte mit der charakteristischen Farbe Blau versehen werden. Wie bei den Flüssen bietet sich ein Flächenmuster zur Verbesserung des Realismusgrades an. Die Variationen und Kombinationen sind in Abbildung 5.8 zu sehen.

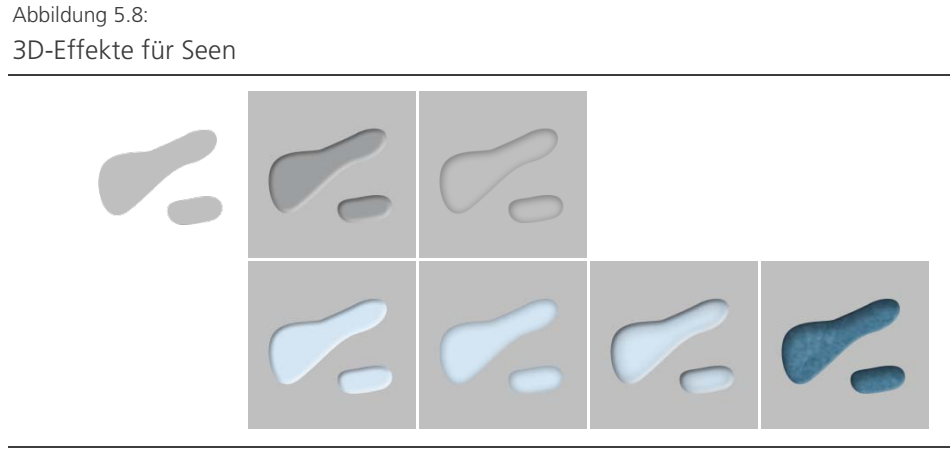

Oben v. l. n. r.: Ausgangsobjekt; Vertiefung durch Einsatz einer weichen Kante; Vertiefung durch Einsatz einer weichen Kante nach innen; Unten v. l. n. r.: Kombination der Reliefeffekte untereinander sowie mit Farbe und Muster

Waldobjekte werden erhöht dargestellt. Um den kontinuierlichen Übergang vom Waldrand (Strauchvegetation und kleinere Bäume) zum Waldinneren (grössere Bäume) zu simulieren kann eine weiche Kante eingesetzt werden. Für die Darstellung der einzelnen Bäume eignet sich die Kombination mit einem charakteristischen Muster. Auch ist die Verwendung der Farbe Grün für den Wald unbedingt zu berücksichtigen. Vergleicht man die planaren Seen und Waldflächen der Abbildungen 5.8 und 5.9 (Ausgangsobjekte der jeweiligen Bildfolgen), so sind diese Objekte rein aufgrund ihrer Flächenform und Grösse kaum voneinander zu unterscheiden. Durch den Einsatz von Reliefierung, Farbe und Muster wird die Differenzierung jedoch möglich und eine gute Assoziation mit der Realität ist gegeben.

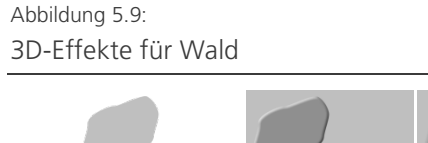

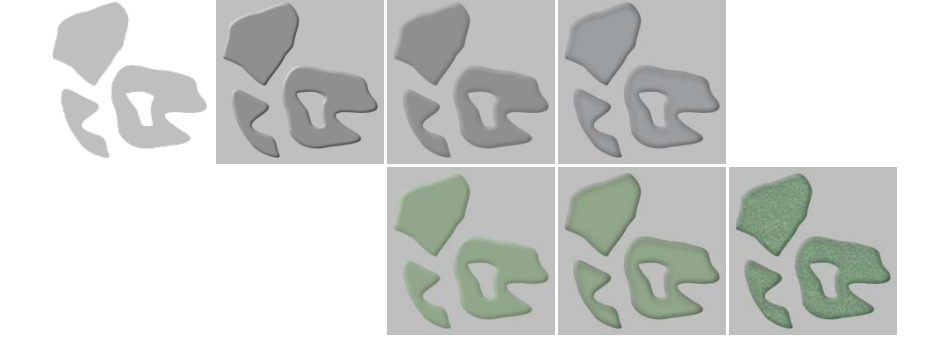

Oben v. l. n. r.: Ausgangsobjekt; Erhöhung durch Einsatz einer harten Kante; Erhöhung mittels Einsatz einer weichen Kante; Erhöhung mittels weicher Kante und Schlagschatten nach innen; Unten v. l. n. r.: Kombination der Reliefeffekte mit Farbe und Muster

## Symbolisierung der Kartennamen

Zusätzlich zu dem Geometrien wird an dieser Stelle auch die Kartenbeschriftung betrachtet. Je nachdem ob die Beschriftung zu einem erhöhten oder vertieften Kartenelement gehört, sollte sie erhöht oder vertieft werden. Dies verstärkt die Objekt-Charakteristik zusätzlich und führt mit einer Kante nach aussen und der resultierenden Vergrösserung der einzelnen Buchstaben zu einer besseren Lesbarkeit. Diese kann weiter durch die Ergänzung des Reliefeffektes mit einem Schlagschatten (Schein nach aussen) verbessert werden (vgl. Abbildung 5.10 rechts).

## Abbildung 5.10: 3D-Effekte für Beschriftung

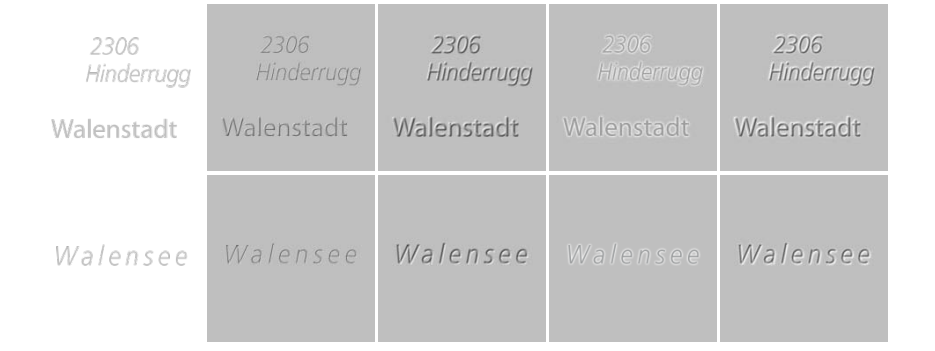

v. l. n. r.: Ausgangsobjekte; Erhöhung und Vertiefung mit weicher Kante nach innen; Erhöhung und Vertiefung sowie Vergrösserung der Objekte mit weicher Kante nach aussen; Schlagschatten (Schein nach aussen) zur Verbesserung der Lesbarkeit; Kombination von Kante nach aussen und Schlagschatten

Generell können für die drei grafischen Primitiven Punkt, Linie und Fläche keine fixen und bestimmten Effekte vorgeschlagen werden. Der sinnvolle Einsatz der Effekte erfolgt in erster Linie aufgrund der Objektklasse.

Die Reliefierung kann grundsätzlich bei allen Objekten vorgenommen werden. Der Einsatz von Mustern ist erst ab einer bestimmten Objektgrösse sinnvoll. Am besten erkennbar ist der Effekt bei grösseren Flächenobjekten wie Seen oder Wäldern. Eine Vergrösserung der Objekte durch eine Orientierung der Kante nach aussen äussert sich vor allem positiv in einer besseren Lesbarkeit der Kartenbeschriftung.

Im folgenden Kapitel werden die Effekte nun in einem gesamten Kartenausschnitt eingesetzt, um die Wirkung des Zusammenspiels zu beurteilen. Mit der Anwendung der Effekte wird dabei schrittweise vorgegangen. Zuerst werden die Objekte nur mittels Erhöhungen und Vertiefungen voneinander unterschieden. Anschliessend wird zusätzlich die Beleuchtungshöhe variiert, bevor eine Kombination mit den elementaren Variablen Grösse, Farbe und Muster erfolgt.

#### **5.3 Kombination der Kartenelemente**

Im Gegensatz zur im Kapitel 3.2 beschriebenen digitalen Nachbildung der Reliefeffekte in der Bildhauerei, ist bei der Reliefierung der Kartenelemente deren Basis bekannt. Von der zweidimensionalen Kartenebene – der Oberfläche – ausgehend, werden nun die Elemente erhöht und vertieft. In der ersten Kartenversion (Abbildung 5.11) sind die Rohdaten jeweils nach ihrer natürlichen Charakteristik reliefiert dargestellt. Die Beleuchtungshöhe ist für alle Objekte konstant bei 45° belassen. Die Beschriftung ist je nach zugehörigem Element vertieft (z.B. See) bzw. erhöht (z.B. Berge) und mit einer Kante nach aussen zur Verbesserung der Lesbarkeit versehen. Die Gebäude besitzen einen Schlagschatten.

#### Abbildung 5.11:

Symbolisierung der Kartenelemente durch Anwendung eines Beleuchtungswinkels

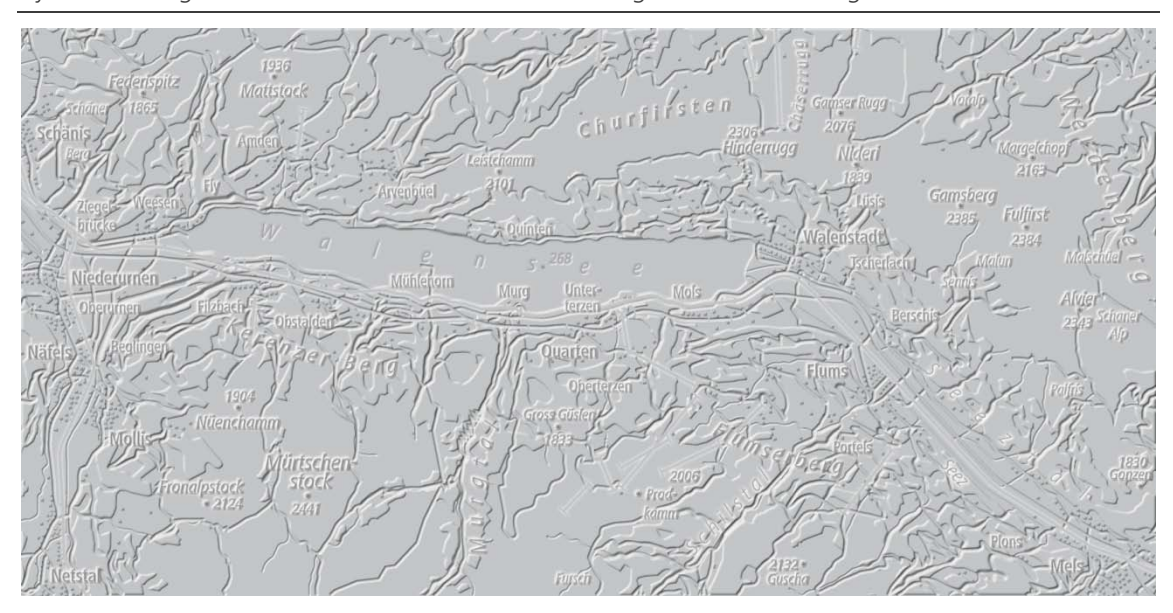

Reliefierung der einzelnen Kartenelemente. Die Beleuchtungshöhe ist konstant bei 45° belassen. Seen, Flüsse, Strassen, Wege und Grenzen sind vertieft, Wälder und Bahnen erhöht dargestellt. Die Gebäude sind mit einem Schlagschatten versehen. Bei der Beschriftung ist die Kante nach aussen ausgerichtet.

Allein die Unterscheidung in vertiefte und erhöhte Objekte führt im Vergleich zu den Rohdaten in Abbildung 5.1 zu einer besseren Erkennbarkeit der vorhandenen Kartenelemente. Die Kartenelemente können nun bereits voneinander differenziert werden. So lassen sich beispielsweise See- und Waldflächen durch die jeweilige Vertiefung bzw. Erhöhung unterscheiden. Die Beschriftung ist lesbar.

Im Kartenausschnitt der folgenden Abbildung 5.12 sind die einzelnen Kartenelementen in ihrer Grösse unterschieden (z.B. Einführung unterschiedlicher Linienstärken bei den Strassen). Zudem ist die Beleuchtungshöhe nicht konstant bei 45° belassen. Folglich ist die Variation der Helligkeiten grösser und die Kartenelemente sind noch deutlicher erkenn-, interpretier- und differenzierbar. Allein die Kombination der grafischen Variable Grösse mit der Variation von Beleuchtungswinkel und Beleuchtungshöhe bringen einen realitätsnahen Effekt in einer Kartendarstellung mit sich. Alle Kartenelemente sind bereits gut erkennbar.

Abbildung 5.12:

Symbolisierung der Kartenelemente durch Anwendung von Beleuchtungswinkel, -höhe und Grösse

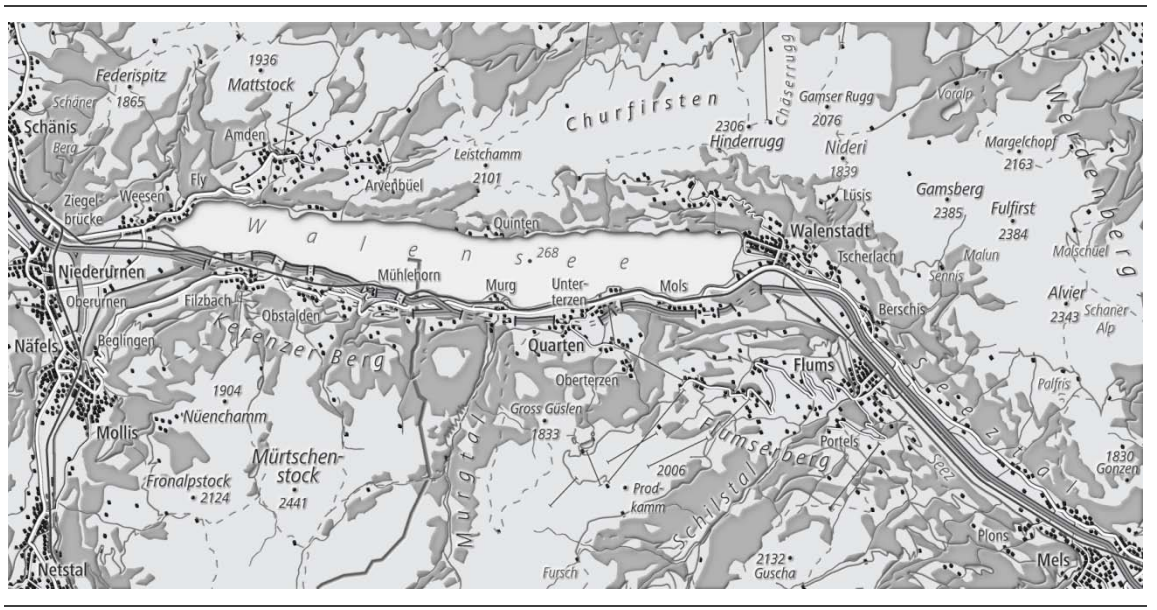

Symbolisierung der Kartenelemente durch Anwendung der grafischen Variable Grösse und Reliefierung durch Variation des Beleuchtungswinkels und der Beleuchtungshöhe.

Werden die Kartenelemente nun noch mit einer charakteristischen Farbe versehen (z.B. Grün für Wald, Blau für Gewässer und Rot für Gebäude), führt dies erneut zu einer Verbesserung der Differenzier- und Lesbarkeit (vgl. Abbildung 5.13). Die Karte wirkt zunehmend attraktiver und realitätsnaher. Die Reliefierungs-Effekte sind durch die Kombination mit der Farbe nun zwar weniger auffällig, aber immer noch erkennbar.

#### Abbildung 5.13:

Symbolisierung der Kartenelemente durch Anwendung von Beleuchtungswinkel, -höhe, Grösse und Farbe

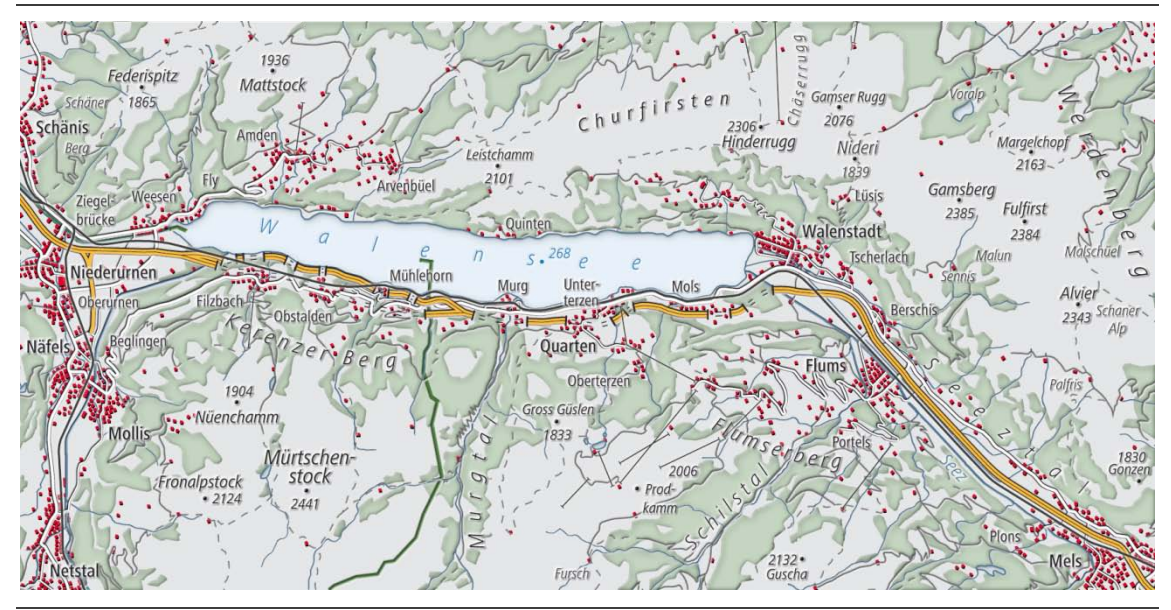

Symbolisierung der Kartenelemente durch Anwendung der grafischen Variablen Grösse und Farbe und Reliefierung durch Variation des Beleuchtungswinkels und der Beleuchtungshöhe.

Wird den farbigen und reliefierten Kartenelementen noch eine Textur hinzugefügt (vgl. Abbildung 5.14), werden Attraktivität und Realismusgrad weiter gesteigert. Die durch Reliefierung erzeugten Höhenunterschiede der einzelnen Elemente sind jedoch weniger deutlich erkennbar.

#### Abbildung 5.14:

Symbolisierung der Kartenelemente durch Anwendung von Beleuchtungswinkel, -höhe, Grösse, Farbe und Muster

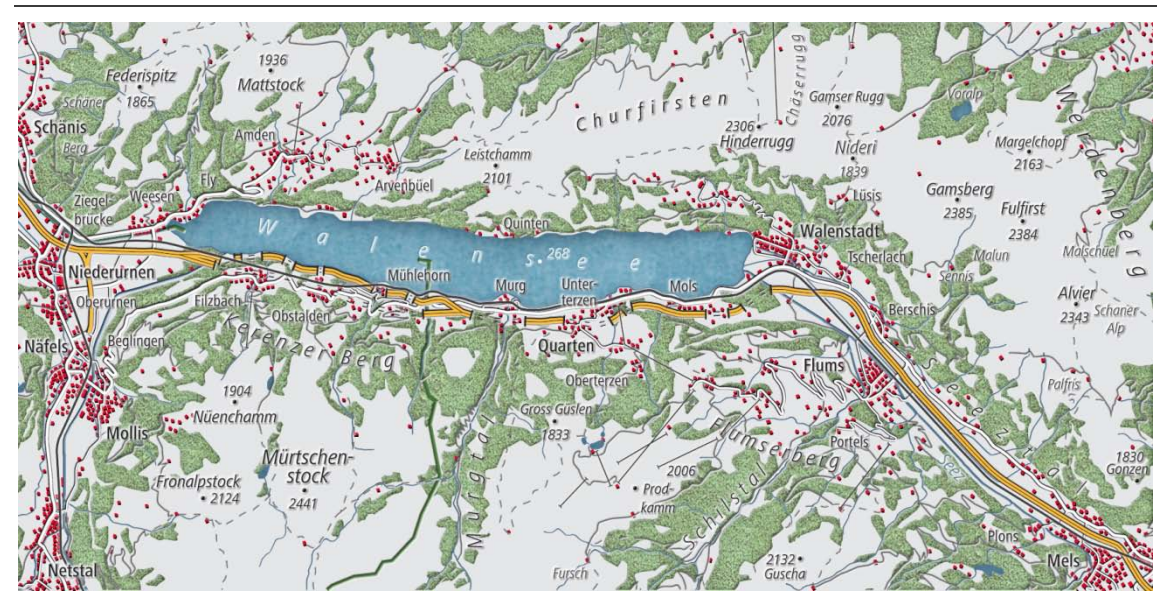

Symbolisierung der Kartenelemente durch Anwendung der grafischen Variablen Grösse, Farbe und Muster und Reliefierung durch Variation des Beleuchtungswinkels und der Beleuchtungshöhe.

Die Symbolisierung der Geometriedaten ist hiermit abgeschlossen. Da die Reliefierung durch die Überlagerung mit Farben oder Mustern weniger gut erkennbar ist, wird im Folgenden noch der Einfluss der Farbgebung auf die Reliefierung betrachtet. In der Abbildung 5.15 sind die Farben insgesamt weniger satt gewählt. Je nachdem wie «bunt» das Kartenelement ursprünglich symbolisiert ist, desto mehr ist die Sättigung verringert (z.B. Farbsättigung der Wälder um 20% reduziert, Häuser um 40% etc.). Die Reliefierung ist nun wieder deutlicher sichtbar, allerdings wirkt das Kartenbild im Gesamteindruck «eingegraut» – weniger strahlend. Bei der Kombination reliefierter Kartenobjekte mit Farben oder Mustern muss deshalb auf die richtige Balance zwischen Farbsättigung und Reliefierung geachtet werden.

## Abbildung 5.15: Reduktion der Farbsättigung

 $\overline{\phantom{a}}$ 

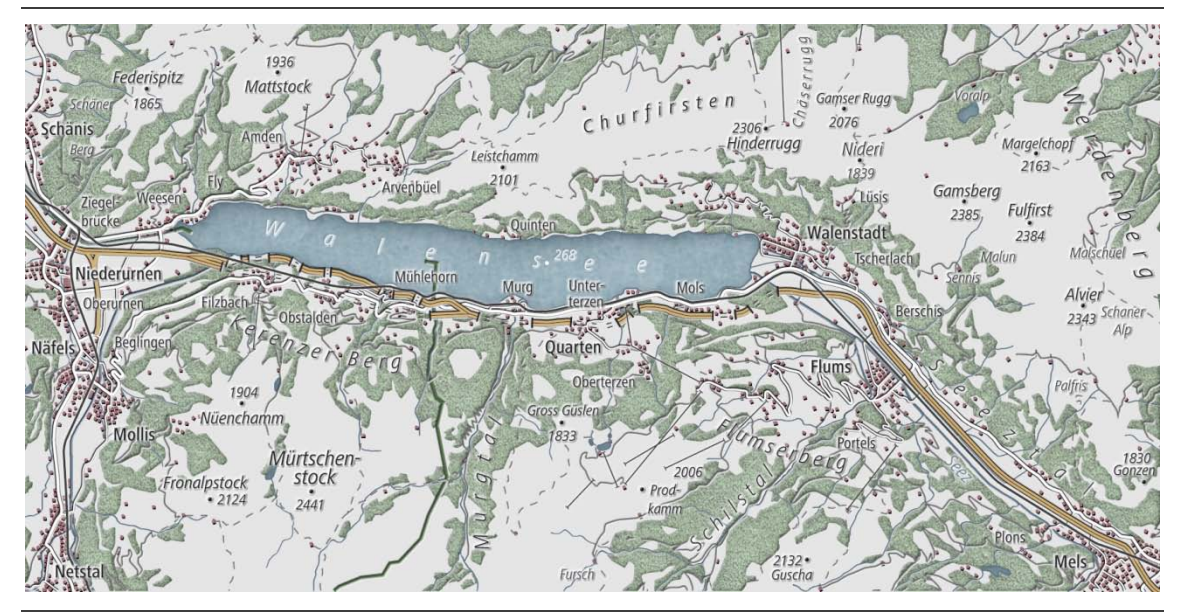

Die Farbsättigung ist im Vergleich zu Abbildung 5.14 je nach «Buntheit» der ursprünglichen Farbgebung reduziert (z.B. Wald 20%, Gebäude 40%).

Es folgen zwei weitere Symbolisierungs-Experimente, die sich vor allem auf das Zusammenspiel der Reliefierung mit weiteren Höhendaten konzentrieren. Im Kartenausschnitt in Abbildung 5.15 ist den Kartenelementen eine Flächenfärbung in Form von Höhenschichten<sup>[10](#page-66-0)</sup> hinterlegt. Zudem sind Höhenlinien<sup>[11](#page-66-1)</sup> und Felszeichnung integriert. Die farbigen Höhenschichten tragen dazu bei, dass die Kartennutzerin oder der -nutzer die Höhe besser assoziieren kann (von Grün in der Fläche über Braun und Grau zu Weiss der verschneiten Berggipfel). Höhenlinien

<span id="page-66-1"></span><span id="page-66-0"></span><sup>10</sup> Die farbigen Höhenschichten sind durch Einfärbung des DHMs nach hinterlegter Höheninformation entstanden.<br>Die Höhenlinien mit einer Äquidistanz von 100 m sind mit dem Contour-Tool der Raster Surface Tools

in ESRI ArcGIS aus dem DHM gerechnet.

dienen der Interpretation des Geländes. Zudem scheint in der Ebene das Orthofoto hindurch, sodass feinste Bodennutzungs-Strukturen erkennbar sind.

Die Reliefierung der Geometriedaten ist auch in Kombination mit «echten» Höheninformationen (farbige Höhenschichten, Höhenlinien und Felszeichnung) noch erkennbar. Allerdings tritt sie wiederum in den Hintergrund. Zudem ist die Kartenbeschriftung durch den entstandenen feingliedrigen Hintergrund nicht mehr besonders gut lesbar.

Abbildung 5.16:

Erweiterung des Kartenausschnittes mit farbigen Höhenschichten, Höhenlinien, Felszeichnung und Orthofoto

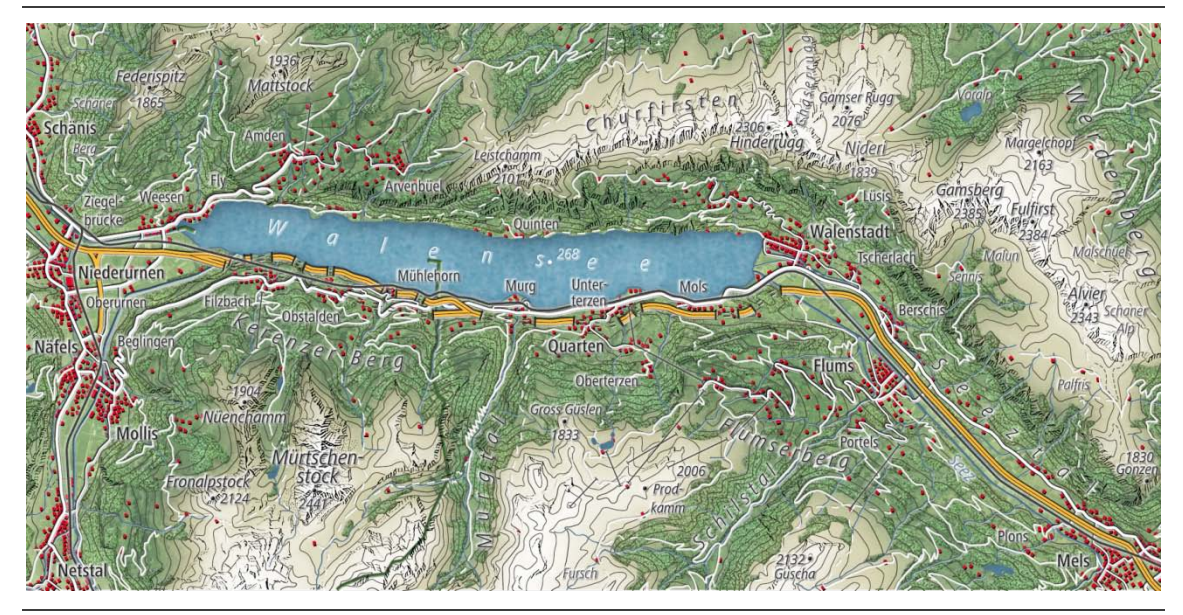

Kombination der symbolisierten Kartenelemente mit farbigen Höhenschichten, Höhenlinien, Felszeichnung und Orthofoto

Final wird der Kartenausschnitt noch mit der Geländeschummerung kombiniert (Abbildung 5.16). Nun sind alle in Kapitel 5.1 erwähnten Kartenelemente sichtbar. Die entstandene Kartendichte führt zu Konkurrenzsituationen, insbesondere mit der Kartenschrift. Um die Lesbarkeit der Schrift wieder zu optimieren wird anstelle der zuvor angewendeten reliefierten Kante nach aussen neu ein Schlagschatten (Schein nach aussen) angewendet.

Abbildung 5.17: Endprodukt

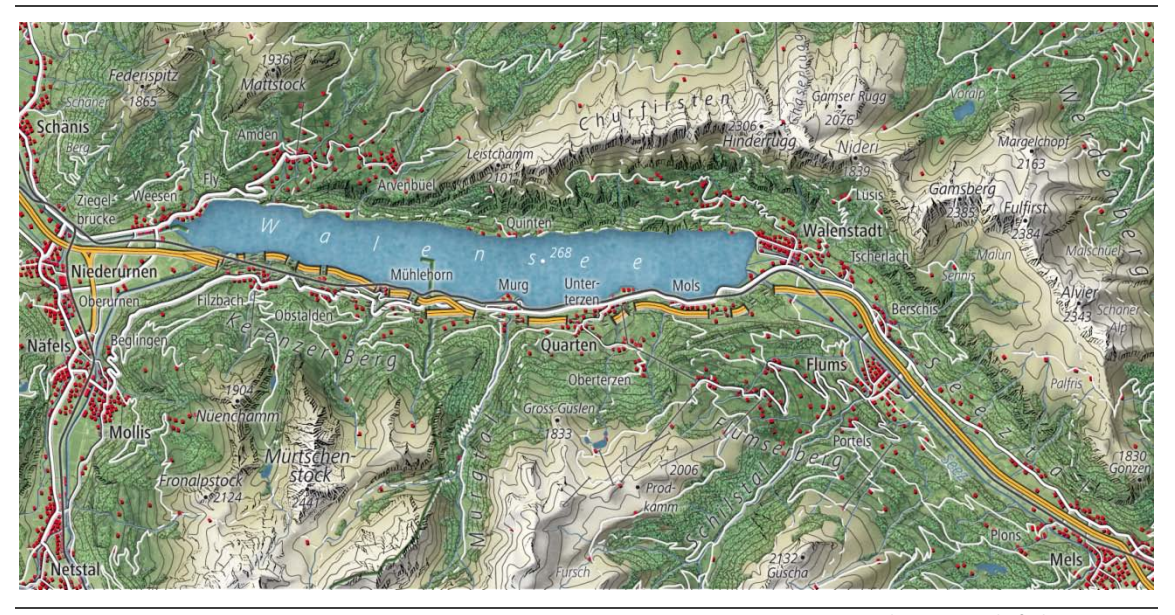

Kartenausschnitt mit Reliefschummerung

Alle Kartenelemente aus den Rohdaten des Testgebietes sind gut erkenn- und deutlich voneinander differenzierbar. Es handelt sich nicht um ein Satellitenbild sondern um eine topografische 2D-Karte mit 3D-Effekten. Die Strassen, Seen und Flüsse wirken vertieft. Auf die minimale und eher unauffällige Reliefierung der Grenzen könnte unter Umständen auch verzichtet werden. Die Wälder sind erhöht und wie die Seen durch die Anwendung eines Musters realitätsnah gestaltet. Häuser und Bahnen sind erhöht dargestellt. Weiter sind allen Kartenelementen ihre charakteristischen Farben zugewiesen.

# **6 Automatisierte Symbolisierung der Kartenelemente**

*Der in Kapitel 5 erstellte Kartenausschnitt soll nun ebenfalls aus den Rohdaten schrittweise automatisiert nachgebildet werden. Durch die automatisierte Umsetzung einer realitätsnahen Symbolisierung der Kartenelemente kann sowohl eine neue Rolle der Kartografin oder des Kartografen geschaffen (Weitergabe der kartografischen Gestaltungsrichtlinien) als auch den Interessen der Nutzerinnen und Nutzer Rechnung getragen werden (vgl. Kapitel 2.1).* 

*Ihre Eigenschaften machen OpenGL und GLSL interessant für interaktive kartografische Umgebungen und somit auch für diese Masterarbeit. Im Hinblick auf die automatisierte Symbolisierung der Kartenelemente wird zu Beginn dieses Kapitels auf die Programmierung von Grafikprozessoren, OpenGL und GLSL eingegangen sowie deren Eignung und Einsatz in die Kartografie geprüft (Kapitel 6.1). Anschliessend widmet sich Kapitel 6.2 der im Rahmen dieser Arbeit verwendeten Experimentierumgebung. Schliesslich werden die entwickelten Shader zur Symbolisierung der Kartenelemente vorgestellt (Kapitel 6.3).*

#### **6.1 Grundlagen für die technische Umsetzung**

Im Gegensatz zum Hauptprozessor (engl. Central Processing Unit CPU) hat der Grafikprozessor (engl. Graphics Processing Unit GPU) die Aufgabe, geometrische Primitive (wie Punkte, Linien und Flächen) in farbige Pixel umzuwandeln. Generell müssen dabei alle Grafiken zwei Phasen durchlaufen: zuerst die Transformationsphase (auch bezeichnet das Vertex-Level) und anschliessend eine Rasterisierungsphase (Fragment-Level). Die extrem hohe Rechenleistung der Grafikkarte resultiert dabei nicht aus ihrer Spezialisierung, sondern vor allem aus dem hohen Parallelisierungsgrad in der Hardware (Nischwitz et al. 2004). So kann innerhalb der Vertex- und Fragment-Phasen die Bearbeitung parallel erfolgen. Zuerst werden alle geometrischen Transformationen parallel und in unbekannter Reihenfolge bearbeitet, anschliessend alle Rasterisierungen – ebenfalls parallel und in unbekannter Reihenfolge.

Die Funktionen der GPU werden über Grafik-Programmierschnittstellen (sogenannten APIs) wie DirectX (DirectX 2011) oder OpenGL (OpenGL 2011) angesteuert. Im Gegensatz zu DirectX, welches nur unter Windows läuft, ist OpenGL (Open Graphics Library) plattformunabhängig. OpenGL hat sich daher als offener Grafikstandard durchgesetzt.

Nischwitz et al. (2004) haben die Gründe dafür zusammengestellt:

- OpenGL ist das 3D-Grafik API mit der grössten Marktdurchdringung.
- Open GL ist unter allen wesentlichen Betriebssystemen verfügbar.
- OpenGL besitzt Sprachanbindung an alle wesentlichen Programmiersprachen.
- OpenGL ist unabhängig von der Hardware, da für nahezu jede Grafikkarte entsprechende OpenGL-Treiber zur Verfügung stehen.
- OpenGL ist sehr gut skalierbar.
- OpenGL hat den mächtigsten 3D-Grafik-Sprachumfang.
- OpenGL wird kontrolliert und ständig weiterentwickelt durch ein Architecture Review Board (ARB), indem die bedeutendsten Firmen der Computergrafik-Industrie vertreten sind. Das ARB hat beschlossen, jedes Jahr eine neue Version von OpenGL zu spezifizieren, um dem rasanten Fortschritt in der Computergrafik Rechnung zu tragen.

Eine Programmiersprache, um mit OpenGL direkt auf neueren Grafikprozessoren eigene Programme, so genannte Shader<sup>[12](#page-71-0)</sup> auszuführen, ist die OpenGL Shading siert und wie OpenGL plattformunabhängig. Mit GLSL können Vertex- und Language (GLSL). GLSL ist eine C-ähnliche Programmiersprache, die speziell an die Notwendigkeiten von Shadern angepasst wurde. Sie ist mittlerweile standardi-[Fragmentshader](http://de.wikipedia.org/wiki/Fragmentshader) definiert werden, die die stark limitierten und festen Verarbeitungsvorschriften der Grafikkarte teilweise ersetzen. So kann die Standardfunktionalität, die vor der [Rasterisierung](http://de.wikipedia.org/wiki/Grafikpipeline) stattfindet, durch sogenannte Vertex-Shader ausgetauscht werden. Vertexshader werden für jeden zu rendernden Vertex aufgerufen und operieren im Objektraum der Renderpipeline. Sie regeln alles, was mit den Vertices – den Knoten einer Grafik – zu tun hat. Zu den Aufgaben eines Vertexshaders zählen gemäss Rost (2006) Vertex- und Normalentransformation, Tex-

 $\overline{\phantom{a}}$ 

<span id="page-71-0"></span><sup>12</sup> Der Begriff «Shader» wurde Robert Cook im Jahr 1984 eingeführt und bezeichnet kleine Programme, die Teile der Renderpipeline ersetzen (Cook 1984). Shaderprogramme werden in die GPU geladen und dort an entsprechender Stelle innerhalb der API-Renderpipeline ausgeführt.
turkoordinatengenerierung bzw. deren Manipulation und Beleuchtungsvorberechnungen. Die vorliegenden Fragmente werden dann mittels Fragmentshader bearbeitet. Ein Fragment-Shader bestimmt letztlich den Farbwert eines Pixels. Er kann dies auf vielfältige Art machen, da er Zugriffe z. B. auf Nachbarpixel, Texturen, Koordinaten etc. hat.

Da die Shader direkt auf der Grafikkarte ausgeführt werden wird die CPU durch die GPU entlastet. Die GPU arbeitet parallel, die Rechenlast wird verteilt und das Rendering erfolgt schneller. Im Detail bedeutet dies, dass mehrere Prozessorkerne dasselbe Programm für verschiedene Daten gleichzeitig – also parallel – ausführen. Vertiefende Informationen zur Programmierung der GPU, OpenGL und GLSL lassen sich in den Arbeiten von Owens et al. (2007) und Rost (2006) finden.

Die Bildbearbeitung zählt zu einer der zentralen Aufgaben der GPU. Daher ist es nicht erstaunlich, dass auch bei der Entwicklung von programmierbaren GPUs zuerst auf die Bildverarbeitung fokussiert wurde. Rost (2006) liefert einen umfassenden Überblick über zahlreiche Bildbearbeitungs-Algorithmen.

In den Geowissenschaften findet das Prinzip der GPU-basierten Bildbearbeitung bereits Anwendung im Bereich der Fernerkundung. Sowohl zur Informationsgewinnung als auch zur Visualisierung der Fernerkundungsdaten werden spezifische Filter gebraucht. Zum Beispiel haben Lambers et al. (2007) ein Filterverfahren für die interaktive Visualisierung von Radardaten entwickelt, welches eine Verringerung des für Radarbilder typischen Grundrauschens mittels Gauss- und Medianfilter ermöglicht.

Dieses Prinzip der GPU-basierten Bildbearbeitung wird bislang in der Kartografie noch nicht angewendet. Hier setzt die vorliegende Arbeit an. Die Grundidee besteht darin, sich die Rechenleistung heutiger Grafikkarten effektiv zu Nutze zu machen und zum Einen die generelle Symbolisierung der Daten sowie zum Anderen die Transformation der flachen kartografischen Elemente in Tief-, Flach- und Halbreliefs direkt auf dem Grafikprozessor vorzunehmen. Bei der Erstellung von digitalen Reliefs (vgl. Kapitel 3.2) dient ein Bild oder ein 3D-Modell als Grundlage, um daraus Höhen und Tiefeninformationen zu generieren. Den Höhen und Tiefeninformationen wird dabei eine Schattierung zugeordnet. Ein Ähnliches Prinzip wird nun im Rahmen dieser Masterarbeit zum Einsatz kommen. Das Vorgehen ist bildbasiert: eine Oberfläche von Objekten wird generiert, indem Oberflächenfilter genutzt werden. Diese und weitere auf die Oberfläche angewendete Filter sind in speziell für die Kartografie entwickelte Shader verpackt, die wiederum direkt auf der Grafikkarte ausgeführt werden. Diese Shader dienen einerseits dazu, die zu rendernden Geometrien so zu verändern, dass eine Reliefierung der

Objekte und damit eine realitätsnahere Darstellung von Oberflächen erreicht wird. Andererseits ermöglichen die Shader die Speicherung und automatisierte Interpretation der kartografischen Gestaltungsrichtlinien. Sie übernehmen damit die generelle Symbolisierung von Kartendaten und stellen eine Möglichkeit dar, kartografische Gestaltungsrichtlinien einfach und effizient weiterzugeben. Für die Symbolisierung der kartografischen Daten ist kein proprietäres Software-Tool nötig. Die Kartografin bzw. der Kartograf kann diese Richtlinien intelligent in einem Shader verpacken und somit an die Nutzerin bzw. den Nutzer weitergeben. Es resultieren korrekt symbolisierte Daten und eine ansprechende Kartengrafik. Zudem erfolgt die Symbolisierung via OpenGL sehr schnell und durch GLSL automatisiert. Einzige Einschränkung: Es liegt in der Verantwortung der Nutzerinnen und Nutzer den zu ihren Daten passenden Shader auszuwählen.

#### **6.2 Aufbau der Experimentierumgebung**

Die Experimentierumgebung für die automatisierte Symbolisierung der Kartenelemente – unter Nutzung der Fähigkeiten und der Leistung der GPU – basiert auf *OpenGL* und *Java*. Zusätzlich kommen die Java-Bibliotheken *JOGL* und *FramebufferObject* zum Einsatz. Die Java Binding für OpenGL API – JOGL ermöglicht den Zugriff von Java auf OpenGL (JOGL URL 2011). FramebufferObject vereinfacht die Benutzung des *Framebuffer*.

Gründe, die Experimentierumgebung auf der Programmiersprache Java zu entwickeln, sind Javas Plattformunabhängigkeit und die Fähigkeit, Webanwendungen mit der Java Web Start-Technologie zu erstellen (Java Web Start URL 2011). Mit Java Web Start können Java-Anwendungen aus dem Internet heruntergeladen und ausgeführt werden. Java Web Start ermöglicht, die Anwendung für die automatisierte Symbolisierung der Kartendaten über einen Webbrowser zu starten. Java Web Start ist Bestandteil des Java Runtime Environment (JRE) und wird mit JRE 5.0 ausgeliefert. Da Java auf den meisten Computern standardmässig installiert ist, sind keine weiteren Installationen notwendig. In Abbildung 6.1 ist der Aufbau der Experimentierumgebung schematisch dargestellt.

#### Abbildung 6.1: Schematischer Aufbau der Experimentierumgebung

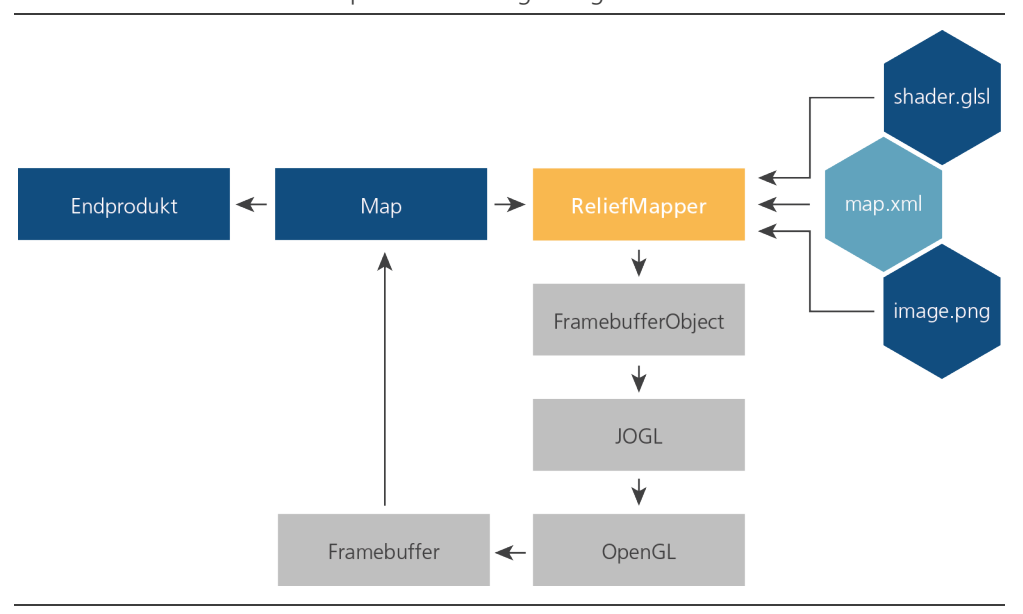

Im Zentrum der Experimentierumgebung steht das Java-Programm *ReliefMapper*[13](#page-74-0) . Die Geometriedaten liegen ebenengetrennt als Rasterdateien *image.png* vor. Die Shader, die auf die Rasterdaten angewendet und die Visualisierung berechnen, sind in der GLSL-Programmiersprache geschrieben *(shader.glsl)*. Das *map.xml*-Dokument beschreibt die einzelnen Kartenebenen, insbesondere welche Rasterdateien für eine Ebene gebraucht werden und welches Shaderprogramm darauf angewendet wird.

Nach dem Programmstart liest der ReliefMapper das map.xml-Dokument ein und interpretiert es. Die Shader und Images werden nacheinander vom ReliefMapper via *JOGL* geladen und an *OpenGL* übergeben. Sind die Daten als Textur geladen wird das jeweilige Shaderprogramm darauf ausgeführt. Die entstehenden Einzelbilder werden im sogenannten *Framebuffer* Ebene für Ebene zusammengefügt. Schliesslich wird das resultierende Bild *(Map)* im Programmfenster des Relief-Mapper dargestellt.

Alternativ könnten die Geometriedaten (\*.shp) auch in einer Datenbank gespeichert und via SQL angefragt werden. Eine Verbindung zwischen dem ReliefMapper und der Datenbank kann mit der Datenbankschnittstelle der Java-Plattform (JDBC) aufgebaut und verwaltet werden. JDBC leitet die SQL-Anfragen an die Datenbank weiter und wandelt die Ergebnisse in eine für den Reliefmapper nutzbare Form um. Der Reliefmapper kreiert mit Java 2D oder OpenGL die Rasterda-

 $\overline{\phantom{a}}$ 

<span id="page-74-0"></span><sup>13</sup> Version 0.1. Autor: Dr. Hansruedi Bär, Institut für Kartografie und Geoinformation, ETH Zürich.

teien. Mit diesen Rasterdateien könnte dann analog zum in Abbildung 6.1 erläuterten Verfahren weitergearbeitet werden.

Im folgenden Kapitel werden nun die im Rahmen der Arbeit entwickelten Shader erläutert und die Ergebnisse der automatisierten Symbolisierung vorgestellt.

### **6.3 Symbolisierung der Kartenelemente mit Shaderprogrammen**

Bei der Entwicklung der Shader wird schrittweise vorgegangen. Zuerst werden Shader programmiert, die eine Symbolisierung der Rohdaten ähnlich der Landeskarte ausführen. Anschliessend wird die Umsetzung einer Reliefierung (analog zur Abbildung 5.11 in Kapitel 5.3) vorgenommen und die Kombination mit den bereits farblich symbolisierten Kartenelementen geprüft. Es folgt die Anwendung von Mustern, bevor die finale Symbolisierung mit farbigen Höhenschichten, Relief, Höhenlinien sowie Felszeichnung umgesetzt wird.

Eine Übersicht über die pro Karte entwickelten und verwendeten Shader findet sich im Anhang, ebenso wie einige ausgewählte Quellcodes. Auf der Daten-CD befinden sich im Order *ReliefMapper* neben dem Programm selbst auch alle erstellten *Shaderprogramme* und die verwendeten *Images*. Über *ReliefMapper.jar* (Windows) oder *ReliefMapper.app* (MacOS X) kann das Programm ausgeführt und das jeweilige *\*.xml* einer Karte im Ordner *data* geöffnet werden.

Symbolisierung der Kartenebenen ähnlich der Landeskarte

Für die Umsetzung der farbigen Symbolisierung werden die einzelnen Kartenebenen nacheinander geladen und eingefärbt. Die Rohdaten der Kartenebenen liegen – wie in Kapitel 6.2 erwähnt – als ebenengetrennte Rasterfiles (\*.png) vor. Um diese Rohdaten zu symbolisieren werden pro Kartenebene jeweils eigene Shader programmiert, d.h. ein Shader für die Symbolisierung des Waldes *(wald.glsl)*, ein Shader für die Einfärbung der Häuser *(haeuser.glsl)* usw. Über den Parameter *blend* kann die Transparenz einer Ebene geregelt werden. Der Shader *background.glsl* setzt in diesem Beispiel die Hintergrundfarbe Weiss. Für Kartenebenen, die analog zu den Rohdaten weiterverwendet werden können, wird ein spezieller Shader programmiert, der die Ausgangsdaten unverändert hinzulädt *(add.glsl)*. Dieser Shader wird z.B. für die Integration der gesamten Kartenbeschriftung verwendet. Zusätzlich dient der Shader *mask.glsl* für die Umsetzung der Schriftfreistellung. Im Beispiel erfolgt die Freistellung immer mit der Hintergrund- oder der Seefarbe (vgl. Unterterzen am südlichen Ufer des Walensees). Eine entsprechende Erweiterung

mit der Verwendung der Waldfarbe als Freistellungsfarbe wäre erstrebenswert. Im *colorMap.xml*-Dokument ist beschrieben, welche Rasterdateien für eine Ebene gebraucht werden und welches Shaderprogramm darauf angewendet wird. Die Abbildung 6.2 zeigt das Ergebnis der ersten automatisierten Symbolisierung.

## Abbildung 6.2: Symbolisierung der Kartenelemente ähnlich der Landeskarte

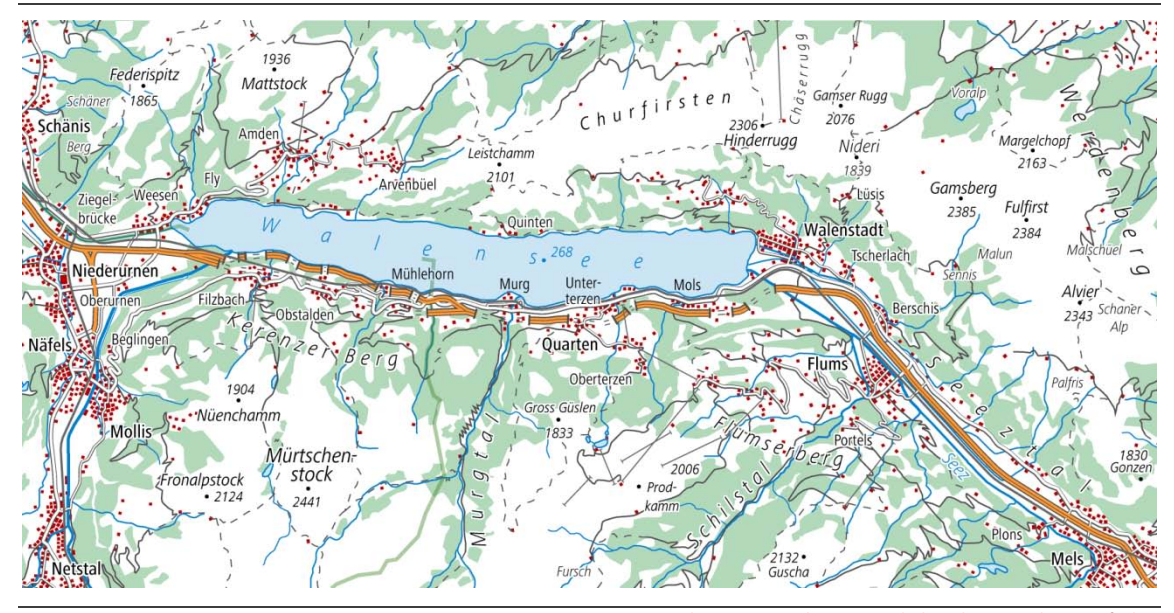

Die einzelnen Kartenebenen sind charakteristisch eingefärbt. Die Beschriftung ist integriert und mit einer Freistellung versehen.

Es ist eine Karte entstanden, die der Landeskarte der Schweiz ähnlich ist. Weitere Symbolisierungen dieser Karte mit Höhenlinien und Felszeichnung sowie Geländeschummerung sind im Anhang dieser Arbeit auf der Daten-CD zu finden.

## Reliefierung der Kartenelemente

Für die beispielhafte Umsetzung der Reliefierung werden die Höheninformationen in einem Graustufenbild kodiert. Ausgehend von diesem Graustufenbild werden die Elemente erhöht bzw. vertieft: schwarze Elemente werden vertieft, weisse Elemente erhöht dargestellt. Auf das Graustufenbild wird der Shader *relief.glsl* angewendet. Dieser erzeugt einen Reliefierungs-Effekt durch lokale Beleuchtungsberechnung. Dem Licht zugewandte Bereiche werden aufgehellt und dem Licht abgewandte Bereiche abgedunkelt. Das Reliefierungs-Ergebnis ist in Abbildung 6.3 ersichtlich.

Abbildung 6.3: Reliefierung der Kartenelemente

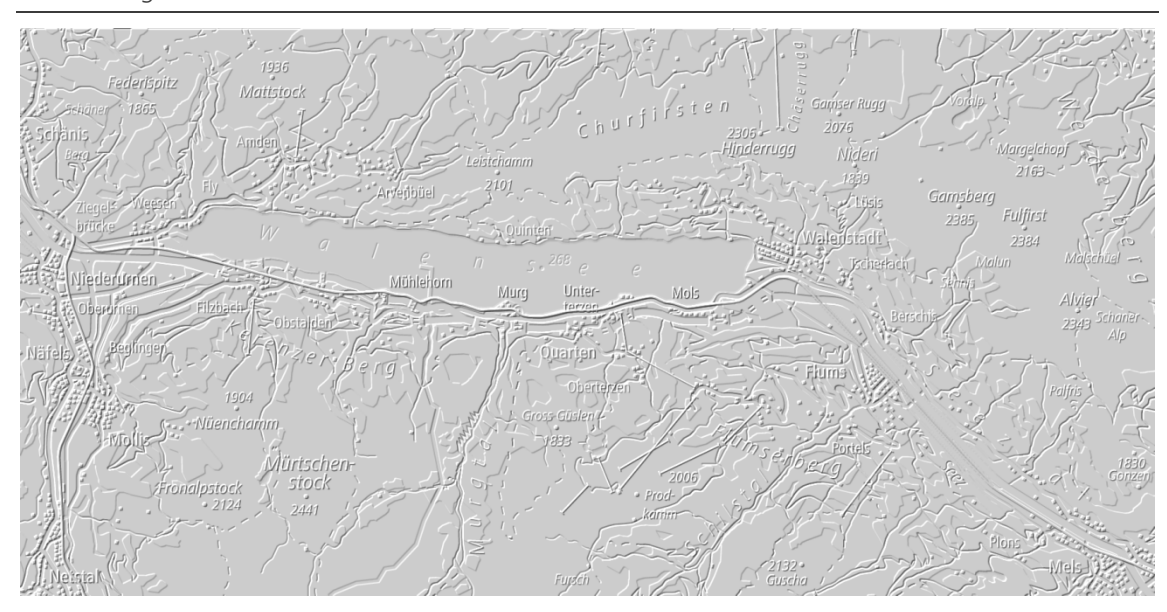

Die einzelnen Kartenelemente sind erhöht und vertieft dargestellt. Diese automatisiert erzeugte Reliefierung kommt dem Ergebnis der Abbildung 5.11 sehr nah. Erhöhte und vertiefte Objekte lassen sich eindeutig voneinander differenzieren.

Die erhöhten und vertieften Kartenobjekte sind gut erkennbar und voneinander differenzierbar. Im nächsten Schritt werden diese reliefierten Kartenelemente mit ihrem charakteristischen Farbbild (entspr. Abbildung 6.2) kombiniert.

Kombination der reliefierten und eingefärbten Kartenebenen

Die beiden automatisiert erstellten Karten werden nun miteinander kombiniert. *(reliefMap\_withColor.xml)*. Dazu wird die Karte der Abbildung 6.2 als PNG-Bild gespeichert und weiterverwendet. Die Überlagerung des reliefierten Graustufenbildes mit dem Farbbild regelt der Shader *colorize.glsl.* Als Parameter der Kolorierung kann die Sättigung angegeben werden.

Wie bereits in Kapitel 5.3 erläutert wirkt sich die Farbsättigung auf die Stärke des Eindrucks der Reliefierung aus. Der Parameter *saturation* des *colorize.glsl*-Shaders ermöglicht die individuelle Angabe der Sättigung des Farbbildes. Einige Variationen der Farbsättigung in Kombination mit den reliefierten Kartenelementen sind in der folgenden Abbildung 6.4 dargestellt.

#### Abbildung 6.4:

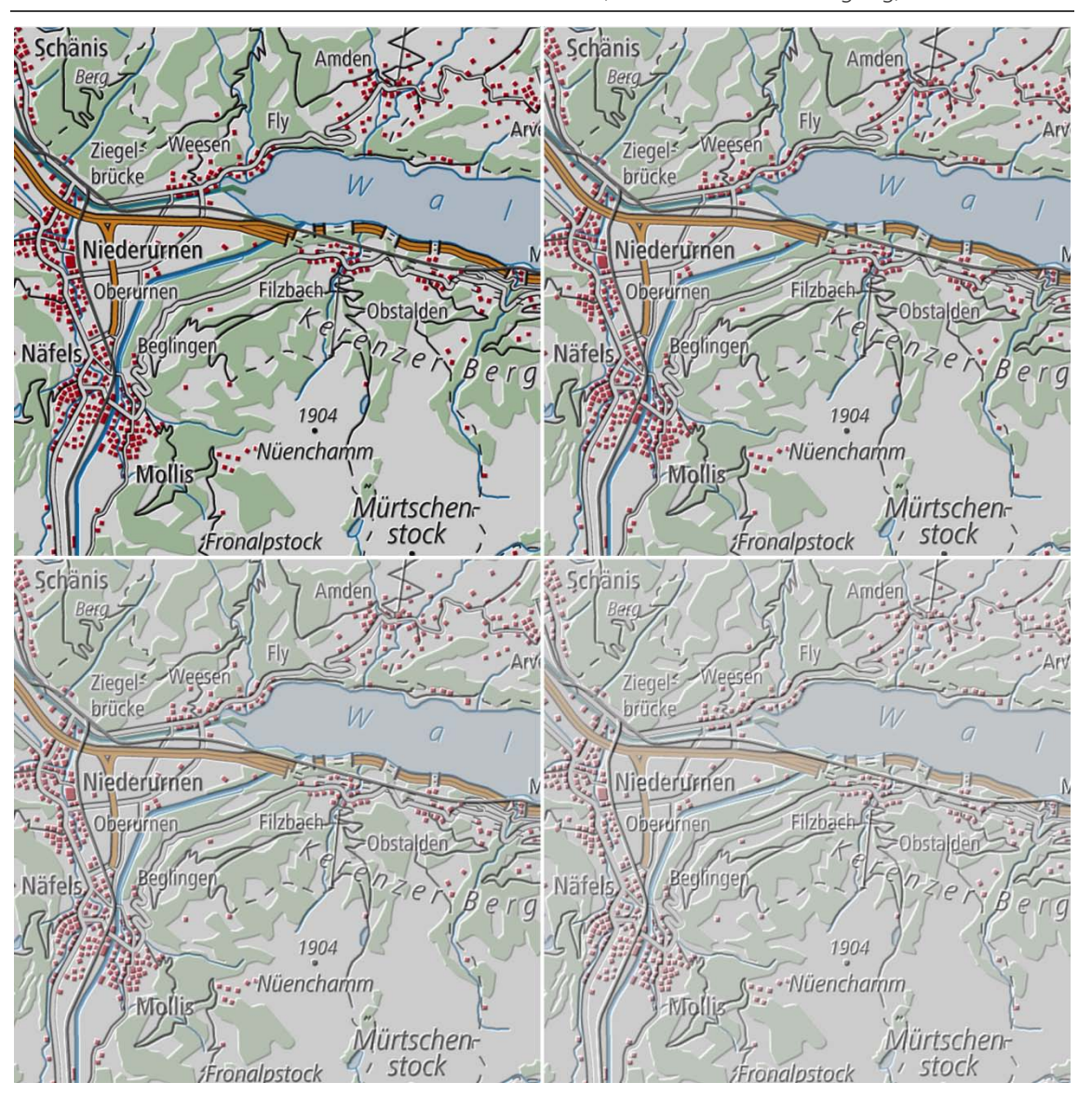

Kombination der reliefierten Kartenelemente mit Farbe (Variation der Farbsättigung)

Karte skaliert um 150%; Sättigung oben links: 100%; oben rechts: 70%; unten links: 50% und unten rechts: 30%

In der Variante oben links ist das Farbbild zu 100% gesättigt. Der Reliefierungs-Effekt ist begrenzt sichtbar. Die weiteren Beispiele resultieren aus einer Reduktion der Sättigung um 30% (oben rechts), 50% (unten links) und 70% (unten rechts). Je stärker die Sättigung verringert wird, desto deutlicher tritt die Reliefierung in den Vordergrund. Das optimale Verhältnis scheint in der Abbildung oben rechts mit 70% Sättigung erreicht zu werden.

Reliefierung der Kartenelemente und Umsetzung weiterer 3D-Effekte

Im Gegensatz zum zuvor erstellten reliefierten Kartenausschnitt werden in diesem Beispiel die Rohdaten wieder ebenengetrennt verwendet. Die Symbolisierung und Reliefierung geschieht nicht anhand eines einzigen Graustufenbildes, sondern wird für jede Kartenebene individuell vorgenommen. Dazu sind einige Vorarbeiten notwendig. Aus dem Ausgangs-Rasterbild der Rohdaten muss ein weiteres \*.png-File mit einem «blur» gerechnet werden. Beim «Bluring» werden die Übergänge vom jeweiligen Kartenelement zur Hintergrundfläche mittels Gaussfilter geglättet, indem die Durchschnittswerte der Pixel berechnet werden, die sich neben harten Kanten eines Objektes in einem Bild befinden. Je nachdem ob ein Objekt vertieft oder erhöht dargestellt werden soll sieht das Bild folgendermassen aus: Bei einer Vertiefung ist das Objekt Schwarz und der Hintergrund Weiss, bei der Erhöhung das Objekt Weiss und der Hintergrund Schwarz. Anschliessend kann die Reliefierung wiederum mit *relief.glsl* erfolgen. Probleme bei der Mustererstellung mittels Shading können ausgeglichen werden, indem die Muster direkt als separate Rasterebenen abgespeichert und über *multiply.glsl* geladen werden. *Shift.glsl* versieht die Häuser mit einem Schlagschatten, dessen spezifische Farbe, Versatz sowie Transparenz ebenfalls über Parameter geregelt werden können. Der Shader *solid\_color.glsl* übernimmt die Einfärbung der Kartenelemente. Die Farbparameter *r, g, b* können für jede Ebene individuell gesetzt werden. Das Ergebnis der Symbolisierung ist in Abbildung 6.5 zu sehen.

## Abbildung 6.5: Kombination der reliefierten Kartenelemente mit weiteren 3D-Effekten

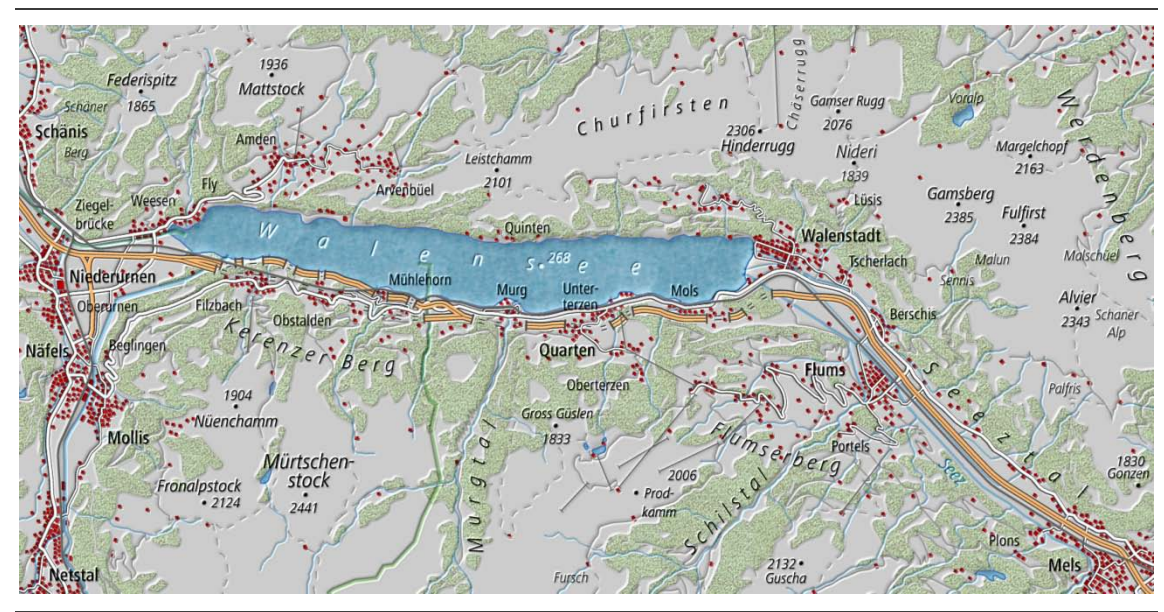

Kartenausschnitt mit Reliefierung, Farben und Mustern

Abschliessend wird die Karte mit farbigen Höhenschichten, Reliefschummerung, Felszeichnung und Höhenlinien ergänzt *(textureMap\_withContours\_Rocks\_Shaded-Relief.xml)*. Alle aus Kapitel 5.3 gewonnenen Erkenntnisse bezüglich des Zusammenspiels der Kartenelemente fliessen in die finale Symbolisierung ein. Damit die Reliefierung der «flachen» Kartenelemente gut erkennbar ist, wird die Sättigung der Wälder reduziert. Ebenfalls wird auf die Integration des Orthofoto verzichtet. Dadurch kann einerseits die Verarbeitungszeit etwas verkürzt und andererseits der Detaillierungsgrad verringert werden. Im Gegensatz zur Verwendung eines einzigen Graustufenbildes wie in Abbildung 6.3 kann durch die ebenengetrennte Reliefierung die Vergrauung des Bildes vermieden und die Grösse der Reliefkante für jede Kartenebne individuell angegeben werden. Folgende Abbildung 6.6 zeigt das Endergebnis der automatisierten Symbolisierung.

#### Abbildung 6.6:

Endergebnis der automatisierten Symbolisierung

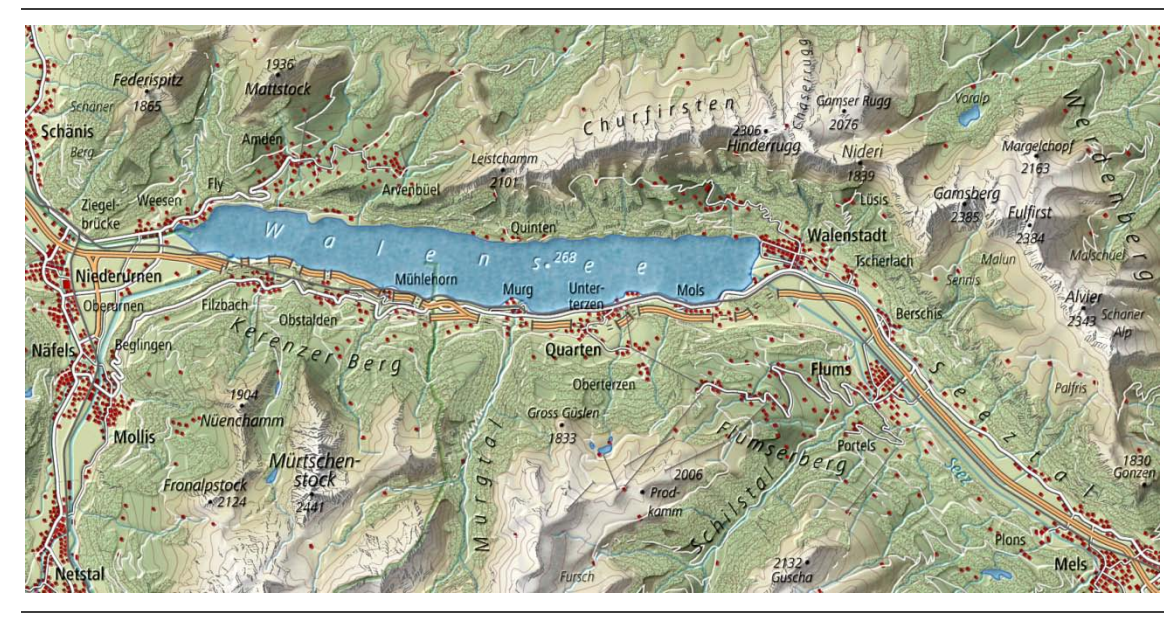

Automatisiert erstellter Kartenausschnitt mit 3D-Effekten

Mit Hilfe zahlreicher Shader konnte ein ansprechendes Kartenbild automatisiert erstellt werden. Alle Kartenelemente sind gut erkenn- und deutlich voneinander differenzierbar. Erwähnenswert ist auch die gute Lesbarkeit, da die Beschriftung ebenfalls reliefiert ist. Die Strassen, Seen und Flüsse wirken vertieft. Die Wälder sind erhöht und wie die Seen durch die Anwendung eines Musters realitätsnah gestaltet. Häuser sind mit einem Schlagschatten versehen. Auch die Bahnen sind erhöht dargestellt. Weiter sind allen Kartenelementen ihre charakteristischen Farben zugewiesen.

## **7 Beurteilung der Resultate**

*Aus der Anwendung von 3D-Effekten in den beiden vorangegangenen Kapiteln resultieren verschiedene Kartendarstellungen. Nun wird deren kartografische Qualität und Attraktivität bewertet. Zuerst werden die in Kapitel 5 erstellten Kartenausschnitte mit der «flachen» Landeskarte der Schweiz verglichen (Kapitel 7.1). Anschliessend wird in Kapitel 7.2 der automatisiert symbolisierte, finale Kartenausschnitt des Kapitels 6 beurteilt. In diese Bewertung fliesst zudem bereits eine erste Beurteilung von Erstellung und Nutzen der Shaderprogramme ein.*

## **7.1 Beurteilung der 3D-Effekte für kartografische Elemente**

In der Abbildung 7.1 sind zwei der in dieser Masterarbeit erstellten Kartenausschnitte mit 3D-Effekten der herkömmlichen topografischen Landeskarte gegenübergestellt. Im Vergleich zur Landeskarte wirken die mit 3D-Effekten versehenen Kartenbeispiele weniger technisch und dank der realitätsnahen Symbolisierung plastischer.

Abbildung 7.1: Vergleich der Kartengrafik ohne und mit 3D-Effekten

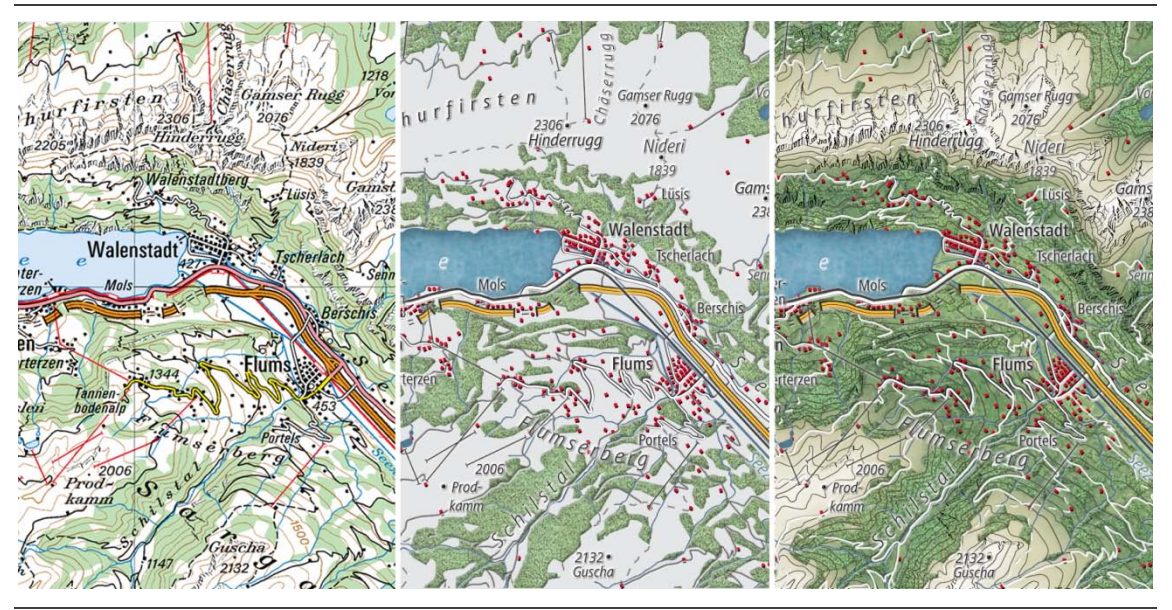

v.l.n.r.: Kartenausschnitt aus der Landeskarte der Schweiz; Kartenausschnitt mit 3D Effekten; Kartenausschnitt mit 3D-Effekten kombiniert mit farbigen Höhenschichten, Höhenlinien sowie Felszeichnung

Die einzelnen Kartenelemente der erstellten Ausschnitte sind aufgrund ihrer erhöhten und vertieften Darstellung, ihrer charakteristischen Farbgebung und der Anwendung von Mustern gut erkenn- und voneinander differenzierbar. Eine rote Einfärbung der Gebäude und die Kombination mit einem Schlagschatten für die Darstellung der Erhöhung lassen die Häuser im Vergleich zur Landeskarte deutlicher hervortreten.

Vor allem der mittlere Kartenausschnitt wirkt strukturiert, und die Karte ist leicht lesbar. Der Abstraktionsgrad scheint in diesem Beispiel am niedrigsten. Gründe für die gute Lesbarkeit dieser Karte liegen einerseits in der Reliefierung, aber auch im einheitlich grau schattierten Hintergrund sowie dem Verzicht auf Höhenlinien und Felszeichnung.

Vor allem der rechte Kartenausschnitt ist eher unruhig und feingliedrig. Dies wird durch die Integration des Orthofotos in der Ebene sowie durch die farbigen Höhenschichten weiter verstärkt. Der durch 3D-Effekte erzeugte räumliche Eindruck tritt in den Hintergrund.

Kommt wie Abbildung 7.2 (rechts) zusätzlich die Geländeschummerung hinzu, so wird die dritte Dimension fast ausschliesslich durch das Gelände begreifbar. Die Geländedarstellung sowie deren Interpretation rücken in den Vordergrund. Nur in den «flachen» Gebieten ist die Reliefierung noch erkennbar.

## Abbildung 7.2:

Vergleich der Kartengrafik ohne und mit 3D-Effekten inkl. Geländeschummerung

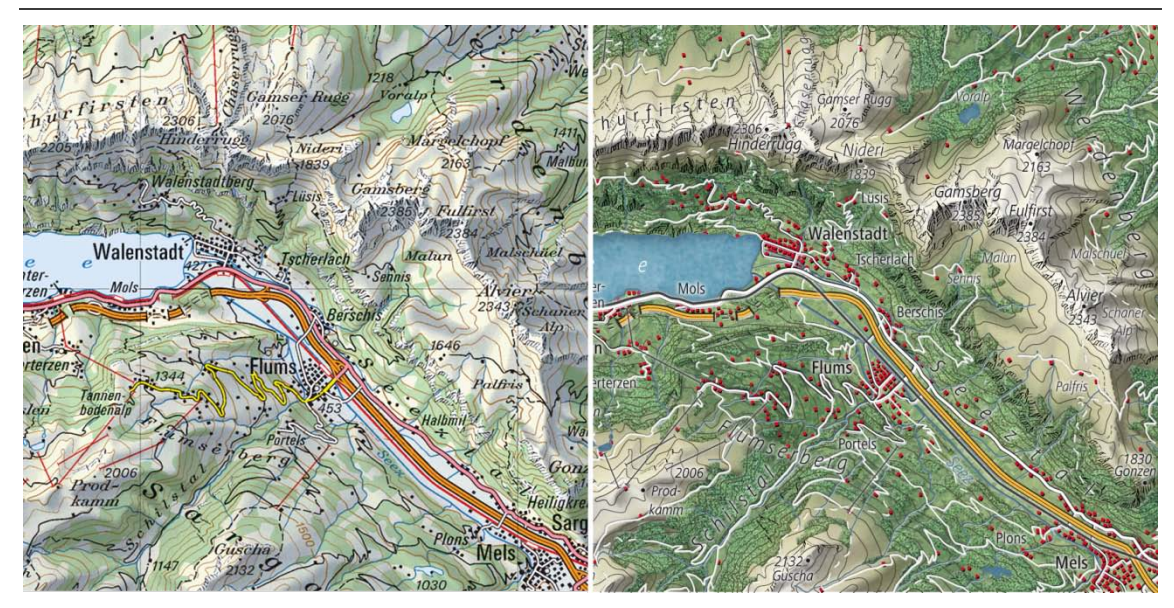

Links: Kartenausschnitt aus der Landeskarte der Schweiz mit Reliefschummerung; Rechts: Kartenausschnitt mit 3D-Effekten kombiniert mit farbigen Höhenschichten sowie Geländeschummerung, Höhenlinien und Felszeichnung

Insgesamt wirkt die Karte mit 3D-Effekten im Vergleich zur Landeskarte moderner. Eine mit Reliefierung, Mustern etc. versehene Kartengrafik zeichnet sich zwar durch mehr Dynamik aus, dies aber leider teilweise auch auf Kosten der Lesbarkeit. Zusammenfassend kann daher festgehalten werden, dass eine Reliefierung der Kartenelemente am besten wirkt und der Strukturierung bzw. Lesbarkeit der Karte am meisten dient, wenn keine «echten» Höheninformationen integriert sind und der Hintergrund einheitlich schattiert ist.

#### **7.2 Beurteilung der mittels Shader erstellten Kartenausschnitte**

Vergleichsmöglichkeiten bezüglich der Qualität der automatisiert entstandenen Kartengrafik fehlen, da bislang keine Shaderprogramme – ähnlich denen in dieser Arbeit erstellten – im kartografischen Bereich bekannt sind. Aus diesem Grund wird das Resultat der automatisierten Symbolisierung mit dem mittels Grafik- und Bildbearbeitungsprogramm erstellten Kartenausschnitt verglichen. Die Abbildung 7.3 zeigt diese beiden Endresultate.

Abbildung 7.3:

Vergleich der beiden erstellten Kartenausschnitte

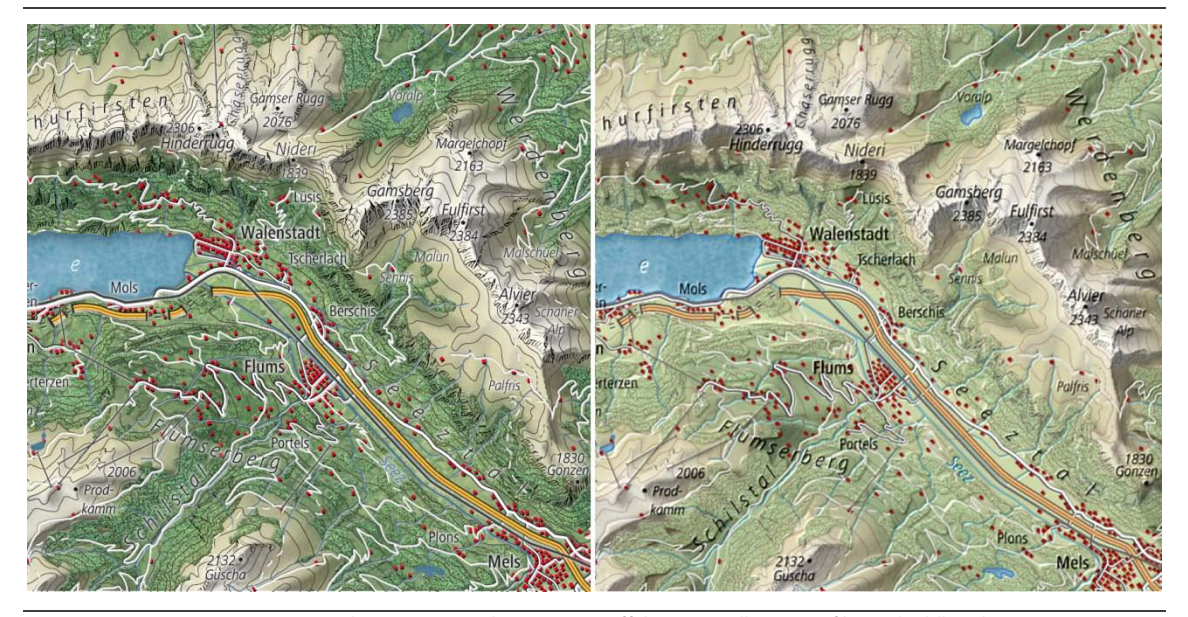

Links: Kartenausschnitt mit 3D-Effekten, erstellt mit Grafik- und Bildbearbeitungsprogramm; Rechts: Kartenausschnitt mit 3D-Effekten, automatisierte Symbolisierung mittels Shaderprogrammen

Beide Kartenausschnitte wirken grafisch ansprechend, obwohl einige Unterschiede in der Symbolisierung deutlich erkennbar sind. Die verschiedenen Kartengrafiken resultieren einerseits aus der Verwendung unterschiedlicher Symbolisierungen. So sind die bei der Erstellung der Karte in Kapitel 5.3 gewonnenen Erkenntnisse in die Umsetzung der automatisierten Symbolisierung eingeflossen. Andererseits bauen die beiden verwendeten Technologien auf verschiedenen Algorithmen auf.

Im Vergleich zum Kartenausschnitt links ist die Farbsättigung einiger Kartenelemente (z.B. Wälder) etwas geringer. Die Reliefierung ist dadurch besser erkennbar, und auch die Lesbarkeit der Kartenbeschriftung wird auf einem helleren und weniger feingliedrigen Hintergrund verbessert. Das Kartenbild wirkt zudem weniger detailreich, da auch die Sättigung der Höhenlinien und Felszeichnung reduziert ist. Im automatisiert symbolisierten Ausschnitt ist kein Orthofoto hinterlegt. Dies wirkt sich ebenfalls auf die Reduktion der Feingliedrigkeit aus.

Die Wälder sind im rechten Kartenbild allgemein weniger auffällig. Dies trägt zwar zur besseren Lesbarkeit bei, allerdings ist der Wald weniger gut erkennbar und wirkt auf den ersten Blick weniger realitätsnah. Zudem sind durch die Aufhellung des Waldes die Strassen schlechter zu differenzieren.

Letztendlich stellt der mittels Shader symbolisierte Kartenausschnitt einen guten Kompromiss zwischen Farbsättigung und Reliefierung zugunsten der Lesbarkeit dar. Das Kartenbild wirkt vor allem durch den aufgehellten Wald ruhiger und homogener. Insgesamt ist der automatisierte Ausschnitt der Landeskarte ähnlicher als der mittels Grafik- und Bildbearbeitungsprogramm erstellte Kartenausschnitt.

Das Resultat der automatisierten Symbolisierung ist vor allem deshalb ansprechend, weil eine individuelle Aufbereitung der Kartenebenen mit relativ grossem Aufwand im Voraus erfolgt ist (vgl. Kapitel 6.3). Die individuelle Reduktion der Farbsättigung pro Kartenebene gestaltet sich mittels Shadern einfacher und trägt ebenfalls massgebend zum guten Resultat bei.

Im umgesetzten Kartenbeispiel ist die Anzahl der Kartenebenen hoch und die Berechnungszeit der Symbolisierung ist daher relativ lang. Momentan sind die erstellten Shader durchaus nutzbar, und sie liefern ein akzeptables Ergebnis. Optimierungen sind vor allem im Bereich der Voreditierung der Kartenebenen notwendig. Auf diese Optimierungen wird im nächsten Kapitel detailliert eingegangen.

## **8 Schlussfolgerung und Ausblick**

*Im vorliegenden Schlusskapitel sind zunächst die Schlussfolgerungen der Arbeit aufgeführt (Kapitel 8.1). Darin enthalten sind auch Stellungnahmen zu den in Kapitel 1.3 aufgeführten Arbeitshypothesen. Schliesslich widmet sich Kapitel 8.2 dem Ausblick.*

## **8.1 Schlussfolgerung**

Heute sind die klassischen topografischen (und thematischen) Karten meist völlig «flach» und die dritte Dimension wird mit Ausnahme der Geländeschummerung vernachlässigt. Weiter wird die Wirklichkeit – im Vergleich zu Luft- und Satellitenbildern – auf einem abstrakten Level dokumentiert. Dies wird den aktuellen Interessen und Gewohnheiten der Kartennutzerinnen und -nutzer nicht gerecht. Zudem unterstützen die derzeitig zur Verfügung stehenden Werkzeuge Nutzerinnen und Nutzer nicht ausreichend bei der einfachen Erstellung von eigenen Karten, die kartografisch korrekt und grafisch ansprechend symbolisiert sind.

In dieser Arbeit wurde systematisch aufgezeigt, wie sich eine Reliefierung der flachen Kartenelemente – bestehend aus Punkten, Linien und Flächen – mittels Beleuchtung umsetzen lässt. Die Beleuchtung setzt sich aus dem Beleuchtungswinkel und der Beleuchtungshöhe zusammen. Diese beiden Beleuchtungsvariablen können als sekundäre Variablen in Bertins System angesehen werden, da sie Einfluss auf die bereits existierende visuelle Variable Helligkeit haben.

Die generierten Kartenbeispiele zeigen, dass sich die reliefierten Karteninhalte besser voneinander differenzieren lassen. Auch im Gespräch mit Experten wurde das entstandene Kartenbild insgesamt als grafisch ansprechend und modern wahrgenommen. Im Vergleich zu klassischen topografischen Karten konnte der Abstraktionsgrad verringert werden und das Resultat wirkt weniger technisch. Dies ist neben der Reliefierung insbesondere auch auf die zugewiesenen Farben und Muster (z.B. für Wälder und Seen) zurückzuführen.

Insgesamt führt die Anwendung von mehreren 3D-Effekten – wie Reliefierung und Muster – zu einem feingliedrigen Kartenbild. Die Lesbarkeit wird dadurch teilweise eingeschränkt. Um diese zu verbessern, könnte eine Karte, die für einen bestimmten Massstab aufbereitet und mit 3D-Effekten versehen wurde, zum Schluss vergrössert werden. Die Symbolisierung der reliefierten Kartenelemente mit weiteren grafischen Variablen – im Speziellen Farbe und Muster – führt zu einer Konkurrenzsituation zwischen den Variablen. Die Helligkeitsunterschiede der Reliefierung treten in den Hintergrund und werden dadurch weniger gut wahrgenommen. Konkret bedeutet dies, dass beim Einsatz und der Kombination der Variablen eine gute Mischung gefunden werden muss. Die Reliefierung ist allgemein ein zusätzliches Gestaltungsmittel, um Objektklassen optisch voneinander zu trennen. Da einige 3D-Effekte erst ab einer bestimmen Objektgrösse gut erkennbar und nur bei gewissen Objektklassen sinnvoll sind, gilt es, die Effekte generell selektiv einzusetzen.

Eine weitere Konkurrenzsituation entsteht durch die Kombination der reliefierten Kartenelemente mit Geländeschummerung, Felszeichnung, farbige Höhenschichten oder Höhenlinien. Die Karte wird feingliedriger und die Höhenunterschiede der Reliefierung treten abermals in den Hintergrund. Die Lesbarkeit der Karte verschlechtert sich. Der grösste Reliefierungs-Effekt wird demzufolge bei «völlig flachen» Karten ohne zusätzliche «echte» Höheninformationen erzielt.

Insgesamt bietet die entstandene Kartengrafik mit 3D-Effekten eine Alternative zu den bisherigen «völlig flachen» Karten. Sie kann als Diskussionsgrundlage dienen bei den allgemeinen Bemühungen der Kartografie um eine moderne und attraktive Kartengrafik.

Im zweiten Teil dieser Arbeit, wurden Shader entwickelt, die eine automatisierte Symbolisierung von Kartenelementen aus GIS-Daten und die Umsetzung von 3D-Effekten ermöglichen. Es konnte gezeigt werden, dass solche Tools möglich sind und das Potenzial besitzen, Kartennutzerinnen und -nutzer bei der Kartengenerierung zu unterstützen.

Bei den entwickelten Shadern kann festgehalten werden, dass bereits grafisch ansprechende und korrekt symbolisierte Karten generiert werden, sofern die Inputdaten gewisse Anforderungen erfüllen. Die automatisierte Symbolisierung der Daten auf neueren leistungsfähigen Grafikkarten erfolgt in einem akzeptablen Zeitrahmen. Bei der Entwicklung der Shader wurde darauf geachtet, dass sie plattformübergreifend weiterverwendet werden können.

Da die Performance der Shaderprogramme auf der Leistung und Konfiguration der Grafikkarte aufbaut, besteht das Risiko, dass derzeit noch nicht alle Nutzerinnen und Nutzer die Hardwarevoraussetzungen erfüllen, um effektiv mit den Shadern arbeiten zu können. Allgemein sind die Shaderprogramme noch nicht so weit entwickelt, als dass diese uneingeschränkt verwendet werden können. Zum Beispiel lassen sich nutzergenerierte GPS-Daten nicht ohne Vorbearbeitung im Shaderprogramm verwenden. Da die Symbolisierung zum grössten Teil ebenengetrennt erfolgt, ist in einigen Fällen eine Voreditierung der Daten notwendig.

Die Berechnung der Shaderalgorithmen erfolgt für jedes Pixel einzeln und nacheinander. Die Verarbeitung grosser Karten ist noch nicht möglich, da die Verarbeitungsgrenze der Grafikkarte bei einigen wenigen tausend Pixel für jede Dimension liegt. Ein möglicher Lösungsansatz wäre, ein Kartenbild mit grösseren Pixelausmassen zu kacheln und danach kachelweise zu verarbeiten. Dazu müssen Shader entwickelt werden, die das Kacheln der Bilder und eine eventuelle Randbearbeitung ermöglichen.

Für die Kartografie-Branche könnte die Entwicklung von Shadern zukünftig eine neue Rolle darstellen, indem sie darin ihre Richtlinien verpacken. Die Kartografin und der Kartograf müssten sich hierzu die notwendigen Programmierkenntnisse aneignen und das hauptsächlich grafisch ausgerichtetes Wissen in Algorithmen transferieren, die das Programm verarbeiten kann. Momentan ist die Shaderprogrammierung noch sehr zeitintensiv und aufwändig. Gerade bei der Umsetzung kartografischer Finessen (z.B. Schriftfreistellung) benötigt die Erstellung der Shader sehr viel Zeit.

Wie die entstandene Kartengrafik bieten auch die entwickelten Shader Grundlagen für Diskussionen bezüglich der zukünftigen Rolle der Kartografie. Automatisierte Tools eröffnen der Kartografie neue Perspektiven bei der digitalen Herstellung von Karten und ermöglichen die Weitergabe des kartografischen Wissens in Form von Werkzeugen, die den kartografischen Anforderungen gerecht werden. Die Shader können als Teil eines zu entwickelnden, umfassenderen Tools (bzw. Workflows) betrachtet werden, das (der) den Laien bei der Kartensymbolisierung unterstützt.

### **8.2 Ausblick**

Gewiss kann diese Arbeit die Fragen nach der Attraktivität und Lesbarkeit der entstandenen Kartengrafik sowie der Nutzbarkeit der entwickelten Shaderprogramme nicht abschliessend beantworten. Um in diesen Bereichen detailliertere Aussagen machen zu können, wäre neben dem Expertengespräch eine breiter gefächerte Nutzerbefragung angebracht. Die Probandinnen und Probanden könnten sich zur grafischen Qualität von unterschiedlichen Kartenbildern äussern. Weiter wären diverse Tests mit den Werkzeugen für die automatisierte Symbolisierung notwendig.

In dieser Arbeit wurde die Reliefierung nur auf topografische Karten angewendet. Da sich die Untersuchung aber auf die grafischen Primitiven Punkt, Linie und Fläche stützt, könnte die Reliefierung gleichermassen auch auf thematische Daten angewendet werden. Ebenso könnten die Reliefierung und die Shader auch für andere Kartenmassstäbe eingesetzt werden

Der momentane Zeitaufwand bei der Entwicklung von Shadern könnte sich mit der breiten Anwendung auf mehrere Karten und Datensammlungen amortisieren. Im Hinblick auf die weitere Verwendung der Shader wären Versuche mit anderen Daten notwendig. Insbesondere wären Tests mit nutzergenerierten Datensammlungen (mit bspw. weniger bereinigten Daten ohne Generalisierung etc.) durchzuführen. Gegebenenfalls müssten die Shader so erweitert werden, dass sie auch die Datenbereinigung im Voraus übernehmen.

Weiter wären Untersuchungen interessant, die der Frage nachgehen, ob sich die 3D-Effekte auch im 2.5D und 3D-Bereich anwenden lassen, und welche Vorteile sie in diesen Bereichen der Kartografie bringen.

Bisher wird für die Reliefierung und Schattierung der Objekte ausschliesslich das lokale Beleuchtungsmodell der diffusen Reflexion nach Lambert verwendet. Die Anwendung eines globalen Modells würde z.B. noch Spiegelungen und Glanzeffekte ermöglichen. Zudem wäre es auch interessant zu betrachten, wie sich eine Variation des Umgebungslichtes in Kombination mit dem diffusen Licht auf die Helligkeit der Objekte auswirkt.

Um eine einfache und effektive Nutzung der Shader zu ermöglichen, sollte eine Ausführung der Shaderprogramme und die Darstellung der symbolisierten Kartendaten direkt im Browser – ohne zusätzliche Erweiterungen – angestrebt werden. Die entsprechenden Voraussetzungen könnte bald schon WebGL liefern. Aktuell wird WebGL bereits von Googles Webbrowser Chrome (URL 2011) und Mozilla Firefox (URL 2011) unterstützt. Zudem ist mit steigender Leistungsfähigkeit der Grafikkarte zu erwarten, dass die automatisierte Symbolisierung noch schneller erfolgen kann.

Aus den bei der Programmierung der Shader gewonnenen Erfahrungen könnte ein adäquater neuer Renderer für OpenStreetMap (OSM) entwickelt und damit die entstandene Kartengrafik einem breiten Publikum zur Verfügung gestellt werden. Es wäre auch eine Optimierung des bisherigen Tools möglich, damit dieses für OSM-Daten eingesetzt werden kann. Konkret bedeutet dies, dass das Programm OpenStreetMap-Daten – z.B. im SVG- oder PDF-Format – direkt verarbeiten könnte.

Optimierungen der Kartengrafik und sinnvolle Automatisierungen von Arbeitsabläufen sind immer möglich und sollten angestrebt werden. Nur so kann gewährleistet werden, dass sich die Kartografie auch zukünftig weiterentwickelt, neue Betätigungsfelder für die Kartografin oder den Kartografen geschaffen werden und innovative kartografische Darstellungen entstehen.

## **9 Referenzen**

- Bertin, J. (1967): Sémiologie graphique: les diagrammes, les réseaux, les cartes. Mouton, Paris. (Deutsche Ausgabe 1974: Graphische Semiologie. Diagramme, Netze, Karten. Walter de Gruyter, Berlin, New York).
- Bertin, J. (1977): La graphique et le traitement graphique de l'information. Flammarion, Paris. (Deutsche Ausgabe 1982: Graphische Darstellungen – Graphische Verarbeitung von Informationen. Walter de Gruyter, Berlin, New York).
- Bollmann, J. und Koch W.G. (Hrsg.) (2002): Lexikon der Kartographie und Geomatik. Band 2, Karto bis Z. Spektrum Akademischer Verlag, Heidelberg.
- Braun, G. (1993): Grundlagen der visuellen Kommunikation. 2. überarbeitete Auflage. Bruckmann, München.
- Chrome (URL 2011): Webbrowser der Firma Google. Zugriff 22.06.2011. http://www.google.com/chrome/intl/de/landing\_win.html?hl=de&hl=de
- Cignoni, P., Montani, C. and Scopigno, R. (1997): Computer Assisted Generation of Bas- and High-Reliefs. In: Journal of Graphic Tools, Vol. 2/3, pp. 15-28.
- DirectX (URL 2011): DirectX Developer Center. Zugriff 03.05.2011. http://msdn.microsoft.com/en-us/directx/default.aspx
- Clérin, P. (2000): Das grosse Buch des Modellierens und Bildhauens. 4. überarbeitete Ausgabe. Haupt-Verlag, Bern.
- Cook, R.L. (1984): Shade Trees. Proceedings of the 11<sup>th</sup> conference on Computer graphics and interactive techniques, pp. 223-231.
- DiBiase, D. (1990): Visualization in the earth sciences. Earth and Mineral Sciences. In: Bulletin of the College of Earth and Mineral Sciences. Pennsylvania State University, Vol. 59/2, pp. 13-18.
- DiBiase, D., Reeves, C., MacEachren, A.M., von Wyss, M., Krygier, J.B., Sloan, J.L. and Detweiller, M.C. (1994): Multivariate display of geographic data applications in earth system science. In: MacEachren, A.M. and Taylor, D.R.F. (eds.): Visualization in modern cartography. Pergamon, Oxford, pp. 287-312.
- Firefox (URL 2011): Webbrowser des Mozilla-Projektes. Zugriff 22.06.2011. http://www.mozilla.com/de/firefox
- Foley, J.D., van Dam, A., Feiner, S.K. and Hughes, J.F. (1995): Computer Graphics: Principles and Practice – The Systems Programming Series. 2nd ed. Addison Wesley, New York.
- Fremdwort (URL 2011): Online Fremdwörterbuch. Zugriff 16.05.2011. <http://www.fremdwort.de/suche.php>
- FU Berlin (URL 2009): Babylon Dimensionen einer Stadt. Freie Universität Berlin, Institut für Altorientalistik. Zugriff 28.04.2011. http://www.fu-berlin.de/presse/publikationen/fundiert/2009\_01/03\_cancikkirschbaum/index.html
- Gartner, G. und Schmidt, M. (2010): Moderne Kartographie Technologische Entwicklungen und Implikationen. In: Kartographische Nachrichten, Band 6/60, S. 299-305.
- GITTA (URL 2010): Gitta Geographic Information Technology Training Alliance. Lektion zur Geländeanalyse. Zugriff 05.05.2011. http://www.gitta.info/TerrainAnaly/de/html/unit\_Shade.xhtml
- Goodchild, M.F. (2007): Citizens as sensors: the world of volunteered geography. In: GeoJournal 69/4, pp. 211-221.
- Google Earth (URL 2011): Virtueller Globus der Firma Google. Zugriff 12.06.2011. http://www.google.ch/earth
- Google Maps (URL 2011): Online Kartendienst der Firma Google. Zugriff 12.6.2011. http://www.maps.google.ch
- Hake, G., Grünreich, D. und Meng, L. (2002): Kartographie Visualisierung raum-zeitlicher Informationen. 8. vollständig neu bearbeitete und erweiterte Auflage. Walter de Gruyter, Berlin.
- Hann, D. (2010): Plastik und Skulptur. Park Körner Verlag, München.
- Hoffmann, K. (2011): Nutzergenerierte Karten und kartographische Kommunikation im Web 2.0. In: Kartographische Nachrichten, Band 2/61, S. 72-78.
- Imhof, E. (1972): Thematische Kartographie. Walter de Gruyter, Berlin.
- Java Webstart (URL 2011): Java Web Start Technology. Zugriff 02.06.2011. http://java.sun.com/javase/technologies/desktop/javawebstart/index.jsp
- JOGL (URL 2011): Java™ Binding for the OpenGL® API (JSR-231). Zugriff 02.06.2011. http://download.java.net/media/jogl/www
- Kelnhofer, F. (1997): Grundzüge der Topographischen und Thematischen Kartographie. In: Lehrbehelf Sommersemester 1997. IKR, TU-Wien, S. 16.
- Kerber, J., Belyaev, A. and Seidel, H.-P. (2007): Feature preserving depth compression of range images. Proceedings of the 23rd Spring Conference on Computer Graphics, pp. 110-114.
- Kerber, J., Tevs, A., Belyaev, A., Zayer, R. and Seidel, H.-P. (2009): Feature Sensitive Bas Relief Generation. Proceedings of the IEEE International Conference on Shape Modeling and Applications, pp. 148-154.
- Kimerling, A.J. and Buckley, A.R. (1997): Multisensory Mapping Exploration. Poster Abstract for the American Association of Geographers, 1998.
- Kolácny, A. (1969): Cartographic information a fundamental concept and term in modern cartography. In: The Cartographic Journal, Vol. 6, pp. 47-49.
- Kriz, K. (2001): Kartographische Ansichten im neuen Millennium. In: Buzin, R. und Wintges, T. (Hrsg.): Kartographie 2001 – multidisziplinär und multidimensional. Beiträge zum 50. Deutschen Kartographentag, Wichmann Verlag, Heidelberg.
- Krygier, J. (1994): Sound and Geographic Visualization In: MacEachren, A. and Taylor, D.R.F. (eds.): Visualization in Modern Cartography. Elsvier Science Ltd, New York, pp. 149-166.
- Kunstlexikon (URL 2011): Das grosse Kunstlexikon von P.W. Hartmann. Zugriff 30.04.2011. http://www.beyars.com/kunstlexikon/lexikon\_a\_1.html
- Lambers, M., Kolb, A., Nies, H. and Kalkuhl, M. (2007): GPU-Based Framework for Interactive Visualization of SAR Data. Proceedings of the International IEEE Geoscience and Remote Sensing Symposium (IGARSS), pp. 4076–4079.
- McCleary, G.F. (1983): An effective graphic "vocabulary". Proceedings of the IEEE, Vol. 3/2, pp. 46-53.
- MacEachren, A.M. (1992): Visualizing uncertain information. In: Cartographic Perspectives, Vol. 13, pp. 10-19.
- MacEachren, A.M. (1994): Some truth with maps: A primer on symbolization & design. Association of American Geographers, Washington D.C.
- MacEachren, A.M. (1995): How maps work: representation, visualization, and design. Guilford, New York.
- Morrison, J.L. (1974): A theoretical framework for cartographic generalization with emphasis on the process of symbolization. In: International Yearbook of Cartography, Vol. 14, pp. 115-127.
- Morrison, J.L. (1984): Applied cartographic communication: Map symbolization for atlases. In: Cartographica, Vol. 21/1, pp. 44-84.
- Müller, A. (2000): Nutzerunterstützung in elektronischen, kartographischen Medien: ein Modell zur Entwicklung interaktiver Karten am Beispiel einer DV-gestützten Kartierung. Dissertation, Fachbereich Geowissenschaften. Universität Trier.
- Nationalatlas (URL 2011): Grundelemente der Karte. Nationalatlas Bundesrepublik Deutschland. Leibniz-Institut für Länderkunde, Leipzig. Zugriff 08.03.2011.http://www.nationalatlas.de/deutschernationalatlas/kartographie/grundelemente-der-karte/
- Nischwitz, A., Fischer, M. und Haberäcker, P. (2004): Computergrafik und Bildverarbeitung. 2. Auflage. Vieweg+Teubner, Wiesbaden.
- Olbrich, H. und Strauß, G. (2004): Lexikon der Kunst in sieben Bänden. 2. Auflage. E.A. Seemann Verlag, Leipzig.
- OpenGL (URL 2011): OpenGL API Documentation Overview. Zugriff 03.05.2011. http://www.opengl.org
- OpenStreetMap (URL 2011): Freiwillige Geodatensammlung zur Erstellung einer freien Weltkarte. Zugriff 12.06.2011. http://www.openstreetmap.org
- Owens, J.D., Houston, M., Luebke, D., Green, S., Stone, J.E. and Phillips, J.C. (2007): GPU Computing. Proceedings of the IEEE, Vol. 96/5, pp. 879-899.
- Robinson, A.H. (1952): The look of maps an examination of cartographic design. University of Wisconsin Press, Madison.
- Robinson, A.H., Morrison, J.L. and Muehrcke, P.C. (1995): Elements of cartography. 6<sup>th</sup> ed. John Wiley & Sons, Inc., New York.
- Rost, R. (2006): OpenGL Shading Language. 2nd ed. Addison-Wesley, New York.
- Slocum, T.A., McMaster, R.B., Kessler, F.C., and Howard, H.H. (2005): Thematic cartography and geographic visualization. 2nd ed. Upper Saddle River, New Jersey.
- Sun, X., Rosin, P.L., Martin, R.R. and Langbein, F.C. (2009): Bas-Relief Generation-Using Adaptive Histogram Equalisation. Proceedings of the IEEE, Vol. 15, pp. 642-653.
- Taylor, D.R.F. (1994): Cartography for knowledge, action and development: retrospective and prospective. In: The Cartographic Journal, Vol. 31, pp. 52-55.
- The Map Room (URL 2006): Atlas de Trudaine. Zugriff 24.04.2011. http://www.maproomblog.com/2006/10/atlas\_de\_trudaine.php
- Vasconcellos, R. (1991): Knowing the Amazon Through Tactual Graphics. In: Mapping the nations: Proceedings of the 15th International Cartographic Conference, Vol. 1, pp. 206-210.
- Vogler, F. (URL 2006): Bildhauerei klassische Techniken. Zugriff 12.03.2011. http://www1.uni-ak.ac.at/gender/wp-content/Bildhauertechniken.pdf
- Wang, M., Chang, J. and Zhang J. (2010): A Review of Digital Relief Generation Techniques. Proceedings of the 2nd International Conference on Computer Engineering and Technology, Vol. 4, pp. 198-202.
- WebGL (URL 2011): WebGL OpenGL ES 2.0 for the Web and WebGL 1.0 Specification. Zugriff 20.06.2011. http://www.khronos.org/webgl
- Weyrich, T., Deng, J. Barbes, C., Rusinkiewicz, S. and Finkelstein, A. (2007): Digital Bas-Relief from 3D Scenes. In: ACM Transactions on Graphics, Vol. 26/3, pp. 32-39.
- Wikimedia Commons (URL 2005-1): Metope vom Parthenon-Tempel. Zugriff 28.04.2011. http://commons.wikimedia.org/wiki/File:Ac\_marbles.jpg
- Wikimedia Commons (URL 2005-2): Hochrelief auf dem Forum Romanum. Zugriff 28.04.2011. http://commons.wikimedia.org/wiki/File:Relief.jpg
- Wikimedia Commons (URL 2006-1): Flachrelief am Stone Mountain. Zugriff 28.04.2011. http://commons.wikimedia.org/wiki/File:Stone\_Mountain.jpg
- Wikimedia Commons (URL 2006-2): Persisches Halbrelief. Zugriff 28.04.2011. http://commons.wikimedia.org/wiki/File:Qajari\_relief.jpg
- Wikimedia Commons (URL 2008): Ägyptisches Tiefrelief. Zugriff 28.04.2011. http://commons.wikimedia.org/wiki/File:Akhenaten,\_Nefertiti\_and\_their\_chil dren.jpg
- Wikimedia Commons (URL 2009): Horus-Falke am Hatshepsut-Tempel. Zugriff 28.04.2011. http://commons.wikimedia.org/wiki/File:Hatshepsut\_temple9.jpg
- Wilkinson, L. (2005): The grammar of graphics. 2<sup>nd</sup> ed. Springer, New York.

Quelle des verwendeten Kartenmaterials:

Reproduziert mit Bewilligung von swisstopo (JD100044), Bundesamt für Landestopografie swisstopo, Wabern, 2011.

 $\mathcal{L}^{\text{max}}$ 

# **Anhang**

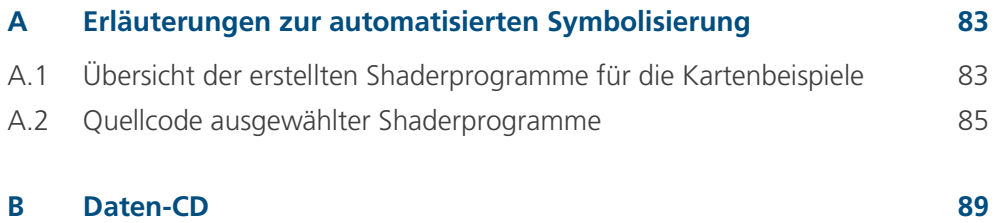

## <span id="page-100-0"></span>**A Erläuterungen zur automatisierten Symbolisierung**

A.1 Übersicht der erstellten Shaderprogramme für die Kartenbeispiele Im Rahmen dieser Arbeit werden fünf verschiedene Kartenbeispiele automatisiert symbolisiert. Im Folgenden sind die jeweils genutzten Shaderprogramme sowie deren Funktion tabellarisch aufgelistet.

Tabelle A.1:

Verwendete Shader für colorMap.xml (Abbildung 6.2)

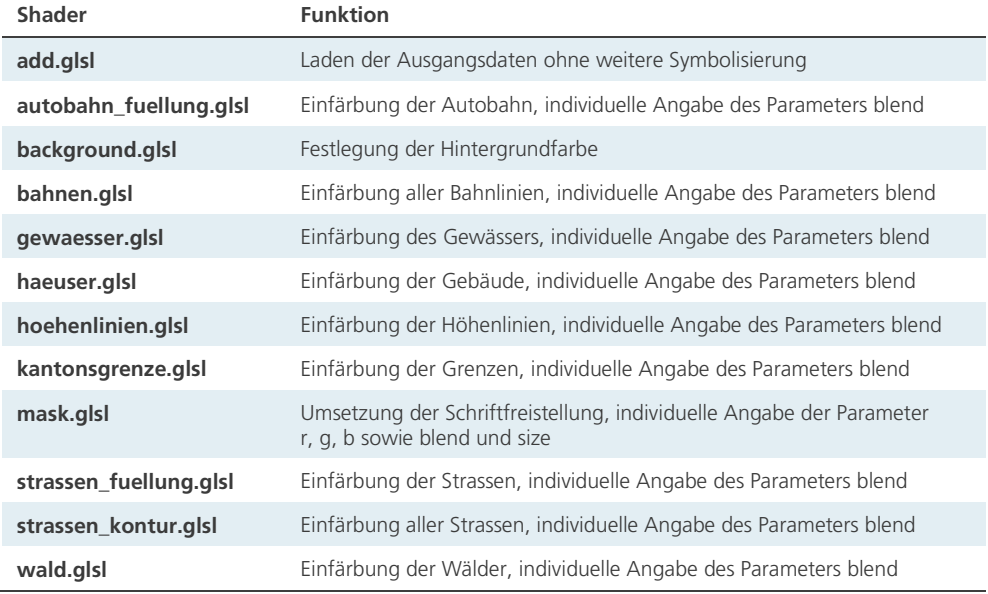

#### Tabelle A.2:

Verwendete Shader für reliefMap.xml (Abbildung 6.3)

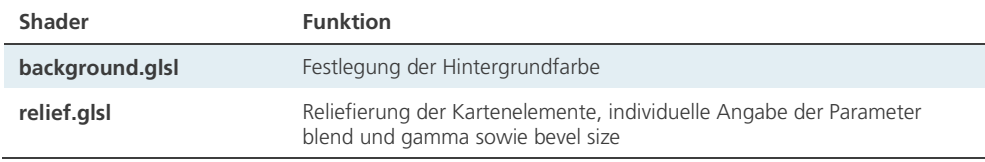

## Tabelle A.3:

Verwendete Shader für reliefMap\_withColor.xml (Abbildung 6.4)

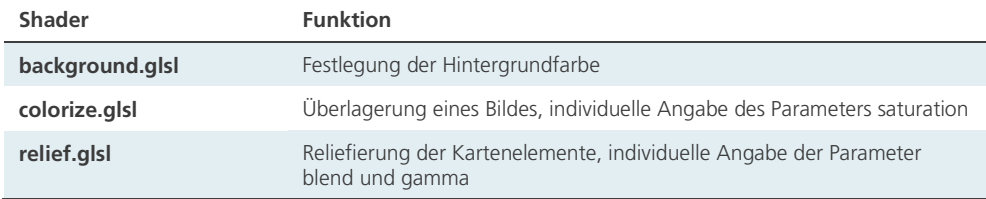

#### Anhang

#### Tabelle A.4:

Verwendete Shader für textureMap.xml (Abbildung 6.5)

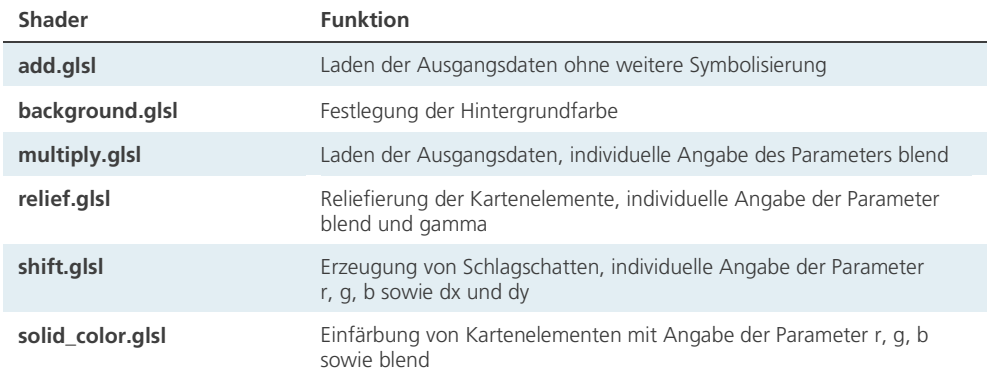

### Tabelle A.5:

Verwendete Shader für textureMap\_withContours\_Rocks\_ShadedRelief.xml (Abbildung 6.6)

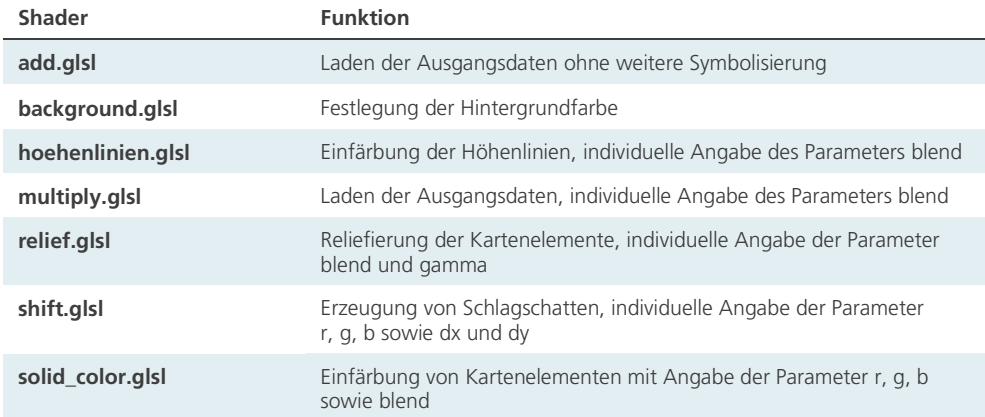

Für die Umsetzung der automatisierten Symbolisierung und der 3D-Effekte sind einige Shaderprogramme von besonderer Bedeutung. Einige ausgewählte Shader werden im Folgenden detailliert aufgeschlüsselt.

**Contract** 

#### <span id="page-102-0"></span>A.2 Quellcode ausgewählter Shaderprogramme

Der Shader *add.glsl* steuert das Laden der Ausgangsdaten ohne weitere Symbolisierung. Dieser Shader wird beispielsweise für die Beschriftung verwendet. Im Prinzip hat der Shader *colorize.glsl* die gleiche Funktion, jedoch wird das geladene Bild mit dem bereits gerenderten Bild multipliziert und die Sättigung lässt sich über den Parameter *saturation* steuern. *Wald.glsl* ist ein Beispiel dafür, wie die Rohdaten eingefärbt werden können. Hier sind die jeweiligen Farbwerte direkt im Shader angegeben und der Parameter *blend* steuert die Transparenz der Ebene. Der Shader *solid\_color.glsl* übernimmt prinzipiell die gleiche Aufgabe, jedoch werden die *r, g, b*-Werte als Parameter gesetzt. Dies ermöglicht einen individuellen Einsatz des Shaders für zahlreiche Kartenebenen. *Relief.glsl* übernimmt die Reliefierung der Kartenelemente. Mittels *shift.glsl* kann ein Schlagschatten erzeugt werden. Die spezifische Farbe des Schlagschattens, dessen Versatz sowie Transparenz können über die Parameter *r, g, b, dx* und *dy* sowie *blend* geregelt werden.

```
Quellcode A.1:
Quellcode von add.glsl
uniform sampler2DRect source;
uniform sampler2DRect tex0;
vec4 add(vec4 c1, vec4 c2)
{
return (1.0 - c2.a) * c1 + c2.a * c2;
}
void main(void)
{
       vec2 t = gl_TexCoord[0].xy;
       vec4 cs = texture2DRect(source, t);
       vec4 ct = texture2DRect(tex0, t);
       gl_FragColor = add(cs, ct);}
Quellcode A.2:
```
Quellcode von colorize.glsl

```
uniform sampler2DRect source;
uniform sampler2DRect tex1;
uniform float saturation;
void main(void)
{
      vec2 t = gl_TexCoord[0].xy;
      vec4 c0 = texture2DRect(source, t);
      vec4 c1 = texture2DRect(tex1, t);
      ql_FragColor = c0 * mix(vec4(1.0), c1, saturation);}
```

```
Anhang
```

```
Quellcode A.3:
Quellcode von wald.glsl
uniform sampler2DRect source;
uniform sampler2DRect wald;
uniform float blend;
const vec4 color = vec4(0.0, 0.5, 0.1, 1.0);
void main(void)
{
       vec2 t = gl_TexCoord[0].xy;
       vec4 cs = texture2DRect(source, t);
       vec4 cw = texture2DRect(wald, t);
       float a = blend * cw.a;
       ql FragColor = cs * (1.0 - a) + a * color;
}
Quellcode A.4:
Quellcode von solid_color.glsl
uniform sampler2DRect source;
uniform sampler2DRect layer;
uniform float blend;
uniform float r;
uniform float g;
uniform float b;
void main(void)
{
       vec4 color = vec4(r, g, b, 1.0);
       vec2 t = ql_TexCoord[0].xy;
       vec4 cs = texture2DRect(source, t);
       vec4 cw = texture2DRect(layer, t);
       float a = blend * cw.a;
       gl_FragColor = cs * (1.0 - a) + a * color;
}
Quellcode A.5:
Quellcode von relief.glsl
uniform sampler2DRect source;
uniform sampler2DRect layer;
uniform float blend;
uniform float gamma;
const vec4 color = vec4(0.0, 0.5, 0.1, 1.0);const vec3 light = vec3(1.0, 1.0, 1.0);
const vec3 qray = vec3(0.3, 0.59, 0.11);
const vec2 kLeft = vec2 (-1.0, 0.0);<br>const vec2 kTop = vec2 (0.0, -1.0);
const vec2 kTop = vec2(0.0, -1.0);
const vec2 kRight = vec2(1.0, 0.0);
const vec2 kBottom = vec2 (0.0, 1.0);<br>const vec2 kTopLeft = vec2 (-1.0, -1.0);= vec2 (-1.0, -1.0);<br>= vec2(1.0, -1.0);
const vec2 kTopRight
const vec2 kBottomLeft = vec2(-1.0, 1.0);
const vec2 kBottomRight = vec2(1.0, 1.0);
```

```
const vec3 nVert = vec3(0.0, 0.0, 1.0);
float toGray(vec4 c)
{
      return dot(c.rgb, gray);
}
void main(void)
{
      vec2 t = gl_TexCoord[0].xy;
      vec4 c = texture2DRect(layer, t);
      float gCenter = toGray(c);
      float gLeft = toGray(texture2DRect(layer, t + kLeft));
      float gTop = toGray(texture2DRect(layer, t + kTop));
      float gRight = toGray(texture2DRect(layer, t + kRight));
      float gBottom = toGray(texture2DRect(layer, t + kBottom));
      vec3 vLeft = (vec3(kLeft, gCenter - gLeft));
      vec3 vTop = (vec3(kTop, qCenter - qTop));vec3 vRight = (vec3(kRight, gCenter - gRight));
      vec3 vBottom = (vec3(kBottom, gCenter - gBottom));
      vec3 nLeftTop = cross(vLeft, vTop);
      vec3 nRightBottom = cross(vRight, vBottom);
      float gTopLeft = toGray(texture2DRect(layer, t + kTopLeft));
      float gTopRight = toGray(texture2DRect(layer, t + kTo-
      pRight));
      float gBottomLeft = toGray(texture2DRect(layer, t + kBottom-
      Left));
      float gBottomRight = toGray(texture2DRect(layer, t + kBotto-
      mRight));
      vec3 vTopLeft = (vec3(kTopLeft, gCenter - gTopLeft));
      vec3 vTopRight = (vec3(kTopRight, gCenter - gTopRight));
      vec3 vBottomLeft = (vec3(kBottomLeft, gCenter - gBottom-
      Left));
      vec3 vBottomRight = (vec3(kBottomRight, gCenter - gBotto-
      mRight));
      vec3 nTop = cross(vTopLeft, vTopRight);
      vec3 nBottom = cross(vBottomRight, vBottomLeft);
      float g = pow(dot(normalize(nLeftTop + nRightBottom + nTop +nBottom), normalize(light)), gamma);
      float g_flat = pow(dot(nVert, normalize(light)), gamma);
      float dif = (g - g_f1at) * blend;
      vec4 cw = vec4(dif, dif, dif, 1);
      vec4 cs = texture2DRect(source, t);
      ql FraqColor = cs + cw;}
```

```
Quellcode A.6:
Quellcode von shift.glsl
uniform sampler2DRect source;
uniform sampler2DRect layer;
uniform float blend;
uniform float r;
uniform float g;
uniform float b;
uniform float dx;
uniform float dy;
void main(void)
{
      vec4 color = vec4(r, g, b, 1.0);
      vec2 t = gl_TexCoord[0].xy;
      t -= vec2(dx, dy);
      vec4 cs = texture2DRect(source, t);
       vec4 cw = texture2DRect(layer, t);
       float a = blend * cw.a;
      gl_FragColor = cs * (1.0 - a) + a * color;
}
```
 $\mathcal{L}^{\text{max}}$ 

## <span id="page-106-0"></span>**B Daten-CD**

Eine Beschreibung der CD-Inhalte befindet sich in der ReadMe.txt-Datei auf dem Datenträger.